ipinfusion™

# ZebOS® Advanced Routing Suite Version 5.4

OSPF Command Reference June, 2003

Document Number: 0150111

# © 2001-2003 IP Infusion Inc. All Rights Reserved.

This documentation is subject to change without notice. The software described in this document and this documentation are furnished under a license agreement or nondisclosure agreement. The software and documentation may be used or copied only in accordance with the terms of the applicable agreement. No part of this publication may be reproduced, stored in a retrieval system, or transmitted in any form or any means electronic or mechanical, including photocopying and recording for any purpose other than the purchaser's internal use without the written permission of IP Infusion Inc.

IP Infusion Inc. 111 W. St. John Street, Suite 910 San Jose, CA 95113

(408) 794-1500 - main (408) 278-0521 - fax

For support, questions, or comments via E-mail, contact: support@ipinfusion.com

Trademarks:

ZebOS is a registered trademark, and IP Infusion and the ipinfusion logo are trademarks of IP Infusion Inc. All other trademarks are trademarks of their respective companies.

# **Table of Contents**

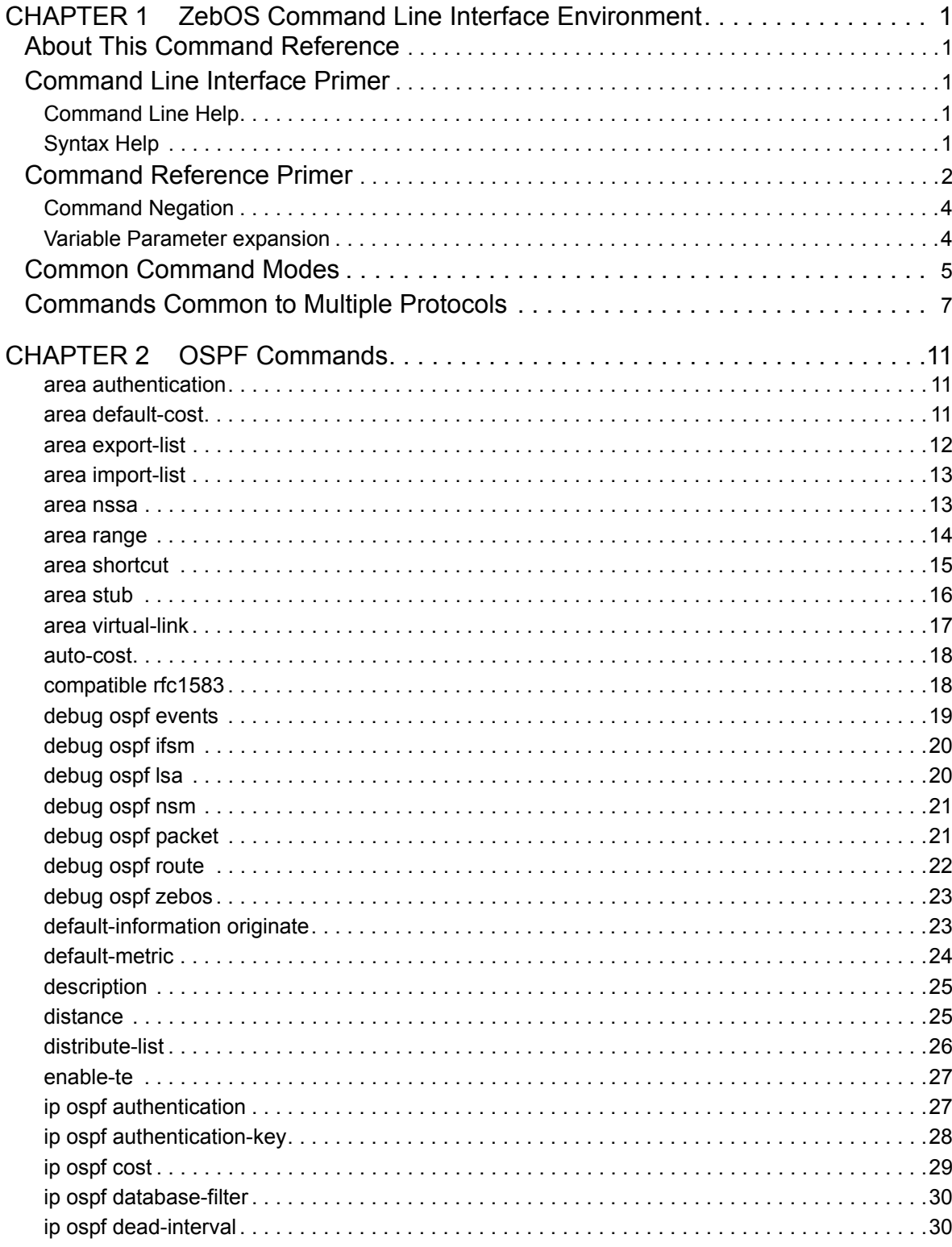

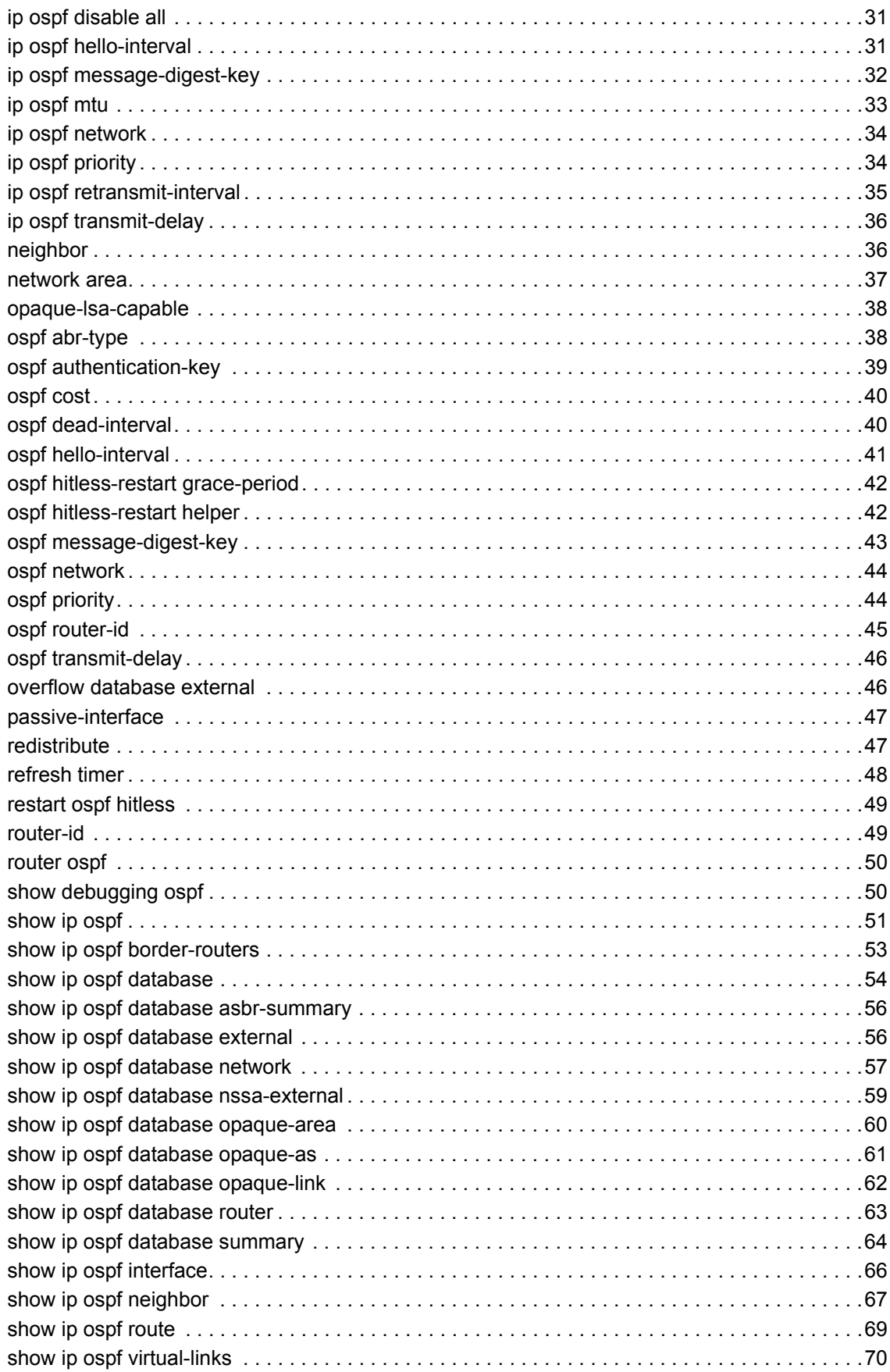

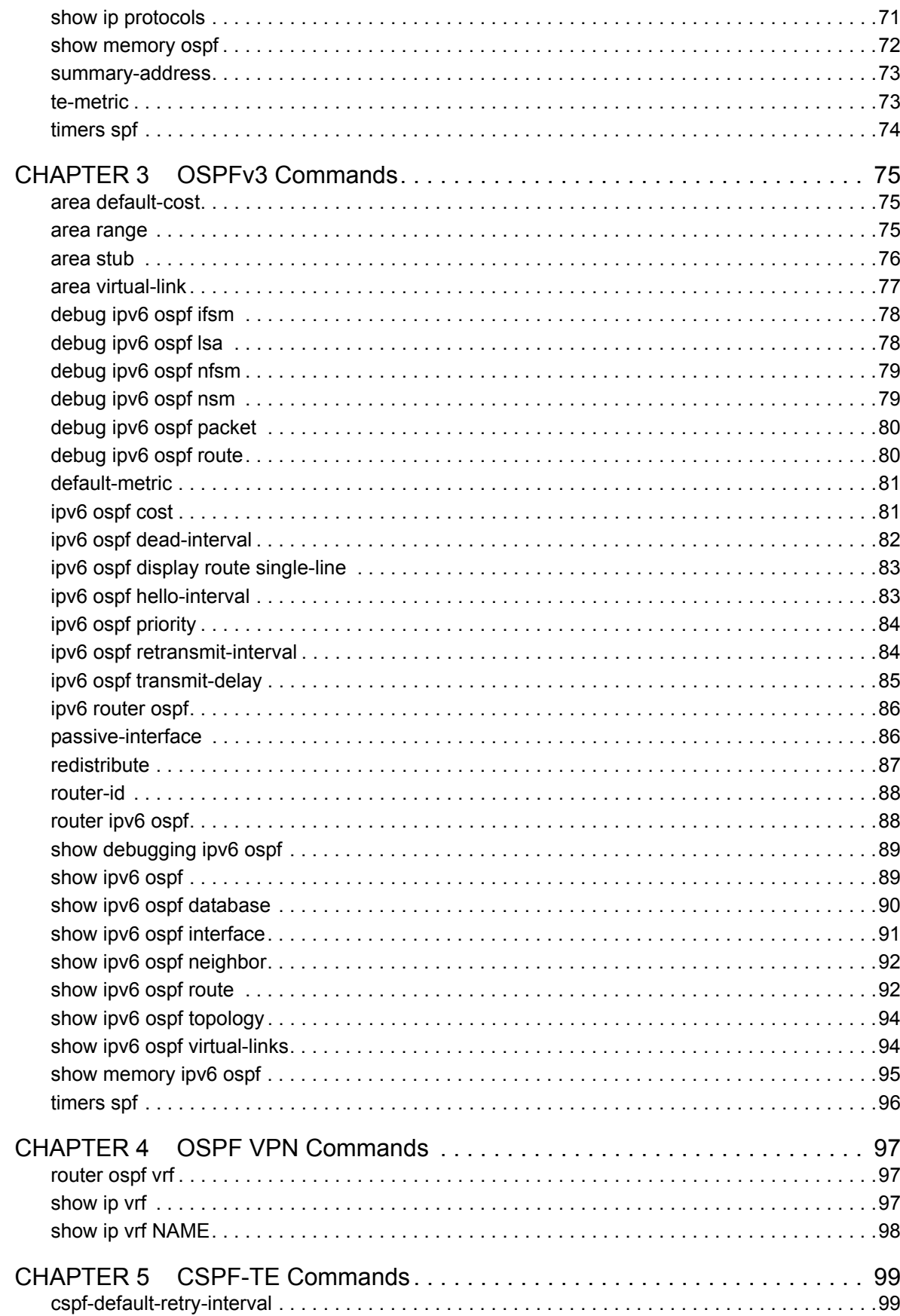

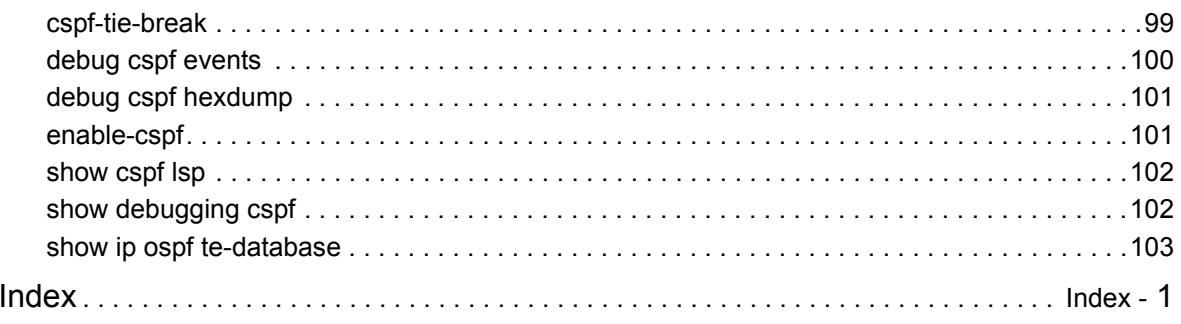

# <span id="page-6-0"></span>CHAPTER 1 ZebOS Command Line Interface Environment

# <span id="page-6-1"></span>**About This Command Reference**

Network administrators and application developers who install and configure ZebOS<sup>®</sup> ARS IP routing software should use this Command Reference.

This Reference contains the following information:

- An overview of the ZebOS Command Line Interface.
- The complete command reference for ZebOS Open Shortest Path First (OSPF) protocol.

Users can use a telnet session to log onto the OSPF daemon and use the CLI described in this Command Reference to issue commands to configure and to get information about the OSPF daemon.

# <span id="page-6-2"></span>**Command Line Interface Primer**

The ZebOS<sup>®</sup> Command Line Interface (CLI) is a text based facility similar to industry standards. Many of the commands may be used in scripts to automate many configuration tasks. Each command CLI is usually associated with a specific function or a common function performing a specific task. Multiple users can telnet and issue commands using the Exec mode and the Priviledged Exec mode. However, only one user is allowed to use the Configure mode at a time, to avoid multiple users from issuing configuration commands simultaneously.

The VTY shell, described in the ZebOS VTY Shell Developer Guide, gives users and administrators the ability to issue commands to several daemons from a single telnet session.

# <span id="page-6-3"></span>**Command Line Help**

The ZebOS CLI contains a text-based help facility. Access this help by typing in the full or partial command string then typing "?". The ZebOS CLI displays the command keywords or parameters plus a short description.

For example, at the CLI command prompt, type  $\frac{\text{show}}{\text{ch}}$ ? (the CLI does not display the question mark). The CLI displays this keyword list with short descriptions for each keyword:

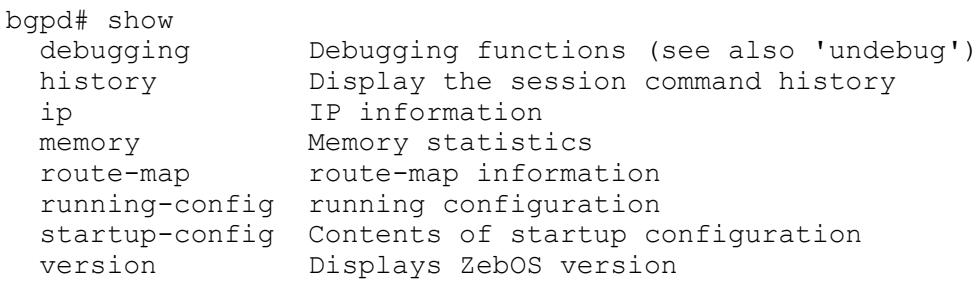

# <span id="page-6-4"></span>**Syntax Help**

The ZebOS CLI can complete the spelling of command or parameter keywords. Begin typing the command or parameter then press TAB. At the CLI command prompt type sh:

Router> sh Press TAB. The CLI shows:

Router> show

If the command or parameter partial spelling is ambiguous, the ZebOS CLI displays the choices that match the abbreviation. Type show i. Press TAB. The CLI shows:

```
Router> show i
interface ip
Router> show i
```
The interface displays the interface and ip keywords. Type n to select interface and press TAB. The CLI shows:

```
Router> show in
Router> show interface
```
Type ? and the CLI shows the list of parameters for the show interface command.

```
[IFNAME] Interface name
Router> show interface
```
This command has but one positional parameter, an interface name. Supply a value for the IFNAME parameter.

#### **Command Abbreviations**

The ZebOS CLI accepts abbreviations for commands. For example,

sh in 7

is the abbreviation for the show interface command.

#### **Command line errors**

If the router does not recognize the command after ENTER is pressed, it displays this message:

% Unknown command.

If a command is incomplete it displays this message:

% Command incomplete.

Some commands are too long for the display line and can wrap in mid-parameter or mid-keyword if necessary:

```
area 10.10.0.18 virtual-link 10.10.0.19 authent
ication-key 57393
```
# <span id="page-7-0"></span>**Command Reference Primer**

Conventions for the syntax, procedures describing how to enter commands and how information is displayed by daemons in response to commands on the console are given in the following table.

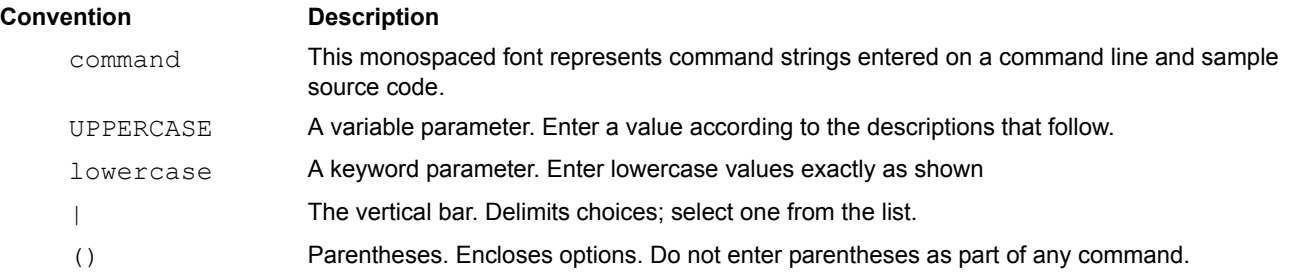

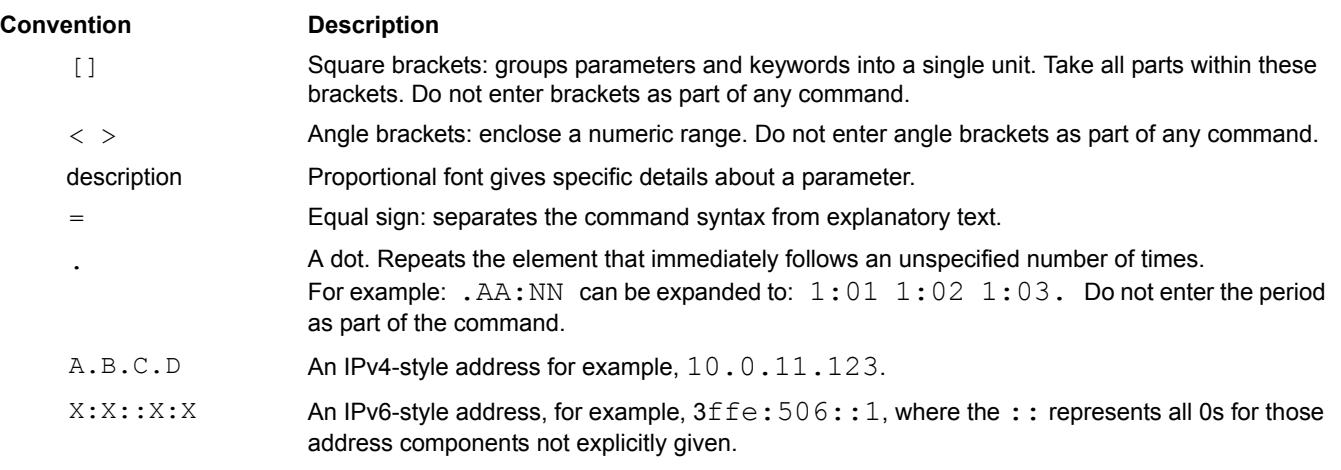

Note: Unless otherwise stated, press Enter after each command entry.

# **sample command name**

Description of the command: what it does, when to use it and so on.

#### **Command Syntax**

sample command name mandatory-parameters (OPTIONAL-PARAMETERS)

#### **Default**

Disabled | Enabled Whether the command is default enabled or disabled before it is executed.

#### **Command Mode**

Exec, Privilege Exec, Configure mode and so on.

#### **Usage**

Describes the interactions between and among parameters and how this command is used. This, in conjunction with the Example, gives detailed information about the command usage. This section includes appropriate sample displays.

#### **Example**

Used if needed to show the complexities of the command syntax.

#### **Related Commands**

Not every one but only those that are "next of kin".

#### **Equivalent Commands**

This heading is optional and lists commands that accomplish the same function.

#### **Validation Commands**

This heading is optional and lists commands that can be used to validate the effects of other commands.

# <span id="page-9-0"></span>**Command Negation**

In this example, the OSPF area virtual-link command, no is optional. This means that the entire syntax can be negated. Depending on the command or the parameters, command negation can mean the disabling of one entire feature for the router or the disabling of that feature for a specific ID, interface or address.

(no) area AREAADDRESSID virtual-link ROUTERID (AUTHENTICATE|MSGD|INTERVAL)

In this example negation is for the base command; the negated form does not take any parameters.

```
 default-metric <1-16777214>
no default-metric
```
# <span id="page-9-1"></span>**Variable Parameter expansion**

For the area virtual-link command,

(no) area AREAADDRESSID virtual-link ROUTERID (AUTHENTICATE|MSGD|INTERVAL)

the AREAADDRESSID parameter is replaced by either an IP address or a number in the given range:

AREAADDRESSID=A.B.C.D|<0-4294967295>

and ROUTERID by an IP address. The minimum command then is:

area 10.10.0.11 virtual-link 10.10.0.12

The parameters in the string (AUTHENTICATE | MSGD | INTERVAL) are optional, and only one may be chosen. Each one can be replaced by more keywords and parameters. One of these parameters, MD5, is replaced by the following string:

MD5= [message-digest-key <1-255> md5 MD5\_KEY]

with MD5 KEY replaced by a 1-16 character string.

# <span id="page-10-0"></span>**Common Command Modes**

The commands available for each protocol are separated into several modes (nodes) arranged in a hierarchy; Exec is the lowest. Each mode has its own special commands; in some modes, commands from a lower level are available.

Note: Multiple users can telnet and issue commands using the Exec mode and the Priviledged Exec mode. However, only one user is allowed to use the Configure mode at a time, to avoid multiple users from issuing configuration commands simultaneously.

**Exec** This mode, also called the View mode, is the base mode from where users can perform basic commands like show, exit, quit, help, list, and enable. All ZebOS daemons have this mode.

**Priviledged Exec** This mode, also called the Enable mode, allows users to perform debugging commands, the write commands (for saving and viewing the configuration), show commands, and so on. All ZebOS daemons have this mode.

**Configure** Sometimes referred to as Configure Terminal, this mode serves as a gateway into the Interface, Router, Line, Route Map, Key Chain and Address Family modes. All ZebOS daemons have this mode.

**Interface** This mode is used to configure protocol-specific settings for a particular interface. Any attribute configured in this mode overrides an attribute configured in the router mode.

**Line** This mode makes available access-class commands.

This diagram shows the common command mode tree.

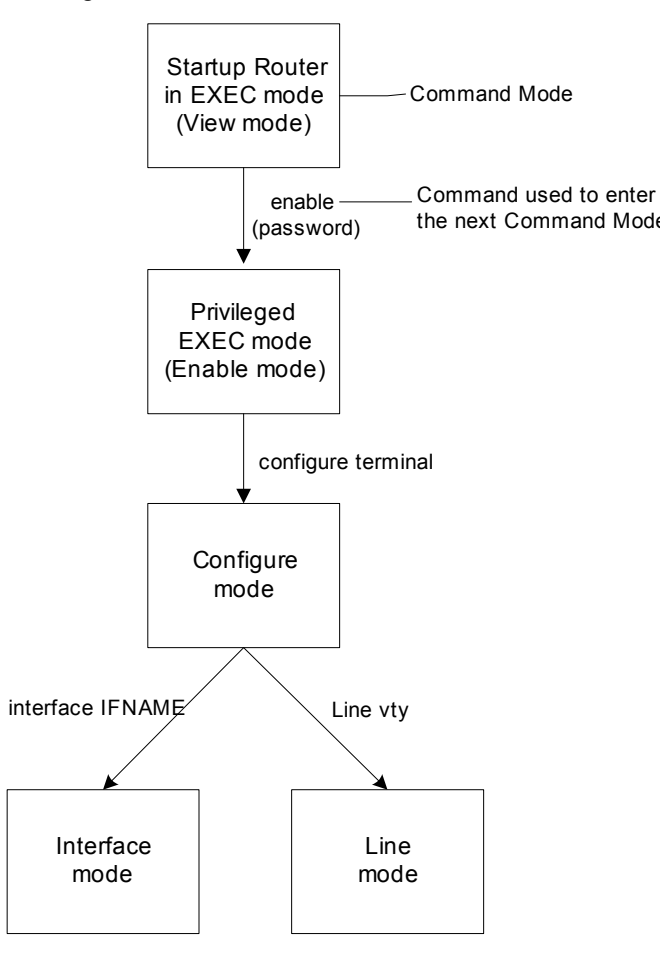

#### **OSPF Command Modes**

**Router** Sometimes referred to as configure router mode, this mode is available for the MPLS, BGP, OSPF, and RIP protocols only and makes available router and routing commands.

**Line** This mode is used for access-class commands. It is available for the BGP, OSPF, and RIP protocols only.

**Route-map** This mode is used to set route metric, route-length and cost data. It is available for the BGP, OSPF, and RIP protocols only.

The following diagram shows the complete OSPF daemon command mode tree. For information about Exec, Privileged Exec, Configure and Interface modes please refer to the ZebOS daemon command modes mentioned earlier in this chapter.

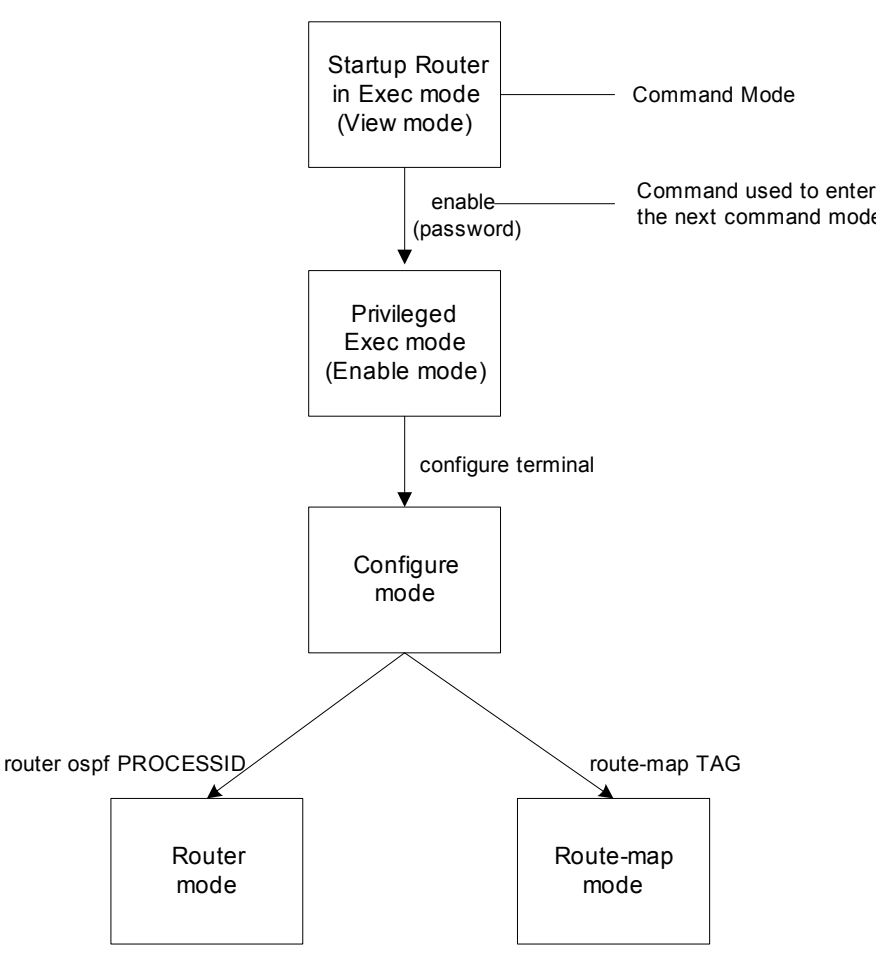

Following is a description of the parameters used in the above mentioned commands.

```
PROCESSID = < 0-65535 >
```
 $TAG = WORD$  (deny | permit) <1-65535>

deny Route-map denies set operations

permit Route-map permits set operations

<1-65535> Sequence to insert to / delete from existing route-map entry.

ı,

# <span id="page-12-0"></span>**Commands Common to Multiple Protocols**

 $\mathbf{L}$ 

See the *ZebOS NSM Command Reference* for information about using these commands in multiple protocol daemons.

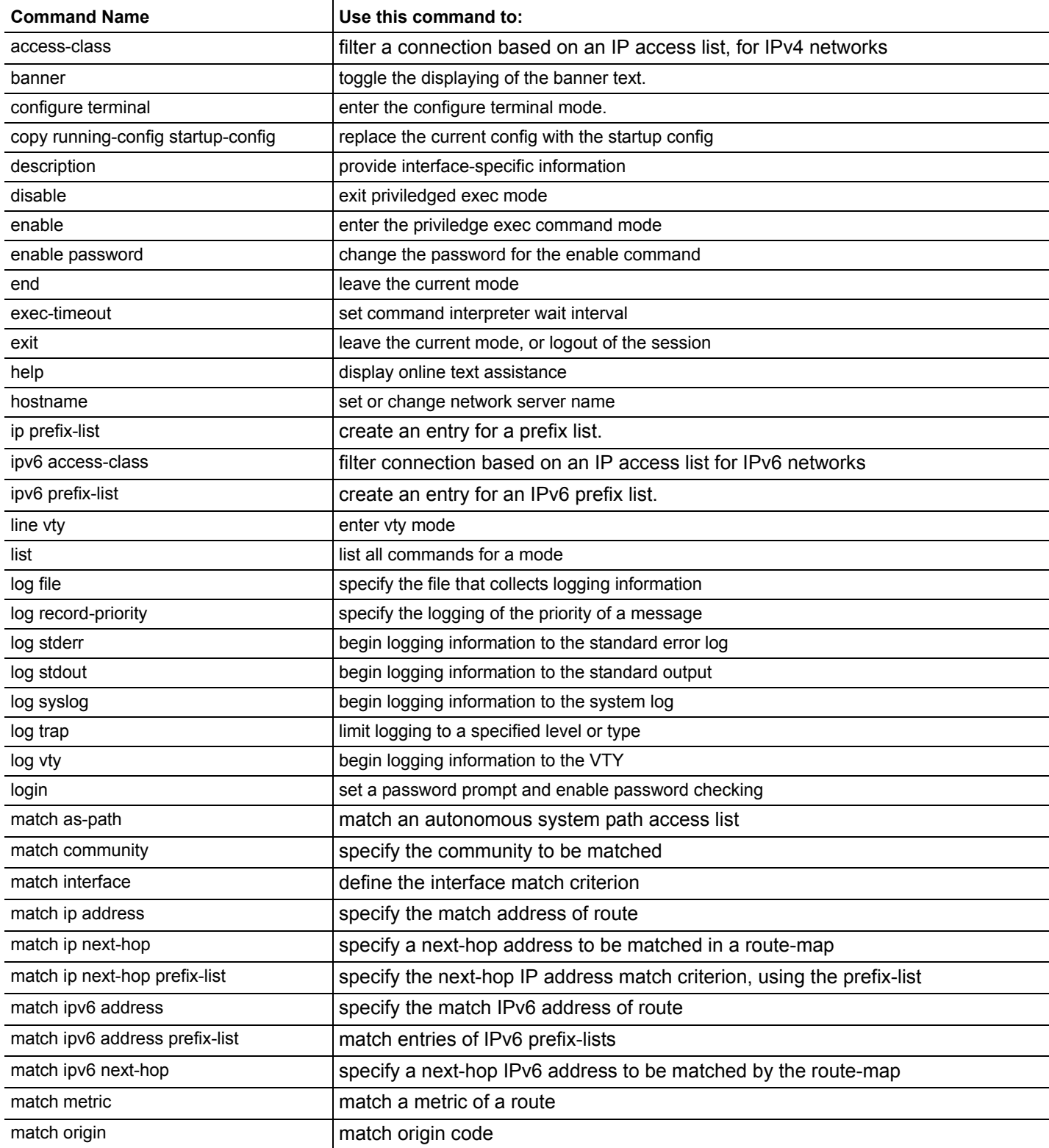

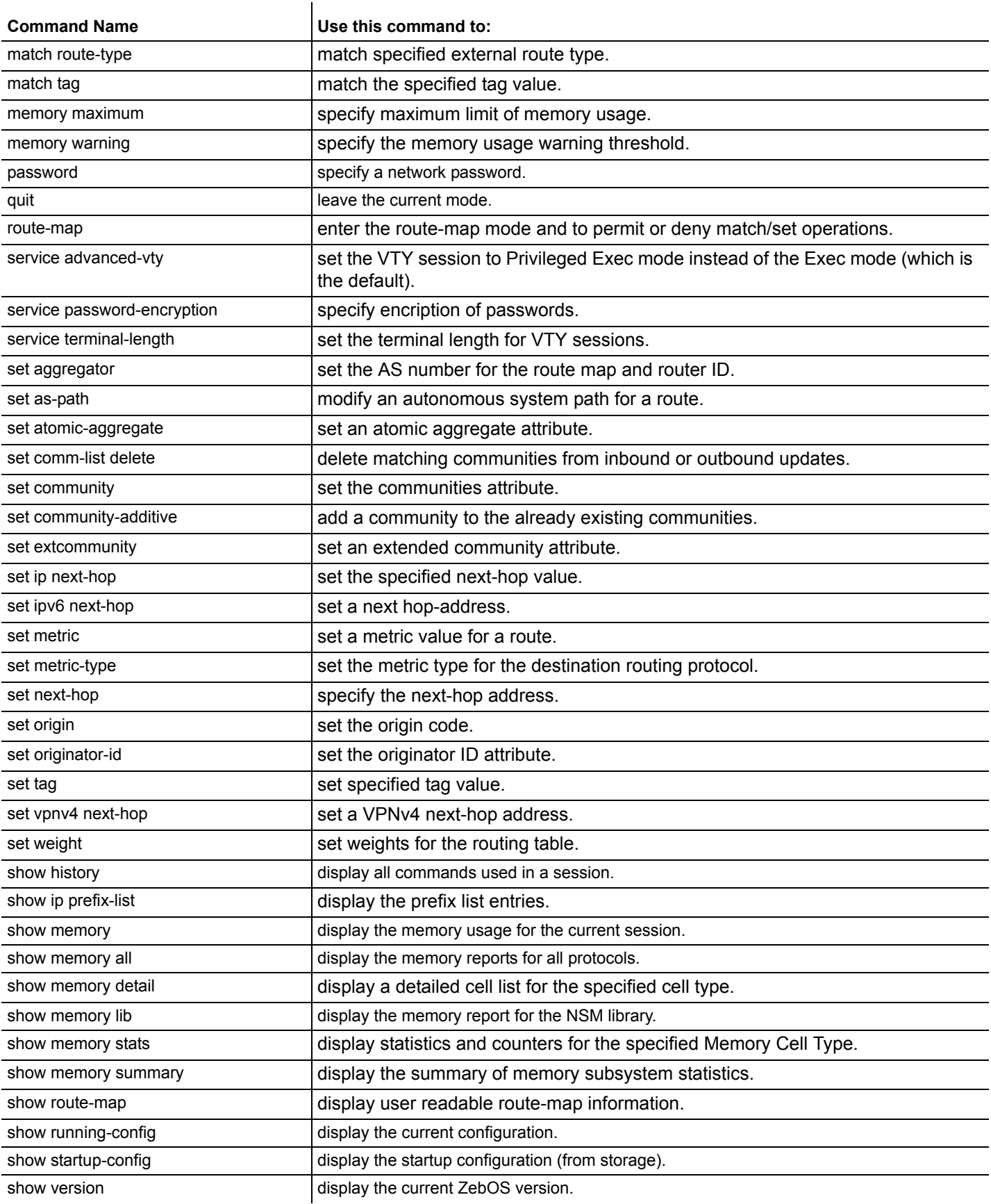

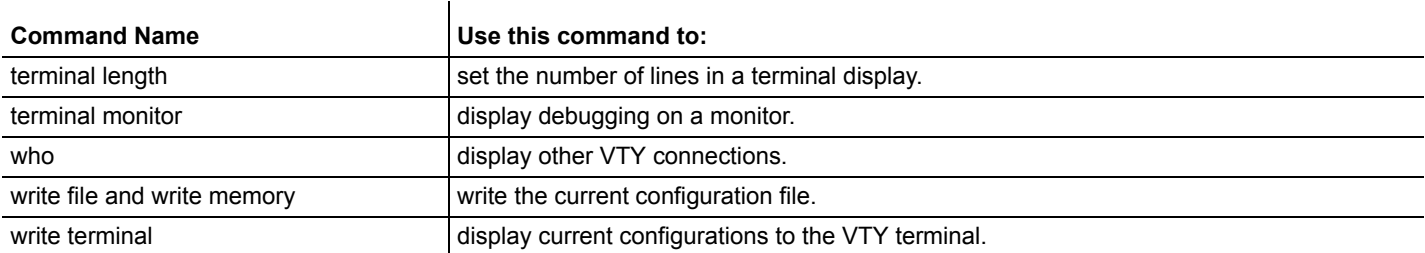

# <span id="page-16-0"></span>CHAPTER 2 OSPF Commands

This chapter provides an alphabetized reference for each of the OSPF Commands.

# <span id="page-16-1"></span>**area authentication**

Use this command to enable authentication for an OSPF area.

Use the no parameter to remove the authentication specification for an area..

#### **Command Syntax**

```
 area AREAID authentication
```
no area AREAID authentication

 $AREAID = A.B.C.D|<0-4294967295>$ 

 $A.B.C.D = The IPv4 specification of the area for which to enable authentication.$ 

 $<0-4294967295>$  = The area identification number of the area for which to enable authentication.

message-digest Enables MD5 authentication on the area specified by AREAID.

#### **Default**

Null authentication

#### **Command Mode**

Router mode

#### **Usage**

Specifying the area authentication sets the authentication to  $Type 1$  authentication or the  $Simple$  Password authentication (details in RFC 2328). Setting up a  $Type 1$  authentication configures a 64-bit field for that particular network. All packets sent on this network must have this configured value in their OSPF header. This allows only routers that have the same passwords to join the routing domain. Give all routers that are to communicate with each other through OSPF the same authentication password.

Use the ip ospf authentication-key command to specify an OSPF authentication password.

#### **Examples**

```
ZebOS# configure terminal
ZebOS(config)# router ospf 100
ZebOS(config-router)# area 1 authentication
```
#### **Related Commands**

ip ospf authentication-key, ip ospf message-digest-key

### <span id="page-16-2"></span>**area default-cost**

Use this command to specify a cost for the default summary route sent into a stub or NSSA area.

Use the no form of this command to remove the assigned default-route cost.

#### **Command Syntax**

area AREAID default-cost <0-16777215>

```
no area AREAID default-cost
```
AREAID=A.B.C.D|<0-4294967295>

A.B.C.D= The IPv4 specification of the address for the stub or NSSA area.

AREAADDRESSID= The area identification number for the stub or NSSA area.

default-cost Indicates the cost for the default summary route used for a stub or NSSA area . Default value of cost is 1.

#### **Command Mode**

Router mode

#### **Usage**

The default-cost option provides the metric for the summary default route, generated by the area border router, into the NSSA or stub area. Use this option only on an area border router that is attached to the NSSA or stub area. Refer to the draft-ietf-nssa-update-11.txt for information on NSSA.

#### **Examples**

This example sets the default-cost to 10 for area 1.

```
ZebOS# configure terminal
ZebOS(config)# router ospf 100
ZebOS(config-router)# area 1 default-cost 10
```
#### **Related Commands**

area nssa, area stub

#### <span id="page-17-0"></span>**area export-list**

Use this command to define restrictions on routes that are advertised from a specified area to other areas.

Use the no parameter with this command to disable this function.

#### **Command Syntax**

area AREAID export-list NAME

```
no area AREAID export-list
```
AREAID=A.B.C.D|<0-4294967295>

A.B.C.D= The IPv4 specification of the address for the stub or NSSA area.

<0-4294967295>= The area identification number for the stub or NSSA area.

NAME The name of the configured access list.

#### **Command Mode**

Router mode

#### **Usage**

Use the export-list in combination with the access list to specify the routes that will be advertised to other areas.

This command is applied only when generating summary-LSAs (type 3).

#### **Examples**

```
ZebOS# configure terminal
ZebOS(config)# access-list list1 deny 172.22.0.0/8
ZebOS(config-router)# area 1 export-list list1
```
#### **Related Commands**

access-list, area import-list

#### <span id="page-18-0"></span>**area import-list**

Use this command to define restrictions on routes that are advertised from other areas to a specified area.

Use the no parameter with this command to disable this function.

#### **Command Syntax**

area AREAID import-list NAME

no area AREAID import-list

AREAID=A.B.C.D|<0-4294967295>

A.B.C.D= The IPv4 specification of the address for the area.

 $<0-4294967295>=$  The area identification number for the area.

NAME The name of the configured access list.

#### **Command Mode**

Router mode

#### **Usage**

In conjunction with IP access list, this command is used to configure routes outside the area that will be advertised into this area.

This command is only applied when generating summary LSAs (type 3).

#### **Examples**

```
ZebOS# configure terminal
ZebOS(config)# access-list list1 deny 172.22.0.0/8
ZebOS(config)# router ospf 100
ZebOS(config-router)#area 1 import-list list1
```
#### **Related Commands**

access-list, area export-list

#### <span id="page-18-1"></span>**area nssa**

Use this command to set an area as a not-so-stubby-area (NSSA).

Use the no parameter with this command to remove this designation.

#### **Command Syntax**

area (A.B.C.D|AREAID) nssa (TRANSLATE) (OTHER)

- (no) area (A.B.C.D|AREAID) nssa
	- A.B.C.D The IPv4 address of the area

AREAID =  $\langle 0 - 4294967295 \rangle$  The numerical identifier of the area

TRANSLATE = (translate-candidate|translate-never|translate-always) (OTHER)

translate-candidate NSSA-ABR default behavior. the router may translate if it is elected. It has the possibility to become NSSA-translator.

translate-never NSSA-ABR never translate type5/7 LSAs

translate-always NSSA-ABR always translate type5/7 LSAs.

```
OTHER = (no-redistribution|default-information-originate|no-summary)
```
no-redistribution Do not redistribute external route into NSSA.

default-information-originate originate default information to NSSA.

no-summary Do not inject inter-area route into NSSA.

#### **Default**

No nssa area is defined.

#### **Command Mode**

Router mode

#### **Usage**

There are no external routes in an OSPF stub area, so you cannot redistribute from another protocol into a stub area. A NSSA allows external routes to be flooded within the area. These routes are then leaked into other areas. Although, the external routes from other areas still do not enter the NSSA.

You can either configure an area to be a stub area or an NSSA, not both.

Use the area nssa command to simplify administration if you are connecting a central site using OSPF to a remote site that is using a different routing protocol. You can extend OSPF to cover the remote connection by defining the area between the central router and the remote router as a NSSA.

#### **Examples**

```
ZebOS# configure terminal
ZebOS(config)# router ospf 100
ZebOS(config-router)# area 1 nssa
```
#### **Related Commands**

area default-cost

#### <span id="page-19-0"></span>**area range**

Use this command to summarize OSPF routes at an area boundary.

Use the no parameter with this command to disable this function.

#### **Command Syntax**

area AREAID range ADDRESS (advertise|not-advertise|SUBSTITUTE)

```
no area AREAID range
```
AREAID= A.B.C.D|<0-4294967295>

A.B.C.D= The IPv4 address specification of the address for the stub or NSSA area.

 $\langle 0-4294967295 \rangle =$  The area identification number for the stub or NSSA area.

ADDRESS=  $A.B.C.D/M$  The area range prefix and length.

advertise Advertises this range.

not-advertise Does not advertise this range.

SUBSTITUTE = substitute  $A.B.C.D/M$  Announce area range as another prefix.

A.B.C.D/M = Network prefix to be announced instead of range.

#### **Default**

Disabled

#### **Command Mode**

Router mode

#### **Usage**

The area range command is used to summarize intra-area routes for an area. The single summary route is then advertised to other areas by the Area Border Routers (ABRs). Routing information is condensed at area boundaries and outside the area. If the network numbers in an area are assigned in a way such that they are contiguous, the ABRs can be configured to advertise a summary route that covers all the individual networks within the area that fall into the specified range.

#### **Examples**

```
ZebOS# configure terminal
ZebOS(config)# router ospf 100
ZebOS(config-router)# area 1 range 192.16.0.0/24
```
#### **Related Commands**

# <span id="page-20-0"></span>**area shortcut**

Use this command to configure the short-cutting mode of an area.

Use the no parameter with this command to disable this function.

#### **Command Syntax**

area AREAID shortcut (default|enable|disable)

no area AREAID shortcut (enable|disable)

AREAID= A.B.C.D|<0-4294967295>

A.B.C.D= The IPv4 address specification of the address for the area.

 $<0-4294967295>=$  The area identification number for the area.

default Sets default short-cutting behavior.

enable Forces short-cutting through the area.

disable Disables short-cutting through the area.

#### **Command Mode**

Router mode

#### **Usage**

Area shortcut enables traffic to go through the non-backbone area with a lower metric; regardless of the ABR router being attached to the backbone area or not.

#### **Examples**

```
area 1 shortcut default
area 52 shortcut disable
no area 42 shortcut enable
```
#### **Related Commands**

ospf abr-type shortcut

#### <span id="page-21-0"></span>**area stub**

Use this command to define an area as a stub area.

Use the no parameter with this command to disable this function.

#### **Command Syntax**

(no) area AREAID stub (no-summary)

```
AREAID= A.B.C.D|<0-4294967295>
```
A.B.C.D= The IPv4 address specification of the identifier for the stub area.

 $<0-4294967295>$  The area identification number for the stub area.

no-summary Stops an ABR from sending summary link advertisements into the stub area.

#### **Default**

No stub area is defined.

#### **Command Mode**

Router mode

#### **Usage**

Configures the area stub command on all routers in the stub area. There are two stub area router configuration commands: the stub and default-cost commands. In all routers attached to the stub area, configure the area by using the stub option of the area command. For an area border router (ABR) attached to the stub area, use the area default-cost command.

#### **Examples**

```
ZebOS# configure terminal
ZebOS(config)# router ospf 100
ZebOS(config-router)# area 1 stub
```
#### **Related Commands**

area default-cost

# <span id="page-22-0"></span>**area virtual-link**

Use this command to configure a link between two backbone areas that are physically seperated through other nonbackbone area.

Use the no parameter with this command to remove a virtual link.

#### **Command Syntax**

(no) area AREAID virtual-link A.B.C.D (AUTHENTICATION|AUTH\_KEY|INTERVAL) AREAID=A.B.C.D|<0-4294967295>

A.B.C.D= OSPF area ID in IP address format.

 $<0-4294967295>$  range of the number of the OSPF area to be linked.

 $A.B.C.D = The IP address associated with a virtual link neighbor.$ 

```
AUTHENTICATION = authentication (message-digest|null|AUTH_KEY)
```
authentication= Enable authentication on this virtual link

message-digest = Use message-digest authentication.

null = Use null authentication to override password or message digest.

```
AUTH KEY = authentication-key KEY
```
 $KEY = An 8 character password$ 

INTERVAL=dead-interval|hello-interval|retransmit-interval|transmit-delay VALUE VALUE =  $\langle 1-65535 \rangle$  The number of seconds in the delay or interval.

hello-interval= The interval the router waits before it sends a hello packet. The default is ten seconds.

- retransmit-interval= The interval the router waits before it retransmits a packet. The default is five seconds.
- transmit-delay= The interval the router waits before it transmits a packet. The default value is one second.
- dead-interval= The interval during which no packets are received and after which the router considers a neighboring router as off-line. The default is 40 seconds.

#### **Command Mode**

Router mode.

#### **Usage**

In OSPF, all non-backbone areas must be connected to a backbone area. If the connection to the backbone is lost, the virtual link repairs the connection.

You can configure virtual links between any two backbone routers that have an interface to a common non-backbone area. The protocol treats these two routers joined by a virtual link as if they were connected by an unnumbered point-to-point network.To configure virtual link, include both the transit area ID and the corresponding virtual link neighbor's router ID in the virtual link neighbor. To see the router ID use the show ip ospf command.

Configure the Hello-interval to be the same for all routers attached to a common network. If the hello-interval is short, the router detects topological changes faster, but more routing traffic follows.

Retransmit-interval is the expected round-trip delay between any two routers in a network. Set the value to be greater than the expected round-trip delay to avoid needless retransmissions.

Transmit-delay is the time taken to transmit a link state update packet on the interface. Before transmission, the link state advertisements in the update packet, are incremented by this amount. Set the transmit-delay to be greater than zero. Also, take into account the transmission and propagation delays for the interface.

Include the transit area ID and the corresponding virtual link neighbor's router ID in each virtual link neighbor to properly configure a virtual link.

#### **Examples**

```
ZebOS# configure terminal
ZebOS(config) router ospf 100
ZebOS(config-router) area 1 virtual-link 10.10.11.50 hello 5 dead 10
```
#### **Related Commands**

area authentication, show ip ospf

#### <span id="page-23-0"></span>**auto-cost**

Use this command to control how OSPF calculates default metrics for the interface.

Use the  $n \circ$  parameter with this command to assign cost, based only on the interface type.

#### **Command Syntax**

```
 auto-cost reference-bandwidth <1-4294967>
```

```
no auto-cost reference-bandwidth
```
<1-4294967> The reference bandwidth in terms of Mbits per second. The default reference bandwidth is 100 Mbps.

#### **Command Mode**

Router mode

#### **Usage**

By default OSPF calculates the OSPF metric for an interface by dividing the reference bandwidth by the interface bandwidth. The default value for the reference bandwidth is 100Mbps. The auto-cost command is used to differentiate high bandwidth links. For multiple links with high bandwidth, specify a larger reference bandwidth value to differentiate cost on those links.

#### **Examples**

```
ZebOS# configure terminal
ZebOS(config)# router ospf 100
ZebOS(config-router)# auto-cost reference-bandwidth 50
```
#### **Related Commands**

ip ospf cost

### <span id="page-23-1"></span>**compatible rfc1583**

Use this command to restore the method used to calculate summary route costs per RFC.

Use the no parameter with this command to disable RFC 1583 compatibility.

#### **Command Syntax**

(no) compatible rfc1583

#### **Default**

By default, OSPF is rfc 2328 compatible.

#### **Command Mode**

Router mode

#### **Usage**

Prior to RFC 2328, OSPF was compliant with RFC 1583, that specified method for calculating the metric for summary routes based on the minimum metric of the component paths available. RFC 2328 specifies a method for calculating metrics based on maximum cost. With this change, it is possible that all of the ABRs in an area might not be upgraded to the new code at the same time. Compatible rfc1583 command addresses this issue and allows the selective disabling of compatibility with RFC 2328.

#### **Examples**

```
ZebOS# configure terminal
ZebOS(config)# router ospf 100
ZebOS(config-router)# compatible rfc1583
```
#### **Related Commands**

# <span id="page-24-0"></span>**debug ospf events**

Use this command to specify debugging options for OSPF event troubleshooting. Use this command without parameters to

turn on all the options.

Use the no parameter with this command to disable this function.

#### **Command Syntax**

```
(no) debug ospf event (abr|asbr|lsa|nssa|os|router|vl)
```
abr shows ABR events

asbr shows ASBR events

- lsa shows LSA events
- nssa shows NSSA events
- os shows OS interaction events
- router shows other router events
- $v1$  shows virtual link events

#### **Command Mode**

Privileged Exec mode and Configure mode

#### **Usage**

The debug ospf event command enables the display of debug information related to OSPF internal events.

#### **Examples**

```
ZebOS# no debug ospf event abr
```

```
ZebOS# debug ospf event asbr
ZebOS# debug ospf event lsa
ZebOS# no debug ospf event nssa
ZebOS# debug ospf event os
ZebOS# debug ospf event router
ZebOS# debug ospf event vl
```
#### **Related Commands**

log file

#### <span id="page-25-0"></span>**debug ospf ifsm**

Use this command to specify debugging options for OSPF Interface Finite State Machine (IFSM) troubleshooting.

Use the no parameter with this command to disable this function.

#### **Command Syntax**

(no) debug ospf ifsm (status|events|timers)

events Displays IFSM event information

status Displays IFSM status information

timers Displays IFSM timer information

#### **Command Mode**

Privileged EXEC mode and Configure mode

#### **Usage**

The debug ospf ifsm command enables the display of debug information related to the Interface Finite State Machine (IFSM).

#### **Examples**

```
ZebOS# no debug ospf ifsm events
ZebOS# debug ospf ifsm status
ZebOS# debug ospf ifsm timers
```
#### **Related Commands**

log file

# <span id="page-25-1"></span>**debug ospf lsa**

Use this command to specify debugging options for OSPF Link State Advertisements (LSA) troubleshooting.

Use the no parameter with this command to disable this function.

#### **Command Syntax**

```
(no) debug ospf lsa (generate|flooding|install|maxage|refresh)
     generate Displays LSA generation.
     flooding Displays LSA flooding.
     install Show LSA installation.
     maxage Shows maximum age of the LSA in seconds.
```
refresh Displays LSA refresh.

#### **Command Mode**

Privileged EXEC mode and Configure mode

#### **Usage**

The debug ospf lsa command enables the display of debug information related to internal operations of LSAs.

#### **Examples**

```
ZebOS# no debug ospf lsa refresh
ZebOS# debug ospf lsa flooding
ZebOS# debug ospf lsa install
ZebOS# debug ospf lsa maxage
ZebOS# debug ospf lsa generate
```
#### **Related Commands**

log file

# <span id="page-26-0"></span>**debug ospf nsm**

Use this command to specify debugging options for OSPF Neighbor State Machines (NSMs).

Use the no parameter with this command to disable this function.

#### **Command Syntax**

```
(no) debug ospf nsm (status|events|timers)
```
status Displays NSM status information.

events Displays NSM event information.

timers Displays NSM timer information.

#### **Command Mode**

Privileged EXEC mode Configure mode

#### **Usage**

The debug ospf nsm command enables the display of debug information related to the Neighbor State Machine (NSM).

#### **Examples**

```
ZebOS# debug ospf nsm events
ZebOS# no debug ospf nsm timers
```
#### **Related Commands**

log file

# <span id="page-26-1"></span>**debug ospf packet**

Use this command to specify debugging options for OSPF packets.

Use the no parameter with this command to disable this function.

#### **Command Syntax**

(no) debug ospf packet PARAMETERS (send|recv) (detail)

PARAMETERS = all|dd|hello|ls-request|ls-update|ls-ack

all Specifies debugging for all OSPF packets.

dd Specifies debugging for OSPF database descriptions.

hello Specifies debugging for OSPF hello packets.

1s-ack Specifies debugging for OSPF link state acknowledgments.

ls-request Specifies debugging for OSPF link state requests.

ls-update Specifies debugging for OSPF link state updates.

send Specifies the debug option set for sent packets.

recv Specifies the debug option set for received packets.

detail Sets the debug option set to detailed information.

#### **Command Mode**

Privileged EXEC mode and Configure mode

#### **Usage**

The debug ospf packet command enables the display of debug information related to the sending and receiving of packets.

#### **Examples**

ZebOS# debug ospf packet all detail ZebOS# debug ospf packet dd send detail ZebOS# no debug ospf packet ls-request recv detail

#### **Related Commands**

log file

# <span id="page-27-0"></span>**debug ospf route**

Use this command to specify which route calculation to debug. Use this command without parameters to turn on all the options.

Use the no parameter with this command to disable this function.

#### **Command Syntax**

(no) debug ospf route (ase|ia|install|spf)

ia Specifies the debugging of Inter-Area route calculation

ase Specifies the debugging of external route calculation

install Specifies the debugging of route installation

spf Specifies the debugging of SPF calculation

#### **Command Mode**

Privileged Exec mode Configure mode

#### **Usage**

The debug ospf route command enables the display of debug information related to route-calculation.

#### **Examples**

ZebOS# debug ospf route ZebOS# no debug ospf route ia ZebOS# debug ospf route install

#### **Related Commands**

log file

# <span id="page-28-0"></span>**debug ospf zebos**

Use this command to specify debugging options for OSPF ZebOS information.

Use the no parameter with this command to disable this function.

#### **Command Syntax**

(no) debug ospf zebos (interface|redistribute)

interface Specifies the zebos interface.

redistribute Specifies zebos redistribute.

#### **Command Mode**

Privileged EXEC mode and Configure mode

#### **Usage**

The debug ospf zebos command enables the display of debug information related to the ZebOS NSM.

#### **Examples**

ZebOS# debug ospf zebos interface ZebOS# no debug ospf zebos redistribute

#### **Related Commands**

log file

### <span id="page-28-1"></span>**default-information originate**

Use this command to create a default external route into an OSPF routing domain.

Use the no parameter with this command to disable this feature.

#### **Command Syntax**

```
 default-information originate (ALWAYS|METRIC|ROUTE)
no default-information originate
     ALWAYS = always (METRIC|ROUTE) Used to advertise the default route regardless of whether the
         software has a default route.
     METRIC = [METRIC METRIC-TYPE]|[METRIC-TYPE METRIC]
        METRIC= metric <0-16777214> (ROUTE)
```
metric Sets the OSPF metric used in creating the default route. The default metric value is 10. The value used is specific to the protocol.

```
METRIC-TYPE= metric-type 1|2 (ROUTE)
```
metric-type Sets the OSPF external link type for default routes.

1 Sets OSPF External Type 1 metrics.

2 Sets OSPF External Type 2 metrics.

ROUTE = route-map WORD

WORD = Specifies the name of route-map. It is a string comprised of any characters, numbers or symbols.

#### **Command Mode**

Router mode

#### **Usage**

The system acts like an Autonomous System Boundary Router (ASBR) when you use the default-information originate command to redistribute routes into an OSPF routing domain. An ASBR does not by default, generate a default route into the OSPF routing domain.

When you use the default-information originate command, also specify the route-map map-name option to avoid a dependency on the default network in the routing table.

The metric-type is an external link type associated with the default route advertised into the OSPF routing domain. The value of the external route could be either Type 1 or 2; the default is the Type 2.

#### **Examples**

```
ZebOS# configure terminal
ZebOS(config)# router ospf 100
ZebOS(config-router)# default-information originate always metric 23 metric-type 
2 route-map myinfo
```
#### **Related Commands**

route-map

#### <span id="page-29-0"></span>**default-metric**

Use this command to set default metric values for the OSPF routing protocol.

Use the no parameter with this command to return to the default state.

#### **Command Syntax**

```
 default-metric <0-16777214>
```

```
no default-metric
```
<0-16777214> Default metric value appropriate for the specified routing protocol.

#### **Default**

Built-in, automatic metric translations, as appropriate for each routing protocol.

#### **Command Mode**

Router mode

#### **Usage**

A default metric facilitates redistributing routes even with incompatible metrics. If the metrics do not convert, the default metric provides an alternative and enables the redistribution to continue. Default-metric command is used to cause the current routing protocol to use the same metric value for all redistributed routes. Use this command in conjunction with the redistribute command.

#### **Examples**

```
ZebOS# configure terminal
ZebOS(config)# router ospf 100
ZebOS(config-router)# default-metric 100
```
#### **Related commands**

redistribute

# <span id="page-30-0"></span>**description**

Use this command to add a description to an interface.

Use the no parameter with this command to remove the description.

#### **Command Syntax**

description LINE

no description

LINE 1-1023 characters that are a description of the ZebOS interface.

#### **Command Mode**

Interface mode

#### **Usage**

#### **Examples**

```
ZebOS# configure terminal
ZebOS(config)# interface eth0
ZebOS(config-if)# description This interface is ethernet interface
```
#### **Related Commands**

# <span id="page-30-1"></span>**distance**

Use this command to define OSPF route administrative distances based on route type.

Use the no parameter with this command to restore the default value.

#### **Command Syntax**

```
distance <1-255>|ROUTEPARAMETER
no distance ospf
     <1-255> = OSPF administrative distance.
     ROUTEPARAMETER= ospf ROUTE1|ROUTE2|ROUTE3 DISTANCE
        ROUTE1= external Sets the distance for routes from other routing domains, learned by redistribution.
```

```
ROUTE2= inter-area Sets the distance for all routes from one area to another area.
ROUTE3= intra-area Sets the distance for all routes within an area.
DISTANCE= <1-255> Distance for external, intra-area, or inter-area routes.
```
Note: Include ROUTE1, ROUTE2 and ROUTE3 parameters one time each in a single command in any order.

#### **Default**

The default distance for each type of route (intra, inter or external) is 110.

#### **Command Mode**

Router mode

#### **Usage**

The administrative distance rates the trustworthiness of a routing information source. The distance could be any integer from 0 to 255. A higher distance value indicates a lower trust rating. For example, an administrative distance of 255 indicates that the routing information source cannot be trusted and should be ignored.

Use this command to set the distance for an entire group of routes, rather than a specific route that passes an access list.

#### **Examples**

```
ZebOS# configure terminal
ZebOS(config)# router ospf 100
ZebOS(config-router)# distance ospf inter-area 20 intra-area 10 external 40
```
#### **Related Commands**

### <span id="page-31-0"></span>**distribute-list**

Use this command to filter networks in routing updates.

Use the no parameter with this command to disable this function.

#### **Command Syntax**

distribute-list LISTNAME out ROUTE

```
no distribute-list LISTNAME
```
LISTNAME Specifies the name of the access list.

out Indicates that outgoing advertised routes will be cleared.

ROUTE= kernel| connected| static| rip| bgp|isis

kernel Specifies kernel routes.

connected Specifies connected routes.

- static Specifies static routes.
- rip Specifies RIP routes.
- bgp Specifies BGP routes.
- isis Specifies IS-IS routes.

#### **Command Mode**

Router mode

#### **Usage**

Use this command when redistributing other routing protocols into the OSPF routing table.

#### **Examples**

The following example shows the distribution of BGP routing updates based on the access list  $listlist1$  (network 172.10.0.0).

```
ZebOS# configure terminal
ZebOS(config)# access-list list1 permit 172.10.0.0 0.0.255.255
ZebOS(config)#router ospf 100
ZebOS(config-router)# distribute-list list1 out bgp
ZebOS(config-router)# redistribute bgp
```
#### **Related Commands**

redistibute

#### <span id="page-32-0"></span>**enable-te**

Use this command to enable the ZebOS traffic engineering feature. The ZebOS process generates TE LSAs for each link it is configured for.

Use the  $n \circ$  parameter with this command to disable the traffic engineering feature.

#### **Command Syntax**

(no) enable-te

#### **Command Mode**

Router mode

#### **Usage**

#### **Examples**

```
ZebOS# configure terminal
ZebOS(config)# router ospf 100
ZebOS(config-router)# enable-te
```
#### **Related Commands**

show ip ospf te-database

# <span id="page-32-1"></span>**ip ospf authentication**

Use this command to send and receive OSPF packets with the specified authentication method.

Use the no parameter with this command to disable the authentication.

#### **Command Syntax**

```
 ip ospf authentication (A.B.C.D|MESSAGE|NULL)
no ip ospf authentication
     A.B.C.D = The IP address of the interface.MESSAGE = message-digest (A.B.C.D) Use message-digest authentication.
```
 $NULL = null (A.B.C.D)$  Use no authentication; it overrides password or message-digest authentication of the interface.

#### **Command Mode**

Interface mode

#### **Usage**

This command enables OSPF packet to use authentication on the current interface.

#### **Examples**

In this example, interface  $e$ th0 is configured to have no authentication. This will override any text or MD5 authentication configured on this interface.

```
ZebOS# configure terminal
ZebOS(config)# interface eth0
ZebOS(config-if)# ip ospf authentication null
```
#### **Related Commands**

ip ospf authentication-key, area authentication

# <span id="page-33-0"></span>**ip ospf authentication-key**

Use this command to specify an OSPF authentication password for the neighboring routers.

Use the  $n \circ$  parameter with this command to remove an OSPF authentication password.

#### **Command Syntax**

```
 ip ospf authentication-key AUTHKEY (A.B.C.D)
```

```
no ip ospf authentication-key (A.B.C.D)
```
AUTHKEY = Specifies the authentication password. Any continuous string of characters (not more than 8 bytes)  $A.B.C.D = IP$  address of the interface

#### **Default**

Authentication password not specified.

#### **Command Mode**

Interface mode

#### **Usage**

This command creates a password (key) that is inserted into the OSPF header when ZebOS software originates routing protocol packets. Assign a separate password to each network for different interfaces. All neighboring routers on the same network with the same password exchange OSPF routing data.

The key can be used only when authentication is enabled for an area. Use the area authentication command to enable authentication.

Simple password authentication allows a password to be configured for each area. Configure the routers in the same routing domain with the same password.

#### **Examples**

In the following example, an authentication key  $test$  is created on interface  $eth0$  in area 0. Note that first authentication is enabled for area 0.

```
ZebOS# configure terminal
ZebOS(config)# router ospf 100
ZebOS(config-router)# network 10.10.10.0/24 area 0
ZebOS(config-router)# area 0 authentication
ZebOS(config-router)# exit
ZebOS(config)# interface eth0
ZebOS(config-if)# ip ospf authentication-key test
```
#### **Equivalent Commands**

ospf authentication-key, area authentication, ip ospf authentication

# <span id="page-34-0"></span>**ip ospf cost**

Use this command to explicitly specify the cost of link-state metric in a router-LSA.

Use the  $n \circ$  parameter with this command to reset the interface cost to the default value.

#### **Command Syntax**

```
 ip ospf cost COST (A.B.C.D)
no ip ospf cost (A.B.C.D)
      \text{COST} = \langle 1-65535 \rangle Specifies the link-state metric. The default value is 10.
```
 $A, B, C, D$  = IP address of the interface

#### **Command Mode**

Interface mode

#### **Usage**

The interface cost indicates the overhead required to send packets across a certain interface. This cost is stated in the Router-LSA's link. The cost is inversely proportional to the bandwidth of an interface. By default, the cost of an interface is calculated based on the bandwidth (10<sup>8</sup>/ bandwidth); use this  $\text{ip } \text{ospf } \text{cost}$  command to set the cost manually.

#### **Examples**

The following example shows setting ospf cost as 10 on interface eth0 for IP address 10.10.10.50

```
ZebOS# configure terminal
ZebOS(config)# interface eth0
ZebOS(config-if)# ip ospf cost 10 10.10.10.50
```
#### **Related Commands**

show ip ospf interface, auto-cost

#### **Equivalent Commands**

ospf cost

# <span id="page-35-0"></span>**ip ospf database-filter**

Use this command to turn on the LSA database-filter for a particular interface.

Use the no parameter with this command to turn off the filter.

#### **Command Syntax**

ip ospf database-filter all out (A.B.C.D) no ip ospf database-filter (A.B.C.D) all = Filter all LSAs out = Outgoing LSAs  $A.B.C.D = IP$  address of the interface.

#### **Default**

Disabled, all outgoing LSAs are flooded to the interface.

#### **Command Mode**

Interface mode

#### **Usage**

OSPF floods new LSAs over all interfaces in an area, except the interface on which the LSA arrives. This redundancy ensures robust flooding. However, too much redundancy can waste bandwidth and might lead to excessive link and CPU usage in certain topologies, resulting in destabilizing the network. To avoid this, use the database-filter command to block flooding of LSAs over specified interfaces.

#### **Examples**

```
ZebOS# configure terminal
ZebOS(config)# interface eth0
ZebOS(config-if)# ip ospf database-filter all out
```
#### **Related Commands**

# <span id="page-35-1"></span>**ip ospf dead-interval**

Use this command to set the interval during which no hello packets are received and after which a neighbor is declared dead.

Use the  $p \circ p$  parameter with this command to return to the default time. If you have configured this command specifying the IP address of the interface and want to remove the configuration, use the no parameter with the specified IP address (no ip ospf dead-interval A.B.C.D).

#### **Command Syntax**

```
 ip ospf dead-interval INTERVAL (A.B.C.D)
no ip ospf dead-interval (A.B.C.D)
     INTERVAL= <1-65535> Specifies the interval in seconds. The default interval is 40 seconds.
```
#### **Command Mode**

Interface mode
## **Usage**

The dead-interval is the amount of time that the router waits to receive an OSPF hello packet from the neighbor before declaring the neighbor down. This value is advertised in the router's hello packets. It must be a multiple of hello-interval and be the same for all routers on a specific network.

## **Examples**

The following example shows configuring dead-interval for 10 seconds on eth0 interface.

```
ZebOS# configure terminal
ZebOS(config)# interface eth0
ZebOS(config-if)# ip ospf dead-interval 10
```
## **Related Commands**

ip ospf hello-interval, show ip ospf interface

## **Equivalent Commands**

ospf dead-interval

# **ip ospf disable all**

Use this command to completely disable OSPF packet processing on an interface.

## **Command Syntax**

```
ip ospf disable all
```
all All functionality

## **Command Mode**

Interface mode

#### **Usage**

This command overrides the network area command and disables the processing of packets on the specific interface.

#### **Example**

```
ZebOS# configure terminal
ZebOS(config)# interface eth0
ZebOS(config-if)# ip ospf disable all
```
## **Related Commands**

# **ip ospf hello-interval**

Use this command to specify the interval between hello packets.

Use the no parameter with this command to return to the default time.

# **Command Syntax**

```
 ip ospf hello-interval INTERVAL (A.B.C.D)
```

```
no ip ospf hello-interval (A.B.C.D)
```
INTERVAL= <1-65535> Specifies the interval in seconds. The default interval is 10 seconds.

A.B.C.D = IP address of the interface.

## **Command Mode**

Interface mode

## **Usage**

The hello-interval is advertised in the hello packets. Configure the same hello-interval for all routers on a specific network. A shorter hello interval ensures faster detection of topological changes but results in more routing traffic.

## **Examples**

The following example shows setting the hello-interval for 3 seconds on interface eth0.

```
ZebOS# configure terminal
ZebOS(config)# interface eth0
ZebOS(config-if)# ip ospf hello-interval 3
```
## **Related Commands**

ip ospf dead-interval, show ip ospf interface

## **Equivalent Commands**

ospf hello-interval

# **ip ospf message-digest-key**

Use this command to register MD5 key for OSPF MD5 authentication.

Use the no parameter with this command to remove an MD5 key.

## **Command Syntax**

ip ospf message-digest-key KEYID md5 KEY (A.B.C.D)

```
no ip ospf message-digest-key KEYID (A.B.C.D)
```
KEYID= <1-255> Specifies a key ID.

md5 Uses the MD5 algorithm.

KEY= 1-16 characters that specify the OSPF password.

 $A.B.C.D = IP$  address of the interface.

## **Default**

Disabled.

## **Command Mode**

Interface mode

## **Usage**

Message Digest Authentication is a cryptographic authentication. A key (password) and key-id are configured on each router. The router uses an algorithm based on the OSPF packet, the key, and the key-id to generate a message digest that gets appended to the packet.

Use this command for uninterrupted transitions between passwords. This is helpful for administrators who want to change the OSPF password without disrupting communication. The system begins a rollover process until all the neighbors have

adopted the new password. This allows neighboring routers to continue communication while the network administrator is updating them with a new password. The router will stop sending duplicate packets once it detects that all of its neighbors have adopted the new password.

Maintain only one password per interface, removing the old password whenever you add a new one. This will prevent the local system from continuing to communicate with the system that is using the old password. Removing the old password also reduces overhead during rollover.

All neighboring routers on the same network must have the same password value to enable exchange of OSPF routing data.

## **Examples**

The following example shows OSPF authentication on the interface eth0 when IP address has not been specified.

```
ZebOS# configure terminal
ZebOS(config)# interface eth0
ZebOS(config-if)# ip ospf authentication message-digest
ZebOS(config-if)# ip ospf message-digest-key 1 md5 yourpass
```
The following example shows OSPF authentication on the interface eth0 for the IP address 1.1.1.1. (If the interface has two IP addresses assigned-- 1.1.1.1 & 2.2.2.2, OSPF authentication will be enabled only for the IP address 1.1.1.1)

```
ZebOS# configure terminal
ZebOS(config)# interface eth0
ZebOS(config-if)# ip ospf authentication message-digest 1.1.1.1 
ZebOS(config-if)# ip ospf message-digest-key 2 md5 yourpass 1.1.1.1
```
## **Equivalent Commands**

ospf message-digest-key

# **ip ospf mtu**

Use this command to set MTU size for OSPF to construct packets based on this value.

Use the no parameter with this command to return to the default value.

## **Command Syntax**

```
ip ospf mtu <576-65535>
no ip ospf mtu <576-65535>
```
## **Default**

By default, OSPF uses interface MTU derived from the kernel.

## **Command Mode**

Interface mode

## **Usage**

Whenever OSPF constructs packets, it uses interface MTU size as Maximum IP packet size. This command forces OSPF to use the specified value overriding the actual interface MTU size.

This command allows an administrator to configure the MTU size recognized by the OSPF protocol. It does not configure the MTU settings on the kernel. OSPF will not recognize MTU size configuration changes made to the kernel until the MTU size is updated through the CLI.

```
 ZebOS# configure terminal
 ZebOS(config)# interface eth0
 ZebOS(config-if)# ip ospf mtu 1480
```
## **Related Commands**

# **ip ospf network**

Use this command to configure the OSPF network type to a type different from the default for the media.

Use the no parameter with this command to return to the default value.

## **Command Syntax**

```
 ip ospf network broadcast|non-broadcast|point-to-point|point-to-multipoint
```
no ip ospf network

broadcast Sets the network type to broadcast. non-broadcast Sets the network type to NBMA. point-to-multipoint Sets the network type to point-to-multipoint. point-to-point Sets the network type to point-to-point.

## **Default**

Broadcast type.

#### **Command Mode**

interface mode

#### **Usage**

Use the ip ospf network command to force interface network type as a specified type. Depending on the network type, OSPF changes the behaviour of the sending packet and describes link in LSAs.

## **Examples**

The following example shows setting the network to  $point-to-point$  type on the  $eth0$  interface.

```
ZebOS# configure terminal
ZebOS(config)# interface eth0
ZebOS(config-if)# ip ospf network point-to-point
```
#### **Equivalent Commands**

ospf network

# **ip ospf priority**

Use this command to set the router priority to determine the designated router for the network.

Use the no parameter with this command to return to the default value.

## **Command Syntax**

```
ip ospf priority <1-255> (A.B.C.D)
```
no ip ospf priority (A.B.C.D)

 $A.B.C.D = IP$  address of the interface.

## **Default**

The default priority is 1.

## **Command Mode**

Interface mode

## **Usage**

Set the priority to help determine the OSPF Designated Router (DR) for a network. If two routers attempt to become the DR, the router with the higher router priority becomes the DR. If the router priority is the same for two routers, the router with the higher router ID takes precedence.

Only routers with nonzero router priority values are eligible to become the designated or backup designated router.

Configure router priority for multiaccess networks only and not for point-to-point networks.

## **Examples**

The following example shows setting the OSPF priority value to 3 on the  $\text{eth0}$  interface.

```
ZebOS# configure terminal
ZebOS(config)# interface eth0
ZebOS(config-if)# ip ospf priority 3
```
## **Related Commands**

ip ospf network

#### **Equivalent Commands**

ospf priority

# **ip ospf retransmit-interval**

Use this command to specify the time between link-state advertisement (LSA) retransmissions for adjacencies belonging to the interface.

Use the no parameter with this command to return to the default value.

#### **Command Syntax**

```
 ip ospf retransmit-interval INTERVAL (A.B.C.D)
```
no ip ospf retransmit-interval (A.B.C.D)

INTERVAL= <3-65535> Specifies the time in seconds between retransmissions. Default interval value is 5 seconds.

 $A.B.C.D = IP$  address of the interface.

### **Command Mode**

Interface mode

## **Usage**

After sending an LSA to a neighbor, the router keeps the LSA until it receives an acknowledgement. In case the router does not receive an acknowledgement during the set time (the retransmit interval value) it retransmits the LSA.

Set the retransmission interval value conservatively to avoid needless retransmission. The interval should be greater than the expected round-trip delay between two routers.

## **Examples**

The following example shows setting the  $\texttt{ospf}$  retransmit interval to 6 seconds on the eth0 interface.

```
ZebOS# configure terminal
ZebOS(config)# interface eth0
ZebOS(config-if)# ip ospf ospf retransmit-interval 6
```
## **Related Commands**

# **ip ospf transmit-delay**

Use this command to set the estimated time it takes to transmit a link-state-update packet on the interface.

Use the no parameter with this command to return to the default value.

## **Command Syntax**

```
 ip ospf transmit-delay DELAY (A.B.C.D)
```

```
no ip ospf transmit-delay (A.B.C.D)
```
 $DELAY = <1-65535>$  Specifies the time taken, in seconds, to transmit a link-state-update. The default transmit delay value is 1 second.

 $A, B, C, D$  = IP address of the interface.

## **Command Mode**

Interface mode

## **Usage**

The transmit delay value adds a specified time to the age field of an update. If the delay is not added, the time in which the LSA transmits over the link is not considered. This command is especially useful for low speed links. Add transmission and propagation delays when setting the transmit delay value.

## **Examples**

The following example shows setting the OSPF transmit delay time to 3 seconds on the  $eth0$  interface.

```
ZebOS# configure terminal
ZebOS(config)# interface eth0
ZebOS(config-if)# ip ospf transmit-delay 3
```
## **Equivalent Commands**

ospf transmit-delay

# **neighbor**

Use this command to configure OSPF routers interconnecting to NBMA networks.

Use the no parameter with this command to remove a configuration.

#### **Command Syntax**

- (no) neighbor NEIGHBORADDRESS PRIORITY|POLL
	- NEIGHBORADDRESS=A.B.C.D Specifies the interface IP address of the neighbor.
	- PRIORITY= priority <0-255> (POLL) Specifies the 8-bit number indicating the router priority value of the non-broadcast neighbor associated with the IP address specified. The default is 0. This keyword does not apply to point-to-multipoint interfaces.
	- POLL= poll-interval <1-65535> Dead neighbor polling interval in seconds. It is recommended to set this value much higher than the hello interval. The default is 120 seconds.

## **Command Mode**

Router mode

#### **Usage**

To configure neighbor on NBMA network manually use the  $neighbour$  command and include one neighbor entry for each known nonbroadcast network neighbor. Configure the neighbor address on the primary address of the interface.

Poll interval is the reduced rate at which routers continue to send hello packets, when a neighboring router has become inactive. Set the poll interval to be much larger than hello interval.

#### **Examples**

This example shows neighbor configured with a priority value and poll interval time.

```
ZebOS# configure terminal
ZebOS(config)# router ospf 100
ZebOS(config-router)# neighbor 1.2.3.4 priority 1 poll-interval 90
```
## **Related Commands**

## **network area**

Use this command to enable OSPF routing with a specified Area ID on interfaces with IP addresses that match the specified network address.

Use the  $n \circ$  parameter with this command to unconfigure the configuration and disable OSPF routing on the interfaces.

#### **Command Syntax**

```
(no) network NETWORKADDRESS area AREAID
```

```
 no network
```
NETWORKADDRESS = A.B.C.D/M|A.B.C.D X.Y.Z.W

A.B.C.D/M IPv4 network address with prefix length.

A.B.C.D IPv4 network address.

X.Y.Z.W Wildcard mask.

```
AREAID = A.B.C.D | \leq0-4294967295> Specifies the OSPF area ID that is to be associated with the
    Network Address.
```
## **Default**

No network area is configured.

## **Command Mode**

Router mode

## **Usage**

OSPF routing can be enabled per IPv4 subnet basis. Each subnet can belong to one particular OSPF area. Network address can be defined using the prefix length or a wild card mask. A wild card mask is comprised of consecutive 0 as network bits and consecutive 1 as host bits.

## **Examples**

```
ZebOS# configure terminal
ZebOS(config)# router ospf 100
ZebOS(config-router)# network 10.0.0.0/8 area 3
ZebOS(config-router)# network 10.0.0.0/8 area 1.1.1.1
```
## **Related commands**

## **opaque-lsa-capable**

Use this command to enable opaque-lsa.

Use the no parameter with this command to disable it.

## **Command Syntax**

(no) opaque-lsa-capable

## **Default**

Enabled

## **Command Mode**

Router mode

## **Usage**

Opaque-LSAs are Type 9, 10 and 11 LSAs that deliver information used by external applications. When using this command, restart the OSPF router.

## **Examples**

```
ZebOS# configure terminal
ZebOS(config)# router ospf 100
ZebOS(config-router)# opaque-lsa-capable
```
## **Related commands**

# **ospf abr-type**

Use this command to set an OSPF area border router (ABR) type.

Use the no parameter with this command to disable this function.

## **Command Syntax**

ospf abr-type cisco|ibm|shortcut|standard

```
no ospf abr-type cisco|ibm|shortcut
```
cisco Specifies an alternative ABR using Cisco implementation.

ibm Specifies an alternative ABR using IBM implementation.

shortcut Specifies a shortcut ABR.

standard Specifies a standard behavior ABR that conforms to RFC 2328 (Default).

## **Command Mode**

Router mode

#### **Usage**

Specify the ABR type for better functioning between different implementations. This command is specially useful in a multivendor environment.

#### **Examples**

```
ZebOS# configure terminal
ZebOS(config)# router ospf 100
ZebOS(config-router)# ospf abr-type standard
```
## **Related Commands**

area short-cut

# **ospf authentication-key**

Use this command to assign a password to be used by neighboring routers.

Use the  $no$  parameter with this command to remove a previously assigned password.

## **Command Syntax**

ospf authentication-key AUTHKEY

no ospf authentication-key

AUTHKEY Specifies the authentication password. Any continuous string of characters (not more than 8 bytes)

## **Default**

Authentication password not specified.

## **Command Mode**

Interface mode

#### **Usage**

The authentication-key command creates a key (password) which is inserted into the OSPF header, when ZebOS software originates routing protocols packets. You can assign a separate password to each network for different interfaces. All neighboring routers on the same network must have the same password to enable exchange of OSPF information.

The password can be used only if authentication has been enabled for an area. Use the area authentication command to enable authentication.

Simple password authentication allows a password to be configured per area. Configure the routers in the same routing domain with the same password.

In the following example, an authentication key  $test$  is created on interface  $eth0$  in area 0. Note that first authentication is enabled for area 0.

```
ZebOS# configure terminal
ZebOS(config)# router ospf 100
ZebOS(config-router)# network 10.10.10.0/24 area 0
ZebOS(config-router)# area 0 authentication
ZebOS(config-router)# exit
ZebOS(config)# interface eth0
ZebOS(config-if)# ospf authentication-key test
```
## **Related Commands**

ip ospf authentication-key, area authentication

# **ospf cost**

Use this command to explicitly specify the cost of sending a packet on an interface.

Use the  $no$  parameter with this command to reset the cost of the path to default.

## **Command Syntax**

 ospf cost COST no ospf cost  $COST = <1-65535>$  Specifies the link-state metric. The default value is 10.

## **Command Mode**

Interface mode

## **Usage**

The interface cost indicates the overhead required to send packets across a certain interface. It is inversely proportional to the bandwidth of that interface. By default, the  $\cosh$  of an interface is calculated based on the bandwidth (10<sup>8</sup>/ bandwidth); use this command to set cost manually.

## **Examples**

```
ZebOS# configure terminal
ZebOS(config)# interface eth0
ZebOS(config-if)# ospf cost 10
```
## **Equivalent Commands**

ip ospf cost

# **ospf dead-interval**

Use this command to set the interval during which no  $h$ ello packets are received and after which a neighbor is declared dead.

Use the no parameter with this command to disable this function

## **Command Syntax**

 ospf dead-interval INTERVAL no ospf dead-interval

INTERVAL= <1-65535> Specifies the interval in seconds. The default interval is 40 seconds

## **Command Mode**

Interface mode

### **Usage**

The dead-interval is the amount of time that the router waits to receive an OSPF hello packet from the neighbor before declaring the neighbor down. This value is advertised in the router's hello packets. It must be a multiple of hello-interval and be the same for all routers on a specific network.

## **Examples**

```
ZebOS# configure terminal
ZebOS(config)# interface eth0
ZebOS(config-if)# ospf dead-interval 10
```
## **Equivalent Commands**

ip ospf dead-interval

# **ospf hello-interval**

Use this command to specify the interval between hello packets that the ZebOS software sends on the interface.

Use the no parameter with this command to return to the default setting.

#### **Command Syntax**

```
 ospf hello-interval INTERVAL
no ospf hello-interval
```
INTERVAL= <1-65535> Specifies the interval in seconds. The default interval is 10 seconds.

## **Command Mode**

Interface mode

#### **Usage**

Hello-interval is advertised in the hello packets. Configure the same hello-interval for all routers on a specific network. A shorter hello interval ensures faster detection of topological changes but this also results in more routing traffic.

#### **Examples**

```
ZebOS# configure terminal
ZebOS(config)# interface eth0
ZebOS(config-if)# ospf hello-interval 3
```
## **Equivalent Commands**

ip ospf hello-interval

# **ospf hitless-restart grace-period**

Use this command to configure the Grace Period for restarting the router.

Use the no parameter with this command to revert to default.

#### **Command Syntax**

(no)ospf hitless-restart grace-period <1-1800>

<1-1800> Specifies the grace period in seconds.

## **Command Mode**

Configure mode

### **Usage**

Use this command to enable the OSPF Hitless Restart feature on OSPF daemon. If this command is configured, NSM is notified about the Grace Period. In case, OSPF daemon unexpectedly shuts down, NSM sends this value to the OSPF daemon when it comes up again. OSPF daemon uses this value to end the Hitless state.

#### **Examples**

```
ZebOS# configure terminal
ZebOS(config)# ospf hitless-restart grace period 250
```
#### **Equivalent Commands**

# **ospf hitless-restart helper**

Use this command to configure the helper behavior for Hitless Restart.

Use the no parameter with this command to revert to default.

#### **Command Syntax**

```
(no) ospf hitless-restart helper (never|POLICY)
```
never Never to act as Helper

POLICY = only-reload|only-upgrade|max-grace-period <1-1800>

only-reload Help only on software reloads

only-upgrade Help only on software upgrades

max-grace-period Help only if received grace-period is less than this value

### **Command Mode**

Configure mode

#### **Usage**

#### **Examples**

```
ZebOS# configure terminal
ZebOS(config)# ospf hitless-restart helper only-reload
```
## **Equivalent Commands**

# **ospf message-digest-key**

Use this command to enable OSPF MD5 authentication.

Use the  $p \circ p$  parameter with this command to remove an old MD5 key.

### **Command Syntax**

ospf message-digest-key KEYID md5 KEY

no ospf message-digest-key

 $KEYID = <1-255$  the key identifier.

md5 Uses the MD5 algorithm.

KEY the alphanumeric password of up to 16 bytes. All characters except white space and control character.

## **Default**

Disabled

## **Command Mode**

Interface mode

#### **Usage**

Message Digest Authentication is a cryptographic authentication. A key (password) and key-id are configured on each router. The router uses an algorithm based on the OSPF packet, the key, and the key-id to generate a message digest that gets appended to the packet.

Use this command for uninterrupted transitions between keys. This is helpful for administrators who want to change the OSPF password without disrupting communication. The system begins a rollover process until all the neighbors have adopted the new key. This allows neighboring routers to continue communication while the network administrator is updating them with a new key. The router will stop sending duplicate packets once it detects that all of its neighbors have adopted the new key.

Maintain only one key per interface, removing the old key whenever you add a new one. This will prevent the local system from continuing to communicate with the system that is using the old key. Removing the old key also reduces overhead during rollover.

All neighboring routers on the same network must have the same key value to enable exchange of OSPF information.

#### **Examples**

The following example shows ospf authentication on the interface eth0 when IP address has not been specified.

```
ZebOS# configure terminal
ZebOS(config)# interface eth0
ZebOS(config-if)# ospf authentication message-digest
ZebOS(config-if)# ospf message-digest-key 1 md5 yourpass
```
The following example shows ospf authentication on the interface eth0 for the IP address 1.1.1.1. If the interface has two IP addresses assigned-- 1.1.1.1 & 2.2.2.2, ospf authentication will be enabled only for the IP address 1.1.1.1.

```
ZebOS# configure terminal
ZebOS(config)# interface eth0
ZebOS(config-if)# ospf authentication message-digest 1.1.1.1 
ZebOS(config-if)# ospf message-digest-key 2 md5 yourpass 1.1.1.1
```
## **Equivalent Commands**

ip ospf message-digest-key

## **ospf network**

Use this command to configure the OSPF network type to a type other than the default for a given medium. Use the no parameter with this command to return to the default value.

## **Command Syntax**

ospf network broadcast|non-broadcast|point-to-multipoint|point-to-point no ospf network broadcast Specifies OSPF braodcast as a multi-access network. non-broadcast Sets the network type to NBMA. point-to-multipoint Sets the network type to point-to-multipoint.

point-to-point Sets the network type to point-to-point.

## **Default**

The default is the broadcast type.

## **Command Mode**

Interface mode

## **Usage**

Use ospf network command to configure broadcast networks as nonbroadcast multiaccess networks (NBMA) and vice versa. You would need to do this if you have routers in your network that do not support multicast addressing.

The ospf network command saves you from having to configure neighbors. Configuring NBMA networks requires a fully meshed network or a virtual circuit connecting every router. In case the network is not fully meshed, configure the OSPF network type as a point-to -multipoint network. Routing between two routers that are not directly connected will go through the router that has virtual circuits to both routers.

## **Examples**

The following example shows setting the network to point-to-point type on the eth0 interface.

```
ZebOS# configure terminal
ZebOS(config)# interface eth0
ZebOS(config-if)# ospf network point-to-point
```
## **Equivalent Commands**

ip ospf network

# **ospf priority**

Use this command to set the router priority, which helps determine the designated router for this network.

Use the no parameter with this command to return to the default value.

## **Command Syntax**

ospf priority <0-255>

no ospf priority

## **Default**

The default priority is 1.

## **Command Mode**

Interface mode

## **Usage**

Set the priority to help determine the OSPF Designated Router (DR) for a network. If two routers attempt to become the DR, the router with the higher router priority becomes the DR. If the router priority is the same for two routers, the router with the higher router ID becomes DR.

Only a router with a nonzero router priority value is eligible to become the designated or backup designated router.

Configure router priority for multiaccess networks only, and not for point-to-point networks.

## **Examples**

The following example shows setting the OSPF priority value to 3 on the  $e$ th0 interface.

```
ZebOS# configure terminal
ZebOS(config)# interface eth0
ZebOS(config-if)# ospf priority 3
```
## **Related Commands**

show ip ospf

## **Equivalent Commands**

ip ospf priority

# **ospf router-id**

Use this command to specify a router ID for the OSPF process.

Use the no parameter with this command to disable this function.

## **Command Syntax**

ospf router-id IPADDRESS

no ospf router-id

IPADDRESS Specifies the router ID in IPv4 address format.

## **Command Mode**

Router mode

## **Usage**

Configure each router with a unique router-id. In an OSPF router process which has active neighbors, a new router-id is used at the next reload or when you start the OSPF manually.

The following example shows a specified router ID 2.3.4.5.

```
ZebOS# configure terminal
ZebOS(config)# router ospf 100
ZebOS(config-router)# ospf router-id 2.3.4.5
```
### **Related Commands**

show ip ospf

## **ospf transmit-delay**

Use this command to set the estimated time it takes to transmit a link-state-update packet.

Use the no parameter with this command to disable this function

#### **Command Syntax**

```
 ospf transmit-delay DELAY
```

```
no ospf transmit-delay
```
 $DELAY =  $1-65535>$  the delay in seconds. The default transmit delay value is 1 second$ 

## **Command Mode**

Interface mode

#### **Usage**

The transmit delay value adds a specified time to the age field of an update. If the delay is not added, the time in which the LSA transmits over the link is not considered. This command is especially useful for low speed links. Add transmission and propagation delays when setting the transmit delay value.

#### **Examples**

The following example shows setting the OSPF transmit-delay time to 3 seconds on the  $e$ th0 interface.

```
ZebOS# configure terminal
ZebOS(config)# interface eth0
ZebOSZebOS(config-if)# ospf transmit-delay 3
```
#### **Equivalent Commands**

ip ospf transmit-delay

# **overflow database external**

Use this command to configure the size of the external database and the time the router waits before it tries to exit the overflow state.

Use the no parameter with this command to revert to default.

#### **Command Syntax**

```
 overflow database external MAXDBSIZE WAITTIME
no overflow database external
```
 $MAXDBSIZE =  $0-4294967294>$  The maximum size of external database. Note that this value should be$ the same on all routers in the AS.

 $WATTTIME = <0-65535$  the number of seconds the router waits before trying to exit the database overflow state. If this parameter is 0, router exits the overflow state only after an explicit administrator command.

## **Command Mode**

Router mode

### **Usage**

Use this command to limit the number of AS-external-LSAs a router can receive, once it is in the wait state. It takes the number of seconds specified as the WAITTIME to recover from this state.

## **Examples**

The following example shows setting the size of database overflow to 5 and the time to recover from overflow state to be 3.

```
ZebOS# configure terminal
ZebOS(config)# router ospf 100
ZebOS(config-router)# overflow database external 5 3
```
## **Related Commands**

# **passive-interface**

Use this command to suppress sending Hello packets on the specified interface.

## **Command Syntax**

passive-interface INTERFACENAME (A.B.C.D)

INTERFACENAME = The name of the interface.

A.B.C.D = IP address of the interface.

## **Command Mode**

Router mode

#### **Usage**

The passive-interface command is used to configure OSPF on simplex Ethernet interfaces. Since the simplex interfaces represent only one network segment between two devices, configure the transmitting interface as a passive interface. This ensures that OSPF does not send hello packets for the transmitting interface. Both the devices can see each other via the hello packet generated for the receiving interface.

## **Examples**

```
ZebOS(config)# router ospf 100
ZebOS(config-router)# passive-interface eth0
```
# **Related Commands**

## **redistribute**

Use this command to redistribute routes from other routing protocols, static routes and kernel routes into an ospf routing table.

Use the no parameter with this command to disable this function.

#### **Command Syntax**

```
 redistribute PROTOCOL (METRICS|ROUTE)
no redistribute PROTOCOL
     PROTOCOL = bgp| isis| rip| connected| static| kernel
        bqp Specifies BGP
        connected Specifies connected routes
        kernel Specifies kernel routes 
        rip Specifies RIP
        static Specifies static routes
       isis Specifies IS-IS routes
     METRICS = [METRIC METRIC-TYPE]|[METRIC-TYPE METRIC]
       METRIC = metric <0-16777214 (ROUTE)
       METRIC-TYPE = metric-type <1-2> (ROUTE)
     ROUTE = route-map WORD
```
WORD = A pointer to route-map entries list. It is a string comprised of any characters, numbers or symbols.

#### **Command Mode**

Router mode

#### **Usage**

Use the redistribute command to inject routes, learnt from other routing protocols, into the OSPF domain to generate AS-external-LSAs.

#### **Examples**

The following example shows redistribution of bgp routes into ospf routing table, with metric as 12.

```
ZebOS# configure terminal
ZebOS(config)# router ospf 100
ZebOS(config-router)# redistribute bgp metric 12
```
## **Related Commands**

## **refresh timer**

Use this command to adjust refresh parameters.

Use the no parameter with this command to disable this function.

#### **Command Syntax**

```
(no) refresh timer TIMERVALUE
```
TIMERVALUE = <10-1800> Timer value in seconds. The default refresh time is 10 seconds.

#### **Command Mode**

Router mode

## **Usage**

Use this command to set the Refresh Timer value in seconds. OSPF requires each LSA to be refreshed by the originating router in every 30 minutes. Refresh timer in the OSPF sets the time interval for LSAs to be refreshed. The requirement for each LSA to be refreshed every 30 minutes is

### **Examples**

ZebOS# configure terminal ZebOS(config)# router ospf 100 ZebOS(config-router)# refresh timer 12

## **Related Commands**

# **restart ospf hitless**

Use this command to force restarting OSPF as Hitless Restart.

## **Command Syntax**

restart ospf hitless (grace-period<1-1800>)

## **Command Mode**

Privileged Exec mode and Exec mode

#### **Usage**

After this command is executed, router immediately shuts down. It is notified to NSM that OSPF has shutdown as Hitless adn NSM preserves routes installed by OSPF until grace-period expires.

#### **Examples**

ZebOS# restart ospf hitless grace-period 200

#### **Equivalent Commands**

# **router-id**

Use this command to specify a router ID for the OSPF process.

Use the no parameter with this command to force OSPF to use the previous OSPF router-id behavior.

### **Command Syntax**

```
 router-id IPADDRESS
```
no router-id

IPADDRESS Specifies the router ID in IPv4 address format.

## **Command Mode**

Router mode

## **Usage**

Configure each router with a unique router-id. In an OSPF router process that has active neighbors, a new router-id is used at the next reload or when you start the OSPF manually.

The following example shows a fixed router ID 10.10.10.60

```
ZebOS# configure terminal
ZebOS(config)# router ospf 100
ZebOS(config-router)# router-id 10.10.10.60
```
## **Related Commands**

show ip ospf

## **router ospf**

Use this command to enter router mode and to configure an OSPF routing process. Specify the process ID with this command to configure multiple instances.

Use the  $n \circ$  parameter with this command to terminate an OSPF routing process. Use the no parameter with the process ID parameter, to terminate and delete a specific OSPF routing process.

#### **Command Syntax**

```
(no) router ospf
```
- (no) router ospf PROCESSID
	- PROCESSID = <1-65535> Any positive integer identifying a routing process. The process ID should be unique for each routing process.

## **Default**

No routing process defined.

#### **Command Mode**

Configure mode

#### **Usage**

For releases starting with 1.1,  $\text{counter } \text{ospf }$  command forces the router into compatibility mode. This mode supports only one OSPF instance and prevents the creation of other instances of OSPF. For multiple instances-- first, use the  $no$ router ospf command to end the single instance routing process, and then, configure multiple instances by specifying the process ID parameter for each instance.

#### **Examples**

This example shows the use of router ospf command to enter router mode. Note the change in the prompt.

```
ZebOS# configure terminal
ZebOS(config)# router ospf 100
ZebOS(config-router)#
```
#### **Related Commands**

# **show debugging ospf**

Use this command to display the set OSPF debugging option.

## **Command Syntax**

show debugging ospf

### **Command Mode**

Privileged Exec mode

## **Usage**

This is a sample output from the show debugging ospf command. Some lines in this output wrap around, they might not wrap around in the actual display.

#### ZebOS# **show debugging ospf**

OSPF debugging status: OSPF packet Link State Update debugging is on OSPF all events debugging is on ZebOS# te mo ZebOS# 2002/05/09 14:08:11 OSPF: RECV[LS-Upd]: From 10.10.10.70 via eth0:10.10.10.50  $(10.10.10.10 \rightarrow 224.0.0.5)$ 2002/05/09 14:08:11 OSPF: LSA[10.10.10.10:10.10.10.70]: instance(0x8139cd0) created with Link State Update 2002/05/09 14:08:11 OSPF: RECV[LS-Upd]: From 10.10.10.70 via eth0:10.10.10.50 (10.10.10.10  $\rightarrow$  224.0.0.5) 2002/05/09 14:12:33 OSPF: SEND[LS-Upd]: Begin send queue 2002/05/09 14:12:33 OSPF: SEND[LS-Upd]: # of LSAs 1, destination 224.0.0.5 2002/05/09 14:12:33 OSPF: SEND[LS-Upd]: End send queue 2002/05/09 14:12:33 OSPF: SEND[LS-Upd]: To 224.0.0.5 via eth0:10.10.10.50.

#### **Examples**

ZebOS# show debugging ospf

## **Related Commands**

# **show ip ospf**

Use this command to display general information about all OSPF routing processes. Include the process ID parameter with this command to display information about specified instances.

#### **Command Syntax**

show ip ospf show ip ospf PROCESSID

PROCESSID =  $\langle 0-65535 \rangle$  The ID of the router process for which information will be displayed. If this parameter is included, only the information for the specified routing process is displayed.

## **Command Mode**

Privileged Exec mode

#### **Usage**

The following are sample outputs from the show ip ospf command with and without the process ID parameter. Notice that the first output (without process ID), shows information about both instances and the second and third outputs show information only about the instances specified by the process ID.

ZebOS# **show ip ospf** OSPF Routing Process 1, Router ID: 10.10.11.60 Supports only single TOS (TOS0) routes This implementation conforms to RFC2328 RFC1583Compatibility flag is disabled Opaque-LSA capability is on SPF schedule delay 5 secs, Hold time between two SPFs 10 secs Refresh timer 10 secs Number of external LSA 0 Number of non-default external LSA 0 External LSA database is unlimited. Number of areas attached to this router: 1 Area ID: 0.0.0.1 Shortcutting mode: Default, S-bit consensus: ok Number of interfaces in this area: Total: 1, Active: 1 Number of fully adjacent neighbors in this area: 0 Area has no authentication Number of full virtual adjacencies going through this area: 0 SPF algorithm executed 1 times Number of LSA 1 OSPF Routing Process 100, Router ID: 10.10.11.60 Supports only single TOS (TOS0) routes This implementation conforms to RFC2328 RFC1583Compatibility flag is disabled Opaque-LSA capability is on SPF schedule delay 0 secs, Hold time between two SPFs 0 secs Refresh timer 10 secs Number of external LSA 0 Number of non-default external LSA 0 External LSA database is unlimited. Number of areas attached to this router: 1 Area ID: 0.0.0.0 (Backbone) Number of interfaces in this area: Total: 0, Active: 0 Number of fully adjacent neighbors in this area: 0 Area has no authentication SPF algorithm executed 1 times Number of LSA 1 ZebOS# **show ip ospf 1** OSPF Routing Process 1, Router ID: 10.10.11.60 Supports only single TOS (TOS0) routes This implementation conforms to RFC2328 RFC1583Compatibility flag is disabled Opaque-LSA capability is on SPF schedule delay 5 secs, Hold time between two SPFs 10 secs Refresh timer 10 secs Number of external LSA 0

```
 Number of non-default external LSA 0
 External LSA database is unlimited.
 Number of areas attached to this router: 1
 Area ID: 0.0.0.1
   Shortcutting mode: Default, S-bit consensus: ok
   Number of interfaces in this area: Total: 1, Active: 1
   Number of fully adjacent neighbors in this area: 0
   Area has no authentication
   Number of full virtual adjacencies going through this area: 0
   SPF algorithm executed 1 times
   Number of LSA 1
ZebOS# show ip ospf 100
 OSPF Routing Process 100, Router ID: 10.10.11.60
 Supports only single TOS (TOS0) routes
 This implementation conforms to RFC2328
 RFC1583Compatibility flag is disabled
 Opaque-LSA capability is on
 SPF schedule delay 0 secs, Hold time between two SPFs 0 secs
 Refresh timer 10 secs
 Number of external LSA 0
 Number of non-default external LSA 0
 External LSA database is unlimited.
 Number of areas attached to this router: 1
 Area ID: 0.0.0.0 (Backbone)
   Number of interfaces in this area: Total: 0, Active: 0
   Number of fully adjacent neighbors in this area: 0
   Area has no authentication
   SPF algorithm executed 1 times
```
ZebOS# show ip ospf ZebOS# show ip ospf 100

#### **Related Commands**

Number of LSA 1

router ospf

# **show ip ospf border-routers**

Use this command to display the ABRs and ASBRs for all OSPF instances. Include the process ID parameter with this command to view data about specified instances.

## **Command Syntax**

```
show ip ospf border-routers
show ip ospf PROCESSID border-routers
     PROCESSID = <0-65535> The ID of the router process for which information will be displayed.
```
### **Command Mode**

Privileged Exec mode

### **Usage**

This is a sample output from the show ip ospf border-routers command.

```
ZebOS# show ip ospf border-routers
OSPF process 100
============ OSPF router routing table =============
R 10.10.10.70 [10] area: 0.0.0.0, ASBR
                          via 10.10.10.10, eth0
```
#### **Examples**

 ZebOS# show ip ospf border-routers ZebOS# show ip ospf 721 border-routers

## **Related Commands**

## **show ip ospf database**

Use this command to display a database summary for OSPF information. This command displays BGP tags for prefixes. Include the process ID parameter with this command to display information about specified instances.

## **Command Syntax**

show ip ospf database(self-originate|max-age) show ip ospf PROCESSID database (self-originate|max-age) PROCESSID = <0-65535> The ID of the router process for which information will be displayed. self-originate Displays self-originated link states. max-age Displays LSAs in MaxAge list. It maintains the list of the all LSAs in the database which have reached the max-age which is 3600 seconds.

## **Command Mode**

Privileged Exec mode

#### **Usage**

The following are sample outputs from the show ip ospf database command with and without the process ID parameter. Notice that the first output (without process ID), shows database information about both the instances and the second and third outputs show database information only about the instances specified by the process ID. The last two displays show the use of the self-originate and max-age parameters.

ZebOS# **show ip ospf database**

```
 OSPF Router process 1 with ID (10.10.11.60)
              Router Link States (Area 0.0.0.1)
Link ID ADV Router Age Seq# CkSum Link count
10.10.11.60 10.10.11.60 32 0x80000002 0x472b 1
```
OSPF Router process 100 with ID (10.10.11.60)

Router Link States (Area 0.0.0.0)

Link ID ADV Router Age Seq# CkSum Link count 10.10.11.60 10.10.11.60 219 0x80000001 0x4f5d 0

#### ZebOS# **show ip ospf 1 database**

OSPF Router process 1 with ID (10.10.11.60)

Router Link States (Area 0.0.0.1)

Link ID ADV Router Age Seq# CkSum Link count 10.10.11.60 10.10.11.60 43 0x80000002 0x472b 1

#### ZebOS# **show ip ospf 100 database**

OSPF Router process 100 with ID (10.10.11.60)

Router Link States (Area 0.0.0.0)

Link ID ADV Router Age Seq# CkSum Link count 10.10.11.60 10.10.11.60 244 0x80000001 0x4f5d 0

#### ZebOS# **show ip ospf database self-originate**

OSPF Router process 100 with ID (10.10.11.50)

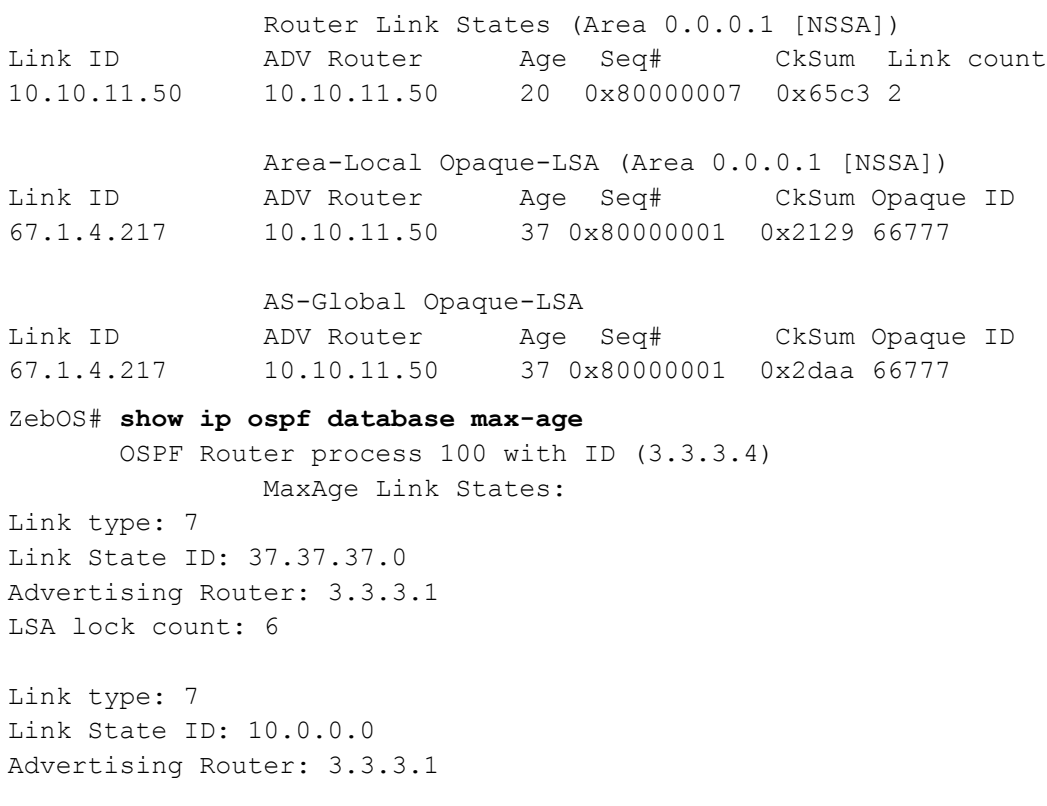

LSA lock count: 6

#### **Examples**

ZebOS# show ip ospf database external 1.2.3.4 self-originate ZebOS# show ip ospf database self-originate ZebOS# show ip 1 ospf database max-age ZebOS# show ip 100 ospf database router adv-router 2.3.4.5

#### **Related Commands**

# **show ip ospf database asbr-summary**

Use this command to display information about the Autonomous System Boundary Router (ASBR) summary LSAs.

#### **Command Syntax**

```
show ip ospf database asbr-summary (A.B.C.D)(self-originate|ADVROUTER) 
     ADVROUTER = adv-router A.B.C.D 
        adv-router Displays all the LSAs of the specified router.
        A.B.C.D A link state ID (as an IP address).
     self-originate Displays self-originated link states.
```
#### **Command Mode**

Privileged Exec mode

**Usage**

#### **Examples**

```
ZebOS# show ip ospf database asbr-summary 1.2.3.4 self-originate
ZebOS# show ip ospf database asbr-summary self-originate
ZebOS# show ip ospf database asbr-summary 1.2.3.4 adv-router 2.3.4.5
```
**Related Commands**

# **show ip ospf database external**

Use this command to display information about the external LSAs.

#### **Command Syntax**

```
show ip ospf database external (A.B.C.D)(self-originate|ADVROUTER) 
     ADVROUTER = adv-router A.B.C.D 
        adv-router Displays all the LSAs of the specified router.
        A.B.C.D A link state ID (as an IP address).
     self-originate Displays self-originated link states.
```
## **Command Mode**

Privileged Exec mode

#### **Usage**

This is a sample output from the show ip ospf database external command with the self-originate option selected.

```
ZebOS# show ip ospf database external self-originate
```
 OSPF Router process 100 with ID (10.10.11.50) AS External Link States LS age: 298 Options: 0x2 (\*|-|-|-|-|-|E|-) LS Type: AS-external-LSA Link State ID: 10.10.100.0 (External Network Number) Advertising Router: 10.10.11.50 LS Seq Number: 80000001 Checksum: 0x7033 Length: 36 Network Mask: /24 Metric Type: 2 (Larger than any link state path) TOS: 0 Metric: 20 Forward Address: 10.10.11.50 External Route Tag: 0

#### **Examples**

ZebOS# show ip ospf database external 1.2.3.4 self-originate ZebOS# show ip ospf database external self-originate ZebOS# show ip ospf database external 1.2.3.4 adv-router 2.3.4.5

## **Related Commands**

# **show ip ospf database network**

Use this command to display information about the network LSAs.

#### **Command Syntax**

```
show ip ospf database network (A.B.C.D)(self-originate|ADVROUTER)
```
ADVROUTER = adv-router A.B.C.D

adv-router Displays all the LSAs of the specified router.

A.B.C.D A link state ID (as an IP address).

self-originate Displays self-originated link states.

#### **Command Mode**

Privileged Exec mode

#### **Usage**

The following is a sample output from the show ip ospf database network command, with and without the advrouter option selected:

ZebOS# **show ip ospf database network** 

```
 OSPF Router process 200 with ID (192.30.30.2)
                 Net Link States (Area 0.0.0.0)
  LS age: 1175
  Options: 0x2 (*|-|-|-|-|-|E|-)
  LS Type: network-LSA
  Link State ID: 192.10.10.9 (address of Designated Router)
  Advertising Router: 192.30.30.3
  LS Seq Number: 80000002
  Checksum: 0xdfb1
  Length: 32
  Network Mask: /24
        Attached Router: 192.20.20.1
         Attached Router: 192.30.30.3
  LS age: 1327
  Options: 0x2 (*|-|-|-|-|-|E|-)
  LS Type: network-LSA
  Link State ID: 192.20.20.2 (address of Designated Router)
  Advertising Router: 192.20.20.2
  LS Seq Number: 8000000d
  Checksum: 0xbce6
  Length: 32
  Network Mask: /24
        Attached Router: 192.20.20.1
        Attached Router: 192.20.20.2
  LS age: 1278
  Options: 0x2 (*|-|-|-|-|-|E|-)
  LS Type: network-LSA
  Link State ID: 192.30.30.3 (address of Designated Router)
  Advertising Router: 192.30.30.3
  Advertising Router: 192.30.30.3
  LS Seq Number: 80000001
  Checksum: 0x0556
  Length: 32
  Network Mask: /24
        Attached Router: 192.30.30.2
        Attached Router: 192.30.30.3
  LS age: 1436
  Options: 0x2 (*|-|-|-|-|-|E|-)
  LS Type: network-LSA
  Link State ID: 192.40.40.2 (address of Designated Router)
  Advertising Router: 192.20.20.2
  LS Seq Number: 8000000e
  Checksum: 0xf173
  Length: 32
  Network Mask: /24
         Attached Router: 192.20.20.2
        Attached Router: 192.30.30.2
ZebOS# show ip ospf database network adv-router 192.30.30.3
        OSPF Router process 200 with ID (192.30.30.2)
                 Net Link States (Area 0.0.0.0)
```

```
 LS age: 1387
 Options: 0x2 (*|-|-|-|-|-|E|-)
 LS Type: network-LSA
 Link State ID: 192.10.10.9 (address of Designated Router)
 Advertising Router: 192.30.30.3
 LS Seq Number: 80000001
 Checksum: 0xe1b0
 Length: 32
 Network Mask: /24
        Attached Router: 192.20.20.1
        Attached Router: 192.30.30.3
 LS age: 1648
 Options: 0x2 (*|-|-|-|-|-|E|-)
 LS Type: network-LSA
 Link State ID: 192.30.30.3 (address of Designated Router)
 Advertising Router: 192.30.30.3
 LS Seq Number: 8000000f
 Checksum: 0xe864
 Length: 32
 Network Mask: /24
        Attached Router: 192.30.30.2
        Attached Router: 192.30.30.3
```
ZebOS# show ip ospf database network 1.2.3.4 self-originate ZebOS# show ip ospf database network self-originate ZebOS# show ip ospf database network 1.2.3.4 adv-router 2.3.4.5

## **Related Commands**

# **show ip ospf database nssa-external**

Use this command to display information about the NSSA external LSAs.

## **Command Syntax**

```
show ip ospf database nssa-external (A.B.C.D)(self-originate|ADVROUTER) 
     ADVROUTER = adv-router A.B.C.D 
        adv-router Displays all the LSAs of the specified router. 
        A.B.C.D A link state ID (as an IP address).
     self-originate Displays self-originated link states.
```
## **Command Mode**

Privileged Exec mode

## **Usage**

The following is a sample output from the show ip ospf database nssa-external command with the adv-router and ip address option selected.

ZebOS# **show ip ospf database nssa-external adv-router 10.10.11.50** 

```
 OSPF Router process 100 with ID (10.10.11.50)
                 NSSA-external Link States (Area 0.0.0.0)
                 NSSA-external Link States (Area 0.0.0.1 [NSSA])
  LS age: 78
  Options: 0x0 (*|-|-|-|-|-|-|-)
  LS Type: AS-NSSA-LSA
  Link State ID: 0.0.0.0 (External Network Number For NSSA)
  Advertising Router: 10.10.11.50
  LS Seq Number: 80000001
  Checksum: 0xc9b6
  Length: 36
  Network Mask: /0
         Metric Type: 2 (Larger than any link state path)
         TOS: 0
         Metric: 1
         NSSA: Forward Address: 0.0.0.0
 --More--
OSPF Router process 100 with ID (10.10.11.50)
                 NSSA-external Link States (Area 0.0.0.0)
                 NSSA-external Link States (Area 0.0.0.1 [NSSA])
  LS age: 78
  Options: 0x0 (*|-|-|-|-|-|-|-)
  LS Type: AS-NSSA-LSA
  Link State ID: 0.0.0.0 (External Network Number For NSSA)
  Advertising Router: 10.10.11.50
  LS Seq Number: 80000001
  Checksum: 0xc9b6
  Length: 36
  Network Mask: /0
         Metric Type: 2 (Larger than any link state path)
         TOS: 0
         Metric: 1
         NSSA: Forward Address: 0.0.0.0
         External Route Tag: 0
                  NSSA-external Link States (Area 0.0.0.1 [NSSA])
 Examples
```
ZebOS# show ip ospf database nssa-external 1.2.3.4 self-originate ZebOS# show ip ospf database nssa-external self-originate ZebOS# show ip ospf database nssa-external 1.2.3.4 adv-router 2.3.4.5

## **Related Commands**

## **show ip ospf database opaque-area**

Use this command to display information about the area-local (link state type 10) scope LSAs. Type-10 Opaque LSAs are not flooded beyond the borders of their associated area.

#### **Command Syntax**

```
show ip ospf database opaque-area (A.B.C.D)(self-originate|ADVROUTER)
```

```
ADVROUTER = adv-router A.B.C.D 
  adv-router Displays all the LSAs of the specified router.
  A.B.C.D A link state ID (as an IP address).
self-originate Displays self-originated link states.
```
## **Command Mode**

Privileged Exec mode

#### **Usage**

The following is a sample output from the show ip ospf database opaque-area command, with the selforiginate option selected.

```
ZebOS# show ip ospf database opaque-area self-originate
        OSPF Router process 100 with ID (10.10.11.50)
                 Area-Local Opaque-LSA (Area 0.0.0.0)
  LS age: 262
  Options: 0x2 (*|-|-|-|-|-|E|-)
  LS Type: Area-Local Opaque-LSA
  Link State ID: 10.0.25.176 (Area-Local Opaque-Type/ID)
  Opaque Type: 10
  Opaque ID: 6576
  Advertising Router: 10.10.11.50
  LS Seq Number: 80000001
  Checksum: 0xb413
  Length: 26
```
#### **Examples**

ZebOS# show ip ospf database opaque-area 1.2.3.4 self-originate ZebOS# show ip ospf database opaque-area self-originate ZebOS# show ip ospf database opaque-area 1.2.3.4 adv-router 2.3.4.5

#### **Related Commands**

# **show ip ospf database opaque-as**

Use this command to display information about the link-state type 11 LSAs. This type of link-state denotes that the LSA is flooded throughout the Autonomous System (AS).

#### **Command Syntax**

```
show ip ospf database opaque-as (A.B.C.D)(self-originate|ADVROUTER) 
     ADVROUTER = adv-router A.B.C.D 
        adv-router Displays all the LSAs of the specified router. 
        A.B.C.D A link state ID (as an IP address).
```
self-originate Displays self-originated link states.

## **Command Mode**

Privileged Exec mode

#### **Usage**

The following is a sample output from the show ip ospf database opaque-as command, with the selforiginate option selected.

#### ZebOS# **show ip ospf database opaque-as self-originate**

```
 OSPF Router process 100 with ID (10.10.11.50)
               AS-Global Opaque-LSA 
 LS age: 325
 Options: 0x2 (*|-|-|-|-|-|E|-)
 LS Type: AS-external Opaque-LSA
 Link State ID: 11.10.9.23 (AS-external Opaque-Type/ID)
 Opaque Type: 11
 Opaque ID: 657687
 Advertising Router: 10.10.11.50
 LS Seq Number: 80000001
 Checksum: 0xb018
 Length: 25
```
## **Examples**

ZebOS# show ip ospf database opaque-as 1.2.3.4 self-originate ZebOS# show ip ospf database opaque-as self-originate ZebOS# show ip ospf database opaque-as 1.2.3.4 adv-router 2.3.4.5

## **Related Commands**

## **show ip ospf database opaque-link**

Use this command to display information about the link-state type 9 LSAs. This type denotes a link-local scope. The LSAs are not flooded beyond the local network.

#### **Command Syntax**

```
show ip ospf database opaque-link (A.B.C.D)(self-originate|ADVROUTER)
```
ADVROUTER = adv-router A.B.C.D

adv-router Displays all the LSAs of the specified router.

A.B.C.D A link state ID (as an IP address).

self-originate Displays self-originated link states.

#### **Command Mode**

Privileged Exec mode

#### **Usage**

The following is a sample output from the show ip ospf database opaque-link command, with a link-state selected.

ZebOS# **show ip ospf database opaque-link 10.0.220.247** 

OSPF Router process 100 with ID (10.10.11.50)

Link-Local Opaque-LSA (Link hme0:10.10.10.50)

LS age: 276

 Options: 0x2 (\*|-|-|-|-|-|E|-) LS Type: Link-Local Opaque-LSA Link State ID: 10.0.220.247 (Link-Local Opaque-Type/ID) Opaque Type: 10 Opaque ID: 56567 Advertising Router: 10.10.11.50 LS Seq Number: 80000001 Checksum: 0x744e Length: 26 Link-Local Opaque-LSA (Link hme1:10.10.11.50)

#### **Examples**

ZebOS# show ip ospf database opaque-link 1.2.3.4 self-originate ZebOS# show ip ospf database opaque-link self-originate ZebOS# show ip ospf database opaque-link 1.2.3.4 adv-router 2.3.4.5

## **Related Commands**

# **show ip ospf database router**

Use this command to display information only about the router LSAs.

#### **Command Syntax**

show ip ospf database router (A.B.C.D)(self-originate|ADVROUTER) ADVROUTER = adv-router A.B.C.D adv-router Displays all the LSAs of the specified router. A.B.C.D A link state ID (as an IP address). self-originate Displays self-originated link states.

## **Command Mode**

Privileged Exec mode

#### **Usage**

The following is a sample output from the show ip ospf database router command, with the ip address selected.

ZebOS# **show ip ospf database router 10.10.11.50**

OSPF Router process 100 with ID (10.10.11.50)

Router Link States (Area 0.0.0.0)

```
 LS age: 878
 Options: 0x2 (*|-|-|-|-|-|E|-)
 Flags: 0x3 : ABR ASBR
 LS Type: router-LSA
 Link State ID: 10.10.11.50 
 Advertising Router: 10.10.11.50
 LS Seq Number: 80000004
 Checksum: 0xe39e
 Length: 36
```

```
 Number of Links: 1
   Link connected to: Stub Network
    (Link ID) Network/subnet number: 10.10.10.0
    (Link Data) Network Mask: 255.255.255.0
     Number of TOS metrics: 0
      TOS 0 Metric: 10
                       Router Link States (Area 0.0.0.1)
 LS age: 877
 Options: 0x2 (*|-|-|-|-|-|E|-)
 Flags: 0x3 : ABR ASBR
 LS Type: router-LSA
 Link State ID: 10.10.11.50 
 Advertising Router: 10.10.11.50
 LS Seq Number: 80000003
 Checksum: 0xee93
 Length: 36
  Number of Links: 1
  Link connected to: Stub Network
    (Link ID) Network/subnet number: 10.10.11.0
    (Link Data) Network Mask: 255.255.255.0
    Number of TOS metrics: 0
      TOS 0 Metric: 10
```
ZebOS# show ip ospf database router 1.2.3.4 self-originate ZebOS# show ip ospf database router self-originate ZebOS# show ip ospf database router 1.2.3.4 adv-router 2.3.4.5

#### **Related Commands**

# **show ip ospf database summary**

Use this command to display information about the summary LSAs.

## **Command Syntax**

show ip ospf database summary (A.B.C.D)(self-originate|ADVROUTER)

ADVROUTER = adv-router A.B.C.D

adv-router Displays all the LSAs of the specified router.

A.B.C.D A link state ID (as an IP address).

self-originate Displays self-originated link states.

#### **Command Mode**

Privileged Exec mode

## **Usage**

The following are the sample outputs from the show ip ospf database summary command, using the selforiginate, adv-router and ip address options.

```
ZebOS# show ip ospf database summary 10.10.10.0
        OSPF Router process 100 with ID (10.10.11.50)
                 Summary Link States (Area 0.0.0.0)
                 Summary Link States (Area 0.0.0.1)
  LS age: 1124
   Options: 0x2 (*|-|-|-|-|-|E|-)
  LS Type: summary-LSA
  Link State ID: 10.10.10.0 (summary Network Number)
  Advertising Router: 10.10.11.50
  LS Seq Number: 80000001
  Checksum: 0x41a2
  Length: 28
  Network Mask: /24
         TOS: 0 Metric: 10
ZebOS# show ip ospf database summary self-originate
        OSPF Router process 100 with ID (10.10.11.50)
                 Summary Link States (Area 0.0.0.0)
  LS age: 1061
   Options: 0x2 (*|-|-|-|-|-|E|-)
  LS Type: summary-LSA
  Link State ID: 10.10.11.0 (summary Network Number)
  Advertising Router: 10.10.11.50
  LS Seq Number: 80000001
  Checksum: 0x36ac
  Length: 28
  Network Mask: /24
         TOS: 0 Metric: 10
                 Summary Link States (Area 0.0.0.1)
  LS age: 1061
   Options: 0x2 (*|-|-|-|-|-|E|-)
LS Type: summary-LSA
  Link State ID: 10.10.11.0 (summary Network Number)
  Advertising Router: 10.10.11.50
  LS Seq Number: 80000001
   Checksum: 0x36ac
  Length: 28
   Network Mask: /24
         TOS: 0 Metric: 10
                 Summary Link States (Area 0.0.0.1)
   LS age: 1061
  Options: 0x^2 (*|-|-|-|-|-|E|-) LS Type: summary-LSA
  Link State ID: 10.10.10.0 (summary Network Number)
  Advertising Router: 10.10.11.50
  LS Seq Number: 80000001
  Checksum: 0x41a2
  Length: 28
  Network Mask: /24
         TOS: 0 Metric: 10
ZebOS# show ip ospf database summary adv-router 10.10.11.50
```

```
 OSPF Router process 100 with ID (10.10.11.50)
                  Summary Link States (Area 0.0.0.0)
   LS age: 989
   Options: 0x2 (*|-|-|-|-|-|E|-)
  LS Type: summary-LSA
  Link State ID: 10.10.11.0 (summary Network Number)
  Advertising Router: 10.10.11.50
  LS Seq Number: 80000001
  Checksum: 0x36ac
  Length: 28
  Network Mask: /24
         TOS: 0 Metric: 10
                Summary Link States (Area 0.0.0.1)
  LS age: 989
   Options: 0x2 (*|-|-|-|-|-|E|-)
LS Type: summary-LSA
  Link State ID: 10.10.11.0 (summary Network Number)
  Advertising Router: 10.10.11.50
  LS Seq Number: 80000001
  Checksum: 0x36ac
  Length: 28
  Network Mask: /24
         TOS: 0 Metric: 10
```
ZebOS# show ip ospf database summary 1.2.3.4 self-originate ZebOS# show ip ospf database summary self-originate ZebOS# show ip ospf database summary 1.2.3.4 adv-router 2.3.4.5

## **Related Commands**

# **show ip ospf interface**

Use this command to display interface information for OSPF.

#### **Command Syntax**

```
show ip ospf interface IFNAME
```
IFNAME= An alphanumeric string that is the interface name.

## **Command Mode**

Privileged Exec mode

#### **Usage**

The following is a sample output from the show ip ospf interface command.

ZebOS# **show ip ospf interface hme0**

```
hme0 is up, line protocol is up
   Internet Address 10.10.10.50/24, Area 0.0.0.0
     Router ID 10.10.11.50, Network Type BROADCAST, Cost: 10
```
Transmit Delay is 5 sec, State Waiting, Priority 1 No designated router on this network No backup designated router on this network Timer intervals configured, Hello 35, Dead 35, Wait 35, Retransmit 5 Hello due in 00:00:16 Neighbor Count is 0, Adjacent neighbor count is 0

#### **Examples**

ZebOS# show ip ospf interface myifname

### **Related Commands**

# **show ip ospf neighbor**

Use this command to display information on OSPF neighbors. Include the process ID parameter with this command to display information about specified instances.

#### **Command Syntax**

show ip ospf neighbor A.B.C.D|all|DETAIL|INTERFACE show ip ospf PROCESSID neighbor A.B.C.D|all|DETAIL|INTERFACE PROCESSID = <0-65535> The ID of the router process for which information will be displayed.  $A.B.C.D = A.B.C.D$  (detail) Neighbor ID.  $all =$  Include downstatus neighbor  $DETL = detail (all)$  Detail of all neighbors INTERFACE =  $Interface(A.B.C.D)$ A.B.C.D = Address of the interface

### **Command Mode**

Privileged Exec mode

#### **Usage**

The following are sample outputs from the show ip ospf neighbor command with and without the process ID parameter. Notice that the first output (without process ID), shows database information about both the instances and the second and third outputs show database information only about the instances specified by the process ID. The last two displays show the use of the detail and all parameters.

ZebOS# **show ip ospf neighbor**

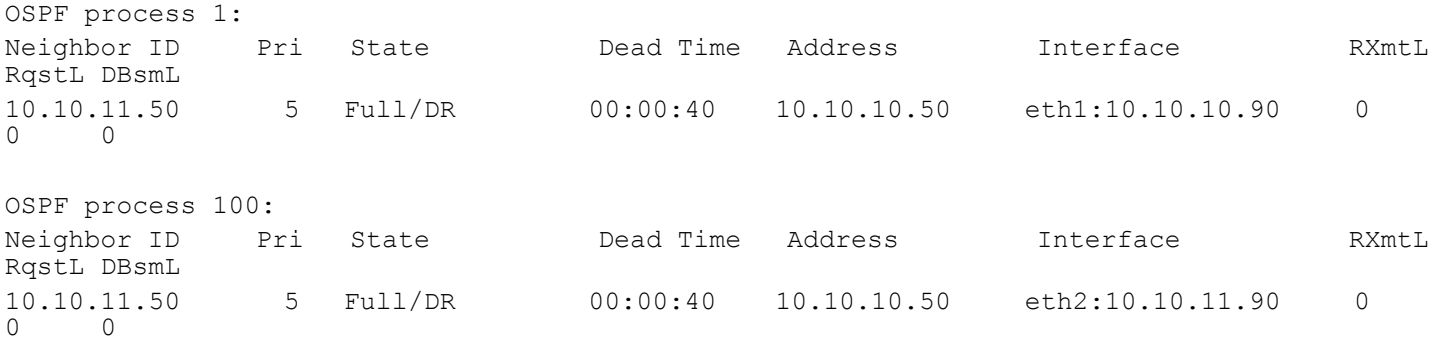

#### OSPF Commands

ZebOS# **show ip ospf 1 neighbor** OSPF process 1: Neighbor ID Pri State 10 Dead Time Address 1nterface 1 RXmtL RqstL DBsmL 10.10.11.50 5 Full/DR 00:00:40 10.10.10.50 eth1:10.10.10.90 0 0 0 ZebOS# **show ip ospf 100 neighbor** OSPF process 100: Neighbor ID Pri State Dead Time Address Interface RXmtL RqstL DBsmL 10.10.11.50 5 Full/DR 00:00:40 10.10.10.50 eth2:10.10.11.90 0  $\Omega$ ZebOS# **show ip ospf neighbor all** OSPF process 100: Neighbor ID Pri State Dead Time Address Interface RXmtL RqstL DBsmL 10.10.11.51 1 Full/DR 00:00:38 10.10.10.10 hme0:10.10.10.50 0 0 0 10.10.11.51 1 Full/DR 00:00:38 10.10.11.10 hme1:10.10.11.50 0 0 0 ZebOS# **show ip ospf neighbor detail** Neighbor 10.10.11.51, interface address 10.10.10.10 In the area 0.0.0.0 via interface hme0 Neighbor priority is 1, State is Full, 6 state changes DR is 10.10.10.10, BDR is 10.10.10.50 Options 66 \*|O|-|-|-|-|E|- Dead timer due in 00:00:32 Database Summary List 0 Link State Request List 0 Link State Retransmission List 0 Thread Inactivity Timer on Thread Database Description Retransmision off Thread Link State Request Retransmission off Thread Link State Update Retransmission on Neighbor 10.10.11.51, interface address 10.10.11.10 In the area 0.0.0.0 via interface hme1 Neighbor priority is 1, State is Full, 6 state changes DR is 10.10.11.10, BDR is 10.10.11.50 Options 66 \*|O|-|-|-|-|E|- Dead timer due in 00:00:32 Database Summary List 0 Link State Request List 0 Link State Retransmission List 0 Thread Inactivity Timer on Thread Database Description Retransmision off Thread Link State Request Retransmission off Thread Link State Update Retransmission on Neighbor 10.10.11.51, interface address 10.10.11.10

```
 In the area 0.0.0.0 via interface hme1
 Neighbor priority is 1, State is Full, 6 state changes
 DR is 10.10.11.10, BDR is 10.10.11.50
 Options 66 *|O|-|-|-|-|E|-
 Dead timer due in 00:00:32
 Database Summary List 0
 Link State Request List 0
 Link State Retransmission List 0
 Thread Inactivity Timer on
 Thread Database Description Retransmision off
 Thread Link State Request Retransmission off
 Thread Link State Update Retransmission on
```
ZebOS# show ip ospf neighbor detail ZebOS# show ip ospf neighbor 1.2.3.4 ZebOS# show ip ospf neighbor myifname detail all

#### **Related Commands**

# **show ip ospf route**

Use this command to display the OSPF routing table. Include the process ID parameter with this command to display the OSPF routing table for specified instances.

#### **Command Syntax**

```
show ip ospf route
show ip ospf PROCESSID route
```
PROCESSID =  $\langle 0-65535 \rangle$  The ID of the router process for which information will be displayed. If this parameter is included, only the information for this specified routing process is displayed.

#### **Command Mode**

Privileged Exec mode

#### **Usage**

The following are sample outputs from the show ip ospf route command with and without the process ID parameter. Notice that the first output (without process ID), shows information about both the instances and the second and third outputs show information only about the instances specified by the process ID.

```
ZebOS# show ip ospf route
OSPF process 100:
============ OSPF network routing table ============
N 10.10.10.0/24 [10] area: 0.0.0.0
                           directly attached to eth1
============ OSPF router routing table =============
============ OSPF external routing table ===========
OSPF process 110:
```
#### OSPF Commands

```
============ OSPF network routing table ============
N 10.10.11.0/24 [10] area: 0.0.0.1
                           directly attached to eth2
============ OSPF router routing table =============
============ OSPF external routing table ===========
ZebOS# 
ZebOS# show ip ospf 100 route
OSPF process 100:
============ OSPF network routing table ============
N 10.10.10.0/24 [10] area: 0.0.0.0
                           directly attached to eth1
============ OSPF router routing table =============
============ OSPF external routing table ===========
ZebOS# 
ZebOS# show ip ospf 110 route
OSPF process 110:
============ OSPF network routing table ============
N 10.10.11.0/24 [10] area: 0.0.0.1
                           directly attached to eth2
============ OSPF router routing table =============
============ OSPF external routing table =========== 
Examples
```
ZebOS# show ip ospf route

#### **Related Commands**

# **show ip ospf virtual-links**

Use this command to display virtual link information.

#### **Command Syntax**

```
show ip ospf virtual-links
```
#### **Command Mode**

Privileged Exec mode and Exec mode

#### **Usage**

The following is the display of the virtual link information for two routers, one with the virtual link up and one with virtual link down.

```
ospfd# show ip ospf virtual-links
Virtual Link VLINK0 to router 10.10.0.9 is up
```
 Transit area 0.0.0.1 via interface eth0 Transmit Delay is 1 sec, State Point-To-Point, Timer intervals configured, Hello 10, Dead 40, Wait 40, Retransmit 5 Hello due in 00:00:02 Adajcency state Full Virtual Link VLINK1 to router 10.10.0.123 is down Transit area 0.0.0.1 via interface \* Transmit Delay is 1 sec, State Down, Timer intervals configured, Hello 10, Dead 40, Wait 40, Retransmit 5 Hello due in inactive Adjacency state Down

#### **Examples**

ZebOS# show ip ospf virtual-links

# **Equivalent Commands**

# **show ip protocols**

Use this command to display OSPF process parameters and statistics.

Note: This command is unavailable to ZebOS Server Routing Suite (SRS) customers and to ZebOS Advanced Routing Suite (ARS) customers using the VTY Shell for CLI management.

#### **Command Syntax**

show ip protocols

There are no arguments or keywords for this command.

### **Command Mode**

Privileged Exec mode

### **Usage**

This is an example of the output from the show ip protocols command:

#### ZebOS# **show ip protocols**

```
Routing Protocol is "ospf 200"
   Invalid after 0 seconds, hold down 0, flushed after 0
  Outgoing update filter list for all interfaces is
    Redistributed kernel filterd by filter1
   Incoming update filter list for all interfaces is
  Redistributing: kernel
  Routing for Networks:
    192.30.30.0/24
    192.40.40.0/24
  Routing Information Sources:
   Gateway Distance Last Update
  Distance: (default is 110)
   Address Mask Distance List
```
ZebOS# show ip protocols

# **show memory ospf**

Use this command to display memory statistics for the OSPF protocol.

#### **Command Syntax**

show memory ospf

### **Command Mode**

Privileged Exec mode and Exec mode

#### **Usage**

The following is a sample output from the show memory ospf command displaying OSPF statistics

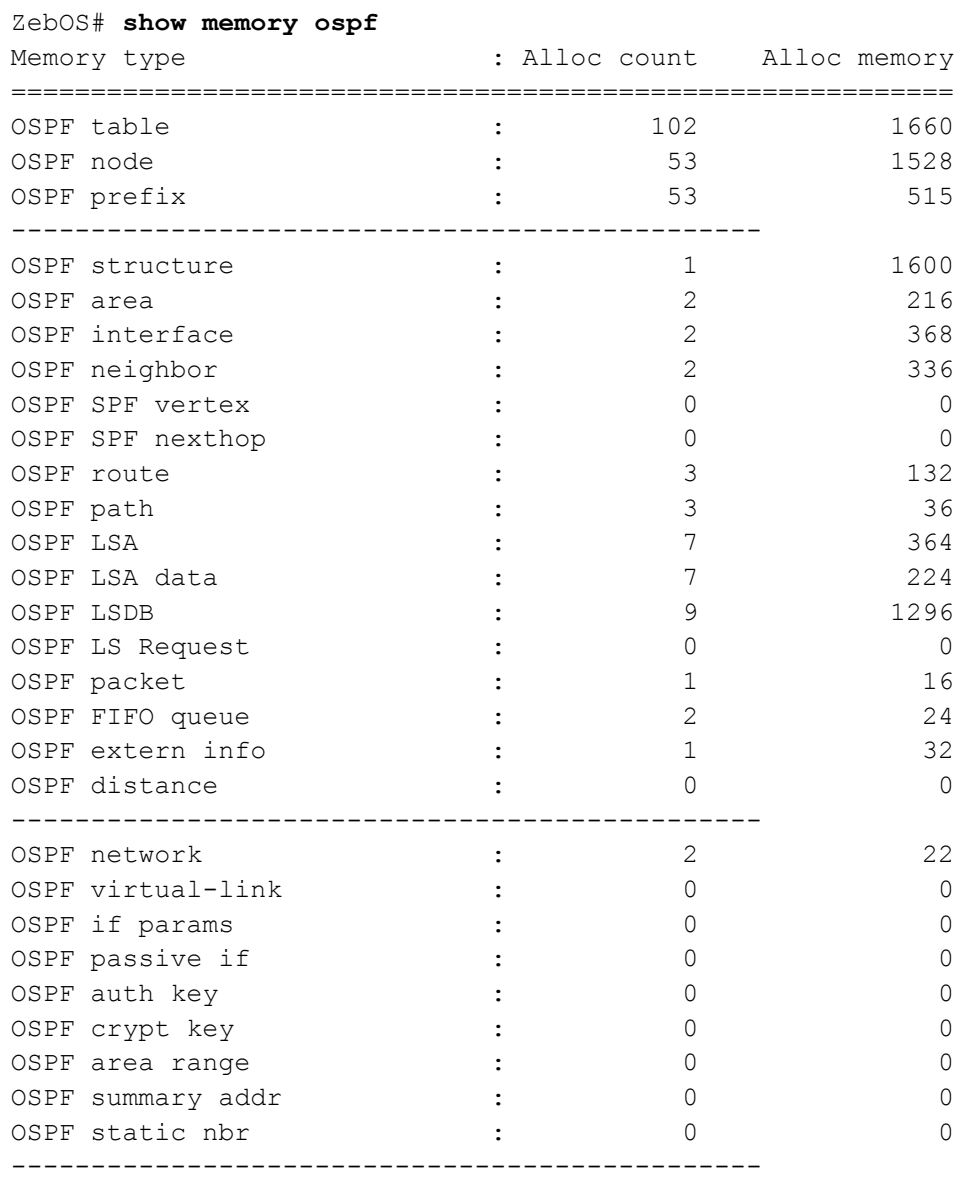

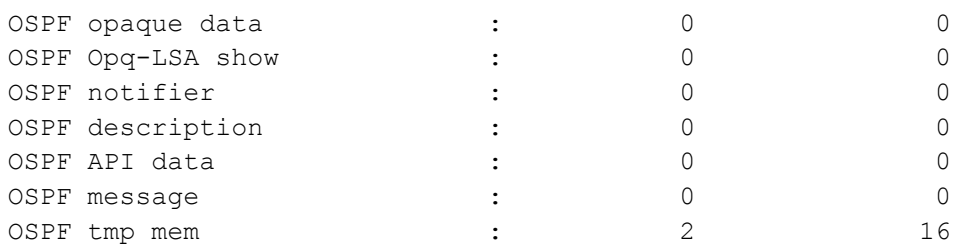

ZebOS# show memory ospf

#### **Related Commands**

show memory all, show memory lib

# **summary-address**

Use this command to summarize or suppress external routes with the specified address range.

### **Command Syntax**

summary-address A.B.C.D/M (not-advertise)(tag <0-4294967295>)

A.B.C.D/M = The range of addresses given as IPv4 starting address and a mask indicating the range.

not-advertise Suppresses external routes.

tag <0-4294967295> The default tag value is 0.

### **Command Mode**

Router mode

#### **Usage**

An address range is a pairing of an address and a mask that is almost the same as IP network number. For example, if the specified address range is 192.168.0.0/255.255.240.0, it matches: 192.168.1.0/24, 192.168.4.0/22, 192.168.8.128/25 and so on.

Redistributing routes from other protocols into OSPF requires the router to advertise each route individually in an external LSA. Use summary address command to advertise one summary route for all redistributed routes covered by a specified network address and mask. This helps decrease the size of the OSPF link state database.

### **Examples**

The following example uses the summary-address command to aggregate external LSAs that match the network 172.16.0.0/24 and assign a Tag value of 3.

```
ZebOS# configure terminal
ZebOS(config)# router ospf 100
ZebOS(config-router)# summary-address 172.16.0.0/16 tag 3
```
### **Related Commands**

# **te-metric**

This command sets traffic engineering metric for an interface.

Use the  $n \circ$  parameter with this command to unset traffic engineering metric for this interface

#### **Command Syntax**

(no) te-metric <1-65535>

<1-65535> The te-metric value. The default value is 0.

# **Command Mode**

Interface mode

### **Usage**

The te-metric is used in OSPF-TE Link State Advertisements. If the te-metric value is not set, ospf cost value for an interface is used in TE LSA.

#### **Examples**

```
ZebOS# configure terminal
ZebOS(config)# interface eth0
ZebOS(config-if)# te-metric 6
```
#### **Related Commands**

enable-te

# **timers spf**

Use this command to adjust route-calculation timers.

Use the no parameter with this command to return to the default timer values.

#### **Command Syntax**

timers spf SPF-DELAY spf-holdtime

no timers spf SPF-DELAY SPF-HOLDTIME

SPF-DELAY= <0-4294967295> Specifies the delay between receiving a change to SPF calculation.The default spf-delay value is 5 seconds

SPF-HOLDTIME= <0-4294967295> Specifies hold time between consecutive SPF calculations. The default spf-holdtime value is 10 seconds.

#### **Command Mode**

Router mode

#### **Usage**

The timer spf command configures the delay time between the receipt of a topology change and the calculation of the Shortest Path First (SPF). This command also configure the hold time between two consecutive SPF calculations.

#### **Examples**

timers spf 5 10

#### **Related Commands**

# CHAPTER 3 OSPFv3 Commands

This chapter provides an alphabetized reference for each of the OSPFv3 commands.

# **area default-cost**

Use this command to specify the cost for default summary route sent into a stub area.

Use the  $n \circ$  parameter with this command to remove the assigned default cost.

### **Command Syntax**

```
 area AREAID default-cost <0-16777215>
```
no area AREAID default-cost

AREAID = A.B.C.D|<0-4294967295>

A.B.C.D OSPFv3 Area ID in IPv4 address format

<0-4294967295> OSPFv3 Area ID as a decimal value.

<0-16777215> Indicates the cost for the default summary route used for a stub area. Default default-cost value is 1.

### **Command mode**

Router mode

### **Usage**

If an area is configured as a stub, the OSPFv3 router originates one type-3 inter-area-prefix-LSA into the stub area. This command changes the metric for this LSA.

### **Examples**

```
ZebOS# configure terminal
ZebOS(config)# router ipv6 ospf
ZebOS(config-router) area 1 default-cost 10
```
### **Related Commands**

area stub, area no-summary

# **area range**

Use this command to configure the OSPFv3 IPv6 address range.

Use the no parameter with this command to remove the assigned area range.

### **Command Syntax**

(no) area  $[A.B.C.D] < 0-4294967295>]$  range  $X:X:X:X/M$  (advertise | not-advertise) A.B.C.D = OSPFv3 Area ID in IPv4 address format  $<0-4294967295>$  = OSPFv3 Area ID as a decimal value range = Summarize routes matching address/mask (border route)

 $X:X::X:X/M =$  Area range for iPv6 prefix  $advertise =$  Advertise this range (default)  $not$ -advertise =  $Do$  not advertise this range

#### **Command Mode**

Router mode

#### **Usage**

The area range command is used to summarize intra-area routes for an area. The single summary route is then advertised to other areas by the Area Border Routers (ABRs). Routing information is condensed at area boundaries and outside the area. If the network numbers in an area are assigned in a way such that they are contiguous, the ABRs can be configured to advertise a summary route that covers all the individual networks within the area that fall into the specified range.

#### **Examples**

```
ZebOS# configure terminal
ZebOS(config)# router ipv6 ospf 
ZebOS(config-router)# area 1 range 2000::/3
```
#### **Related Commands**

# **area stub**

Use this command to define an area as a stub area.

Use the no parameter with this command to disable this function.

#### **Command Syntax**

```
(no) area AREAID stub (no-summary)
```
AREAID= A.B.C.D|<0-4294967295>

A.B.C.D= The IPv4 address specification of the identifier for the stub area.

 $<0-4294967295>$  The area identification number for the stub area.

no-summary Stops an ABR from sending summary link advertisements into the stub area.

### **Default**

No stub area is defined.

#### **Command Mode**

Router mode

#### **Usage**

Configures the area stub command on all routers in the stub area. There are two stub area router configuration commands: the stub and default-cost commands. In all routers attached to the stub area, configure the area by using the stub option of the area command. For an area border router (ABR) attached to the stub area, use the area default-cost command.

### **Examples**

```
ZebOS# configure terminal
ZebOS(config)# router ipv6 ospf
ZebOS(config-router)# area 1 stub
```
# **Related Commands**

area default-cost

# **area virtual-link**

Use this command to configure a link between two backbone areas that are physically separated through other nonbackbone areas.

Use the no parameter with this command to break the virtual-link.

# **Command Syntax**

area AREAID virtual-link A.B.C.D (INTERVAL)

no area AREAID virtual-link A.B.C.D (INTERVAL|INSTID)

```
AREAID = A.B.C.D|<0-4294967295>
```
A.B.C.D OSPF area ID in IP address format.

<0-4294967295> OSPF area ID as decimal.

- INTERVAL = dead-interval|hello-interval|retransmit-interval|transmit-delay VALUE VALUE =  $\langle 1-65535 \rangle$  The number of seconds in the delay or interval.
	- dead-interval The interval during which no packets are received and after which the router considers neighboring router as off-line. The default is 40 seconds.
	- hello-interval The interval the router waits before it sends a Hello packet. The default is 10 seconds.

retransmit-interval The interval the router waits before it retransmit a packet. The default is 5 seconds.

transmit-delay The delay to be added to LS age when an LSA is transmitted.

INSTID = instance-id <0-255>

 $\langle 0-255 \rangle$  Specifies interface instance ID. The default value is 0.

# **Command Mode**

Router mode

### **Usage**

In OSPFv3, all non-backbone areas must be connected to a backbone area. If the connection to the backbone is lost, the virtual link repairs the connection.

You can configure virtual links between any two backbone routers that have an interface to a common non-backbone area. The protocol treats these two routers joined by a virtual link as if they were connected by an unnumbered point-to-point network.To configure virtual link, include both the transit area ID and the corresponding virtual link neighbor's router ID in the virtual link neighbor. To see the router ID use the show ip ospf command.

Configure the hello-interval to be the same for all routers attached to a common network. If the hello-interval is short, the router detects topological changes faster, but more routing traffic follows.

Retransmit-interval is the expected round-trip delay between any two routers in a network. Set the value to be greater than the expected round-trip delay to avoid needless retransmissions.

Transmit-delay is the time taken to transmit a link state update packet on the interface.Before transmission, the link state advertisements in the update packet, are incremented by this amount. Set the transmit-delay to be greater than zero. Also, take into account the transmission and propagation delays for the interface.

Include the transit area ID and the corresponding virtual link neighbor's router ID in each virtual link neighbor to properly configure a virtual link.

```
ZebOS# configure terminal
ZebOS(config) router ipv6 ospf
ZebOS(config-router) area 1 virtual-link 10.10.11.50 hello 5 dead 10
ZebOS(config-router) area 1 virtual-link 10.10.11.50 instance-id 1
```
#### **Related commands**

show ipv6 ospf virtual-links

# **debug ipv6 ospf ifsm**

Use this command to specify debugging options for OSPFv3 Interface Finite State Machine (IFSM) troubleshooting. Use the no parameter with this command to disable this function.

### **Command Syntax**

(no) debug ipv6 ospf ifsm (status|events|timers) status Displays IFSM status information

events Displays IFSM event information

timers Displays IFSM timer information

### **Command Mode**

Privileged Exec mode and Configure mode

**Usage**

#### **Examples**

ZebOS# debug ipv6 ospf ifsm status

#### **Related Commands**

log file

# **debug ipv6 ospf lsa**

Use this command to specify the debugging options for OSPFv3 ZebOS Link State Advertisements (LSAs). Use the no parameter with this command to disable this function.

### **Command Syntax**

(no) debug ipv6 ospf lsa (flooding|install|maxage|refresh) flooding Displays LSA flooding. generate Displays LSA generation. install Show LSA installation. maxage Shows maximum age of the LSA in seconds. refresh Displays LSA refresh.

### **Command Mode**

Privileged Exec mode and Configure mode

# **Usage**

# **Examples**

ZebOS# debug ipv6 ospf lsa

# **Related Commands**

# **debug ipv6 ospf nfsm**

Use this command to specify debugging options for OSPFv3 Neighbor Finite State Machines (NFSMs).

Use the no parameter with this command to disable this function.

# **Command Syntax**

(no) debug ipv6 ospf nfsm (status|events|timers) status Displays NFSM status information. events Displays NFSM event information. timers Displays NFSM timer information.

# **Command Mode**

Privileged Exec mode and Configure mode

# **Usage**

# **Examples**

ZebOS# debug ipv6 ospf nfsm events ZebOS# no debug ipv6 ospf nfsm timers

# **Related Commands**

log file

# **debug ipv6 ospf nsm**

Use this command to specify the debugging options for OSPFv3 NSM information.

Use the no parameter with this command to disable this function.

# **Command Syntax**

(no) debug ipv6 ospf nsm (redistribute|interface)

redistribute Specifies zebos redistribute.

interface Specifies the debugging of nsm interface.

# **Command Mode**

Privileged Exec mode and Configure mode

# **Usage**

# **Examples**

ZebOS# debug ipv6 ospf nsm interface

# **Related Commands**

# **debug ipv6 ospf packet**

Use this command to specify the packet debugging options for OSPFv3 ZebOS information. Use the no parameter with this command to disable this function.

### **Command Syntax**

(no) debug ipv6 ospf packet (all|hello|dd|ls-request|ls-update|ls-ack)

all -> Debugging for all OSPFv3 packet.

hello -> Debugging for OSPFv3 hello packet.

dd -> Debugging for OSPFv3 database description packet.

ls-request -> Debugging for OSPFv3 LS request packet.

ls-update -> Debugging for OSPFv3 LS update packet.

ls-ack -> Debugging for OSPFv3 LS ack packet.

### **Command Mode**

Privileged Exec mode and Configure mode

#### **Usage**

# **Examples**

ZebOS# debug ipv6 ospf packet all

# **Related Commands**

# **debug ipv6 ospf route**

Use this command to specify which route calculation to debug. Use this command without parameters to turn on all the options.

Use the no parameter with this command to disable this function.

### **Command Syntax**

(no) debug ipv6 ospf route (ase|install|spf|ia)

ase Specifies the debugging of external route calculation

install Specifies the debugging of route installation

spf Specifies the debugging of SPF calculation

ia Specifies the debugging of Inter-Area route calculation

#### **Command Mode**

Privileged Exec mode and Configure mode

#### **Usage**

#### **Examples**

ZebOS# no debug ipv6 ospf route

ZebOS# debug ipv6 ospf route ia

## **Related Commands**

# **default-metric**

Use this command to set default metric values for the OSPFv3 routing protocol.

Use the no parameter with this command to return to the default state.

# **Command Syntax**

```
 default-metric <0-16777214>
```

```
no default-metric
```
<0-16777214> Default metric value appropriate for the specified routing protocol.

# **Default**

Built-in, automatic metric translations, as appropriate for each routing protocol.

# **Command Mode**

Router mode

### **Usage**

A default metric facilitates redistributing routes even with incompatible metrics. If the metrics do not convert, the default metric provides an alternative and enables the redistribution to continue. Default-metric command is used to cause the current routing protocol to use the same metric value for all redistributed routes. Use this command in conjunction with the redistribute command.

### **Examples**

```
ZebOS# configure terminal
ZebOS(config)# router ipv6 ospf 
ZebOS(config-router)# default-metric 100
```
### **Related commands**

redistribute

# **ipv6 ospf cost**

Use this command to specify the link-cost described in LSAs.

Use the no parameter with this command to reset the cost to default.

# **Command Syntax**

```
 ipv6 ospf cost COST (INSTID)
no ipv6 ospf cost (INSTID)
      \text{COST} = \langle 1-65535 \rangle Specifies the cost of the interface. The default value is 10.
      INSTID = instance-id <0-255>
         <0-255> Specifies instance ID of the interface. The default value is 0.
```
## **Command Mode**

Interface mode

#### **Usage**

The cost (or metric) of an interface in OSPF indicates the overhead required to send packets across a certain interface. The value is taken to describe Link State information, and used for route calculation. If instance ID is specified, the cost value is applied to an instance with the same instance ID on the interface.

### **Examples**

```
ZebOS# configure terminal
ZebOS(config)# interface eth0
ZebOS(config-if)# ipv6 ospf cost 20 instance-id 1
```
### **Related Commands**

show ipv6 ospf interface

# **ipv6 ospf dead-interval**

Use this command to set the interval during which no  $heta$  packets are received and after which a neighbor is declared dead.

Use the no parameter with this command to reset the interval to default.

### **Command Syntax**

```
 ipv6 ospf dead-interval INTERVAL (INSTID)
no ipv6 ospf dead-interval (INSTID)
```
INTERVAL= <1-65535> Specifies the interval in seconds. The default interval is 40 seconds.

```
INSTID = instance-id <0-255>
```
<0-255> Specifies instance ID of the interface. The default value is 0.

### **Command Mode**

Interface mode

#### **Usage**

Dead-interval is advertised in the Hello packets. When receiving Hello packets, OSPF router compares dead-interval in a receiving packet and the dead-interval configured on the receiving interface. If the intervals do not match, the Hello packet is discarded. Dead-interval is the amount of time that the router waits to receive an OSPF Hello packet from the neighbor before declaring the neighbor down.

### **Examples**

```
ZebOS# configure terminal
ZebOS(config)# interface eth0
ZebOS(config-if)# ipv6 ospf dead-interval 20
```
### **Related commands**

ipv6 ospf hello-interval, show ipv6 ospf interface

# **ipv6 ospf display route single-line**

Use this command to change the result of the show ipv6 ospf route command.

Use the no parameter with this command to revert to default.

# **Command Syntax**

(no) ipv6 ospf display route single-line

# **Command Mode**

Configure mode

### **Usage**

By default, the show ipv6 ospf route command displays routes in multiple lines. This command changes the result to show each route entry in a single-line.

# **Examples**

```
ZebOS# configure terminal
ZebOS(config)# ipv6 ospf display route single-line
```
# **Related Commands**

show ipv6 ospf route

# **ipv6 ospf hello-interval**

Use this command to specify the interval between hello packets.

Use the no parameter with this command to reset the interval to default.

# **Command Syntax**

```
 ipv6 ospf hello-interval INTERVAL (INSTID)
no ipv6 ospf hello-interval (INSTID)
     INTERVAL= <1-65535> Specifies the interval in seconds. The default interval is 10 seconds.
     INSTID = instance-id <0-255>
        <0-255> Specifies instance ID of the interface. The default value is 0.
```
# **Command Mode**

Interface mode

### **Usage**

Hello-interval is advertised in the Hello packets. When receiving Hello packets, the OSPF router compares Hello interval in the receiving packet with the interval configured on the receiving interface. If this interval does not match, Hello packet is discarded. A shorter Hello-interval ensures faster detection of topological changes, but this also results in more routing traffic.

### **Examples**

```
ZebOS# configure terminal
ZebOS(config)# interface eth0
ZebOS(config-if)# ipv6 ospf hello-interval 5 instance-id 1
```
#### **Related commands**

ipv6 ospf dead-interval, show ipv6 ospf interface

# **ipv6 ospf priority**

Use this command to set the router priority for determining the designated router for the network.

Use the no parameter with this command to reset the value to default.

#### **Command Syntax**

```
 ipv6 ospf priority PRIORITY (INSTID)
no ipv6 ospf priority (INSTID)
      PRIORITY = \langle 0-255 \rangle Specifies the priority. The default priority is 1.
      INSTID = instance-id <0-255>
         <0-255> Specifies interface instance ID. The default value is 0.
```
#### **Default**

The default priority is 1.

#### **Command Mode**

Interface mode

#### **Usage**

Set the priority to help to determine the OSPF Designated Router (DR) for a network. If more than one router attempts to become the DR, the router with higher priority becomes DR. If the router priority is the same amongst routers, the router with highest router ID breaks a tie.

Only routers with non-zero router priority values are eligible to become the designated router or Backup designated router. Router priority values are only valid for broadcast or NBMA networks, since DR election is triggered only on these type of networks.

#### **Examples**

```
ZebOS# configure terminal
ZebOS(config)# interface eth0
ZebOS(config-if)# ipv6 ospf priority 127
```
#### **Related Commands**

show ipv6 ospf interface

# **ipv6 ospf retransmit-interval**

Use this command to set the interval between retransmission of Link State Update packets for adjacencies belonging to the interface.

Use the  $no$  parameter with this command to reset the interval to the default value.

#### **Command Syntax**

```
 ipv6 ospf retransmit-interval INTERVAL (INSTID)
no ipv6 ospf retransmit-interval (INSTID)
```

```
INTERVAL = <3-65535> Specifies the interval in seconds. The default interval is 5 seconds.
INSTID = instance-id <0-255>
```
<0-255> Specifies instance ID of the interface. The default value is 0.

# **Command Mode**

Interface mode

# **Usage**

After sending an LSA to a neighbor, the router keeps the LSA on the LS-retransmission list until it receives an acknowledgement. If the router does not receive an acknowledgment from the neighbor, during the set time (retransmit interval) it sends the LSA to the neighbor again.

This value is also used to retransmit DD packet and Link State Request packet.

# **Examples**

```
ZebOS# configure terminal
ZebOS(config)# interface eth0
ZebOS(config-if)# ipv6 ospf retransmit-interval 3
```
# **Related Commands**

show ipv6 ospf interface

# **ipv6 ospf transmit-delay**

Use this command to set the estimated time it takes to transmit a Link State Update packet over the interface.

Use the  $no$  parameter with this command to reset the delay to the default value.

# **Command Syntax**

```
 ipv6 ospf transmit-delay DELAY (INSTID)
no ipv6 ospf transmit-delay (INSTID)
     DELAY=<1-65535> Specifies the delay in seconds. The default delay value is 1 second.
     INSTID = instance-id <0-255>
        <0-255> Specifies instance ID of the interface. The default value is 0.
```
# **Command Mode**

Interface mode

### **Usage**

The transmit-delay value is added to the LS age of LSAs and is advertised through this interface whenever the LSAs are transmitted.

### **Examples**

```
ZebOS# configure terminal
ZebOS(config)# interface eth0
ZebOS(config-if)# ipv6 ospf transmit-delay 2
```
# **Related Commands**

show ipv6 ospf interface

# **ipv6 router ospf**

Use this command to enable OSPFv3 routing on an interface.

Use the  $no$  parameter with this command to disable OSPF $v3$  routing on an interface.

### **Command Syntax**

```
(no) ipv6 router ospf area AREAID (INSTID | [TAG(INSTID)]
(no) ipv6 router ospf TAG area AREAID (INSTID)
    AREA_ID = A.B.C.D|<0-4294967295>
       A.B.C.D = OSPFv3 Area ID in IPv4 address format
       <0-4294967295> = OSPFv3 Area ID as a decimal value
     TAG = tag WORD
       WORD OSPFv3 process tag. It is a string comprised of any characters, numbers or symbols.
```

```
INSTID = instance-id <0-255>
```
<0-255> Specifies interface instance ID. The default value is 0.

### **Command Mode**

Interface mode

#### **Usage**

When enabling OSPFv3 routing on an interface, specifying the Area ID is mandatory; Instance ID and Tag are optional. Each OSPFv3 process allows one instance of routing for each Instance ID. You can enable routing on an interface with one instance ID. You can run multiple OSPFv3 processes on the same interface if the instance ID is different. Similarly, different OSPF processes cannot enable OSPFv3 routing instances with the same instance ID.

Whenever the OSPFv3 process receives a packet it checks if the Instance ID present in OSPFv3 packet matches the Instance ID of the receiving interface.

### **Examples**

```
ZebOS# configure terminal
ZebOS(config)# interface eth0
ZebOS(config-if)# ipv6 router ospf area 1 tag IPI instance-id 1
```
### **Related Commands**

router ipv6 ospf

# **passive-interface**

Use this command to suppress sending of hello packets on a specified interface.

Use the no form with this command to resume sending hello packets.

### **Command Syntax**

(no) passive-interface NAME NAME Interface name

# **Command Mode**

Router mode

### **Usage**

The passive-interface command is used to configure OSPFv3 on simplex Ethernet interfaces. Since the simplex interfaces represent only one network segment between two devices, configure the transmitting interface as a passive interface. This ensures that OSPFv3 does not send hello packets for the transmitting interface. Both the devices can see each other via the hello packet generated for the receiving interface.

### **Examples**

```
ZebOS# configure terminal
ZebOS(config)# router ipv6 ospf
ZebOS(config-router)# passive-interface eth0
```
# **Related commands**

# **redistribute**

Use this command to import routes from other routing protocols into OSPFv3 AS-external-LSAs.

Use the no parameter with this command to stop redistribution.

# **Command Syntax**

```
 redistribute PROTOCOL (METRIC|METRIC_TYPE|ROUTEMAP)
no redistribute PROTOCOL
     PROTOCOL = kernel | connected | static | bgp | rip | isis
        kernel Specifies Kernel routes
        connected Specifies Connected routes
        static Specifies Static routes
        bgp Specifies BGP routes
        rip Specifies RIP (RIPng) routes
        isis Specifies IS-IS routes
     METRIC = metric <0-16777214><0-16777214> metric value put into AS-external-LSAs.
     METRIC TYPE = metric-type <1-2><1-2> External metric type
     ROUTEMAP = route-map NAME
```
NAME Name of route-map. A router-map is a series of rule-sets defined in the Privileged Exec mode.

# **Command Mode**

Router mode

### **Usage**

OSPFv3 advertises routes learnt from other routing protocols including static or connected routes. Each injected prefix is put into the AS-external-LSA with a specified metric and metric-type.

The following example shows redistribution of bgp routes into the OSPFv3 routing table, with metric as 10.

```
ZebOS# configure terminal
ZebOS(config)# router ipv6 ospf
ZebOS(config-router)# redistribute bgp metric 10 metric-type 1
```
#### **Related Commands**

default-metric, route-map

# **router-id**

Use this command to specify a router ID for the OSPFv3 process.

Use the  $no$  form of this command to force OSPFv3 to use the previous OSPFv3 router-id behavior.

#### **Command Syntax**

router-id IPADDRESS

no router-id

IPADDRESS Specifies the router ID in IPv6 address format.

#### **Command Mode**

Router mode

#### **Usage**

Configure each router with a unique router-id. In an OSPFv3 router process that has active neighbors, a new router-id is used at the next reload or when you start the OSPFv3 manually.

#### **Examples**

The following example shows a fixed router ID  $3ffe:ffff::1$ 

```
ZebOS# configure terminal
ZebOS(config)# router ipv6 ospf
ZebOS(config-router)# router-id 3ffe:ffff::1
```
#### **Related Commands**

show ip ospf

# **router ipv6 ospf**

Use this command to initiate OSPFv3 routing process and enter Router mode to configure OSPFv3 routing process. Use the no parameter with this command to remove OSPFv3 process.

#### **Command Syntax**

```
(no) router ipv6 ospf (WORD)
```
WORD OSPFv3 process tag. It is a string comprised of any characters, numbers or symbols.

#### **Command Mode**

Configure mode

# **Usage**

Use this command to initiate the OSPFv3 process. For making the OSPFv3 routing process functional, you must specify OSPFv3 process tag in router mode and enable OSPFv3 on at least one interface. OSPFv3 is only enabled on interfaces where OSPFv3 process tag matches the tag specified using ipv6 router ospf area command in Interface mode.

# **Examples**

```
ZebOS# configure terminal
ZebOS(config)# router ipv6 ospf IPI
ZebOS(config-router)#
```
# **Related Commands**

ipv6 router ospf, router\_id

# **show debugging ipv6 ospf**

Use this command to display the OSPFv3 debugging option.

# **Command Syntax**

show debugging ipv6 ospf

### **Command Mode**

Privileged Exec mode

#### **Usage**

#### **Examples**

ZebOS# show debugging ipv6 ospf

### **Related Commands**

# **show ipv6 ospf**

Use this command to display global and area information about OSPFv3.

### **Command Syntax**

```
show ipv6 ospf (TAG)
```
TAG OSPFv3 process tag

### **Command Mode**

Privileged Exec mode and Exec Mode

### **Usage**

```
ZebOS# show ipv6 ospf
Routing Process "OSPFv3 0" with ID 1.2.3.4
SPF schedule delay 5 secs, Hold time between SPFs 10 secs Minimum LSA interval 5 secs,
Minimum LSA arrival 1 secs Number of external LSA 3. Checksum Sum 0x2CD6F Number of areas
in this router is 1
Area BACKBONE(0)
```
Number of interfaces in this area is 1 SPF algorithm executed 3 times Number of LSA 4. Checksum Sum 0x2A6AC

#### **Examples**

ZebOS# show ipv6 ospf ZebOS# show ipv6 ospf IPI

### **Related Commands**

# **show ipv6 ospf database**

Use this command to display information in the OSPFv3 Link State Database.

#### **Command Syntax**

```
show ipv6 ospf (TAG) database (LSATYPE (ADVROUTER))
     TAG OSPFv3 process tag
     LSATYPE = router|network|inter-prefix|inter-router|external|link|intra-prefix
        router Shows Router-LSAs.
        network Shows Network-LSAs.
        intra-prefix Shows Intra-Area-Prefix-LSAs.
        link Shows Link-LSAs.
        external Shows AS-external-LSAs.
        inter-prefix Shows Inter-Area-Prefix LSAs.
        inter-router Shows Inter-Area-Router LSAs.
     ADVROUTER = adv-router A.B.C.D
        A.B.C.D = Router ID of the Advertising Router.
```
### **Command Mode**

Privileged Exec mode and Exec Mode

#### **Usage**

This is a sample output from the show ipv6 ospf database command displaying the database summary for the OSPFv3 information:

# ZebOS# **show ipv6 ospf database** Link-LSA (Interface eth0) Link State ID ADV Router Age Seq# CkSum Prefix 0.0.0.3 1.2.3.4 104 0x80000004 0x889e 0 0.0.0.5 5.6.7.8 142 0x80000003 0xab70 2 Router-LSA (Area 0.0.0.0) Link State ID ADV Router Age Seq# CkSum Link 0.0.0.1 1.2.3.4 94 0x80000014 0xeaea 1 0.0.0.1 5.6.7.8 105 0x80000019 0x8a32 1 Network-LSA (Area 0.0.0.0) Link State ID ADV Router Age Seq# CkSum 0.0.0.5 5.6.7.8 105 0x80000001 0xa441

Intra-Area-Prefix-LSA (Area 0.0.0.0) Link State ID ADV Router Age Seq# CkSum Prefix Reference 0.0.0.1 5.6.7.8 104 0x80000001 0x8d4f 2 Network-LSA AS-external-LSA Link State ID ADV Router Age Seq# CkSum 0.0.0.1 5.6.7.8 1229 0x80000002 0xe92d 0.0.0.2 5.6.7.8 1229 0x80000002 0xef25 0.0.0.3 5.6.7.8 1229 0x80000002 0xf51d

#### **Examples**

```
ZebOS# show ipv6 ospf database
ZebOS# show ipv6 ospf IPI database
ZebOS# show ipv6 ospf IPI database router
ZebOS# show ipv6 ospf IPI database network adv-router 10.10.11.50
```
#### **Related Commands**

# **show ipv6 ospf interface**

Use this command to display OSPFv3 interface information.

### **Command Syntax**

```
show ipv6 ospf interface (IFNAME)
```
IFNAME= An alphanumeric string that is the name of the interface.

#### **Command Mode**

Privileged Exec mode and Exec mode

### **Usage**

This is a sample output from the show ipv6 ospf interface command displaying the OSPFv3 interface information:

#### ZebOS# **show ipv6 ospf interface**

```
eth0 is up, line protocol is up
   Interface ID 3, Instance ID 0, Area 0.0.0.0
   IPv6 Link-Local Address fe80::248:54ff:fec0:f32d/10
     Router ID 1.2.3.4, Network Type BROADCAST, Cost: 10
     Transmit Delay is 1 sec, State Backup, Priority 1
     Designated Router (ID) 5.6.7.8
       Interface Address fe80::203:47ff:fe4c:776e
     Backup Designated Router (ID) 1.2.3.4
       Interface Address fe80::248:54ff:fec0:f32d
     Timer interval configured, Hello 10, Dead 40, Wait 40, Retransmit 5
       Hello due in 00:00:01
     Neighbor Count is 1, Adjacent neighbor count is 1
lo is up, line protocol is up
   OSPFv3 not enabled on this interface
sit0 is down, line protocol is down
   OSPFv3 not enabled on this interface
```
show ipv6 ospf interface myifname

#### **Related Commands**

# **show ipv6 ospf neighbor**

Use this command to display information about an OSPFv3 neighbor.

#### **Command Syntax**

```
show ipv6 ospf (TAG) neighbor (INTERFACE|A.B.C.D|detail)
     TAG = OSPFv3 process tag.A.B.C.D Neighbor ID
     INTERFACE = IFNAME (detail)
        IFNAME Name of the Interface
     detail Detail of neighbors
```
# **Command Mode**

Privileged Exec mode and Exec Mode

#### **Usage**

This is a sample output from the show ipv6 ospf neighbor command displaying information about the OSPFv3 neighbor.

```
ZebOS# show ipv6 ospf neighbor
OSPFv3 Process (*null*)
Neighbor ID Pri State Dead Time Interface Instance ID
5.6.7.8 1 Full/DR 00:00:38 eth0 0
```
#### **Examples**

```
ZebOS# show ipv6 ospf neighbor
ZebOS# show ipv6 ospf IPI neighbor
ZebOS# show ipv6 ospf IPI neighbor detail
ZebOS# show ipv6 ospf IPI neighbor eth0 detail
```
### **Related Commands**

# **show ipv6 ospf route**

Use this command to display the IPv6 routing table for OSPFv3.

#### **Command Syntax**

```
show ipv6 ospf (TAG) route
     TAG OSPFv3 process tag
```
### **Command Mode**

Privileged Exec mode and Exec mode

#### **Usage**

The routes can be displayed in two ways. One shows each routing entry in a single-line, the other in multi-line. By default, the routing table is displayed in the multi-line format, for a single line display use the ipv6 ospf display route single-line.

The following is a sample output for a routing display in single-line and multi-line formats:

```
ZebOS# show ipv6 ospf route
```

```
Destination Metric Next-hop
3ffe:1:1::/48 10 directly connected, eth0
3ffe:2:1::/48 10 directly connected, eth0
3ffe:2:2::/48 10 directly connected, eth0
3ffe:3:1::/48 10 directly connected, eth0
3ffe:3:2::/48 10 directly connected, eth0
3ffe:3:3::/48 10 directly connected, eth0
E2 3ffe:100:1::1/128 10/20 via fe80::203:47ff:fe4c:776e, eth0
E2 3ffe:100:2::1/128 10/20 via fe80::203:47ff:fe4c:776e, eth0
E2 3ffe:100:3::1/128 10/20 via fe80::203:47ff:fe4c:776e, eth0
IA 3ffe:101:1::/48 20 via fe80::203:47ff:fe4c:776e, eth0
IA 3ffe:101:2::/48 20 via fe80::203:47ff:fe4c:776e, eth0
IA 3ffe:101:3::/48 20 via fe80::203:47ff:fe4c:776e, eth0
```

```
ZebOS# show ipv6 ospf route
```
Destination Metric Next-hop Interface 3ffe:1:1::/48 10 -- eth0 3ffe:2:1::/48 10 -- eth0 3ffe:2:2::/48 10 -- eth0 3ffe:3:1::/48 10 -- eth0 3ffe:3:2::/48 10 -- eth0 3ffe:3:3::/48 10 -- eth0 E2 3ffe:100:1::1/128 10/20 fe80::203:47ff:fe4c:776e eth0 E2 3ffe:100:2::1/128 10/20 fe80::203:47ff:fe4c:776e eth0 E2 3ffe:100:3::1/128 10/20 fe80::203:47ff:fe4c:776e eth0 IA 3ffe:101:1::/48 20 fe80::203:47ff:fe4c:776e eth0 IA 3ffe:101:2::/48 20 fe80::203:47ff:fe4c:776e eth0 IA 3ffe:101:3::/48 20 fe80::203:47ff:fe4c:776e eth0

#### **Example**

ZebOS# show ipv6 ospf route ZebOS# show ipv6 ospf IPI route

### **Related Commands**

# **show ipv6 ospf topology**

Use this command to display information about OSPFv3 topology for each area.

#### **Command Syntax**

show ipv6 ospf (TAG) topology (area AREAID) TAG OSPFv3 process tag AREAID = A.B.C.D|<0-4294967295>

#### **Command Mode**

Privileged Exec mode and Exec Mode

#### **Usage**

```
ZebOS# show ipv6 ospf topology
OSPFv3 paths to Area (0.0.0.0) routers
Router ID Bits Metric Next-Hop Interface
1.2.3.4 -5.6.7.8 E 10 5.6.7.8 eth0
```
#### **Examples**

ZebOS# show ipv6 ospf topology ZebOS# show ipv6 IPI ospf topology

### **Related Commands**

# **show ipv6 ospf virtual-links**

Use this command to display information about OSPFv3 virtual-links.

#### **Command Syntax**

```
show ipv6 ospf (TAG) virtual-links
     TAG OSPFv3 process tag
```
#### **Command Mode**

Privileged Exec mode and Exec Mode

#### **Usage**

```
ZebOS# show ipv6 ospf virtual-links
```

```
Virtual Link VLINK1 to router 5.6.7.8 is up
Transit area 0.0.0.1 via interface eth0, instance ID 0
Local address 3ffe:1234:1::1/128
Remote address 3ffe:5678:3::1/128
Transmit Delay is 1 sec, State Point-To-Point,
Timer intervals configured, Hello 10, Dead 40, Wait 40, Retransmit 5
Hello due in 00:00:01
Adjacency state Up
```

```
ZebOS# show ipv6 ospf virtual-links
ZebOS# show ipv6 ospf IPI virtual-links
```
#### **Related Commands**

# **show memory ipv6 ospf**

Use this command to display memory statistics for the OSPFv3.

### **Command Syntax**

show memory ipv6 ospf

### **Command Mode**

Privileged Exec mode and Exec mode

#### **Usage**

The following is a sample output of the show memory ipv6 ospf command displaying OSPFv3 memory statistics.

#### ZebOS# **show memory ipv6 ospf**

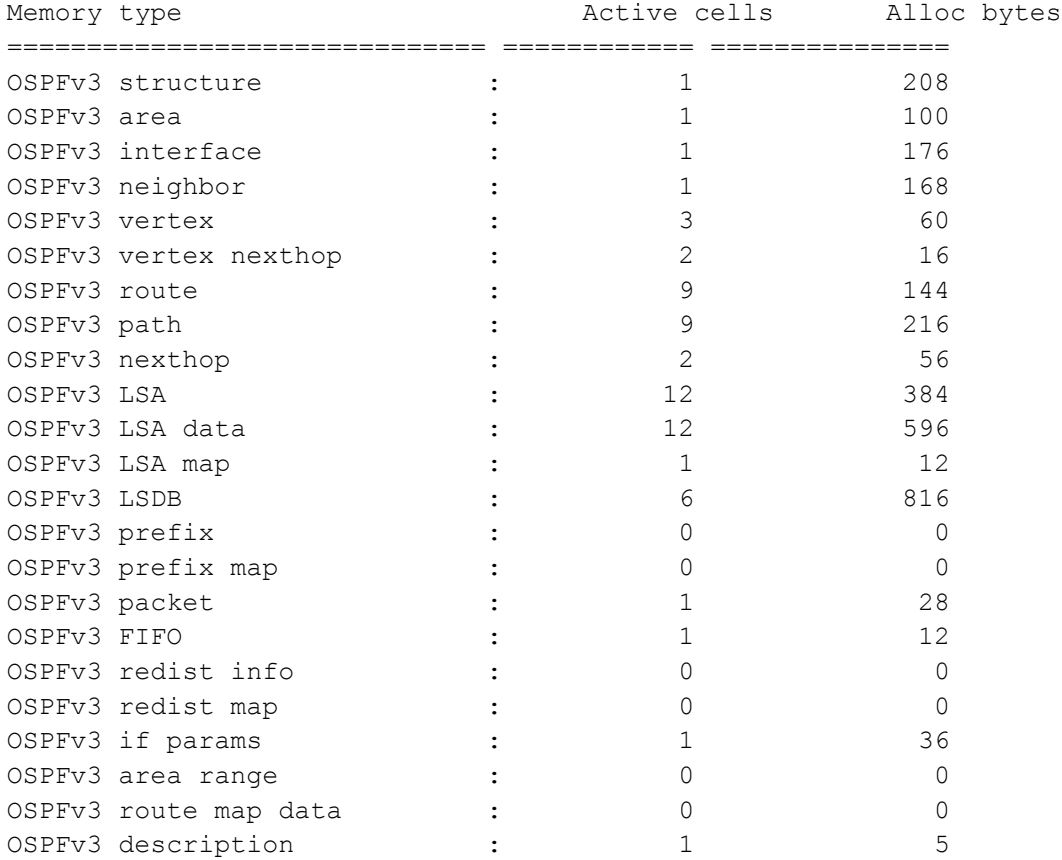

#### **Example**

ZebOS# show memory ipv6 ospf

# **Related Commands**

show memory all, show memory ospf, show memory lib

# **timers spf**

Use this command to adjust route-calculation timers.

Use the no parameter of this command to return to the default timer values.

### **Command Syntax**

timers spf SPF-DELAY spf-holdtime

no timers spf SPF-DELAY SPF-HOLDTIME

SPF-DELAY= <0-4294967295> Specifies the delay between receiving a change to SPF calculation.The default spf-delay value is 5 seconds

SPF-HOLDTIME= <0-4294967295> Specifies hold time between consecutive SPF calculations. The default spf-holdtime value is 10 seconds.

### **Command Mode**

Router mode

#### **Usage**

The timer spf command configures the delay time between the receipt of a topology change and the calculation of the Shortest Path First (SPF). This command also configure the hold time between two consecutive SPF calculations.

#### **Examples**

timers spf 5 10

# **Related Commands**

# CHAPTER 4 OSPF VPN Commands

This chapter provides an alphabetized reference for each of the OSPF VPN commands.

# **router ospf vrf**

Use this command to specify a VRF instance in OSPF.

Note: This command is available only if  $--$ enable-pece-ospf configuration option is enabled when compiling ZebOS.

#### **Command Syntax**

router ospf PROCESSID VRFNAME

PROCESSID = <1-65535> Any positive integer identifying a routing process. The process ID should be unique for each routing process.

VRFNAME Name of the VRF to associate with this OSPF instance.

#### **Command Mode**

Configure mode

#### **Usage**

To use this command you must first create a VRF Name in the NSM using the  $ip$  vrf command. Associate the same name with the OSPF instance using this command.

#### **Examples**

ZebOS# configure terminal ZebOS(config)# router ospf 100 ipi

#### **Related Commands**

ip vrf

# **show ip vrf**

Use this command to list information about existing VRFs, such as, VRF name, OSPF process ID and the name of the interface to which each VRF is assigned.

Note: This command is available only if --enable-pece-ospf configuration option is enabled when compiling ZebOS.

### **Command Syntax**

show ip vrf

#### **Command Mode**

Exec mode and Privileged Exec mode

# **Usage**

The following is a sample output of the show ip vrf command displaying the VRF information and the Process IDs of OSPF instances:

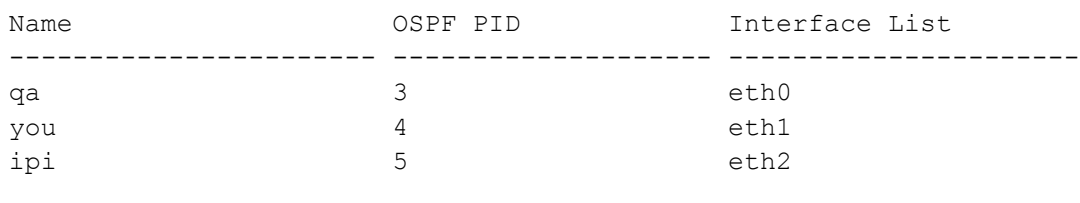

ZebOS# show ip vrf

### **Related Commands**

# **show ip vrf NAME**

Use this command to display VRF information for a specified VRF instance.

Note: This command is available only if --enable-pece-ospf configuration option is enabled when compiling ZebOS.

# **Command Syntax**

show ip vrf NAME

NAME Specify the VRF name to be associated with this OSPF instance.

# **Command Mode**

Exec mode and Privileged Exec mode

# **Usage**

The following is a sample output of the  $show$  ip  $vrf$  NAME command displaying VRF information for VRF instance named ipi.

------------------ ZebOS# show ip vrf ipi VRF ipi; (id=3); OSPF PID is 5 -----------------------

### **Examples**

ZebOS# show ip vrf VRF1

# **Related Commands**

# CHAPTER 5 CSPF-TE Commands

This chapter provides an alphabetized reference for each of the CSPF-TE commands.

# **cspf-default-retry-interval**

Use this command to set the default route computation retry interval (in seconds). This value is used for route recomputation (in the case of computation failures) and no retry interval is specified for a given LSP.

Use the  $n \circ$  parameter with this command to unset default route computation retry interval.

# **Command Syntax**

```
(no) cspf-default-retry-interval <1-3600>
```
<1-3600> The retry interval in seconds. The default interval value is 10 seconds.

### **Command Mode**

Router mode

# **Usage**

### **Examples**

```
cspf-default-retry-interval 720
```
# **Related Commands**

# **cspf-tie-break**

Use this command to set the tie-break method to one of the values (random, least-fill, most-fill). This selects a link (during route computation) when more than one candidate link satisfies all the route constraints, the associated cost and hop limit link attributes are equal.

Use the no parameter with this command to unset tie-break method.

# **Command Syntax**

```
(no) cspf-tie-break (random|least-fill|most-fill)
```
random To pick any path at random. This is the default tie-break method.

least-fill To specify preferred path to be the one with the largest minimum available bandwidth ratio. most-fill To specify preferred path to be the one with smallest minimum available bandwidth ratio.

# **Default**

By default, the tie-break method is set to random.

### **Command Mode**

Router mode

### **Usage**

The random tie-break method places an equal number of LSPs on each link, without taking into account the available bandwidth ratio. The least-fill method equalizes the reservation on each link. The most-fill method uses one link till it is full completely and then uses the next link.

#### **Examples**

cspf-tie-break least-fill

#### **Related Commands**

# **debug cspf events**

Use this command to enable CSPF events debugging option.

Use the no parameter with this command to disable this function.

#### **Command Syntax**

(no) debug cspf events

### **Command mode**

Exec and Privileged Exec modes

#### **Usage**

Following is a sample output from the debug cspf events command. Some of the lines in this sample display have wrapped, please note that in the actual output the lines may not wrap.

ZebOS# **debug cspf events**

ZebOS#te mo

```
ZebOS# 2002/03/19 15:17:29 OSPF: cspf_api_msg_delete_recv: Delete message received from 
client 2
2002/03/19 15:17:29 OSPF: cspf_api_msg_delete_process: Client = 2, lspid = 0x8000
2002/03/19 15:17:29 OSPF: cspf_api_msg_request_recv: Route request message received from 
client 2
2002/03/19 15:17:29 OSPF: cspf api msg request process: Client = 2, request type = 1,
ingress = 192.40.40.3, egress = 192.20.20.1, 1 \text{grid} = 0 \times 80002002/03/19 15:17:29 OSPF: cspf compute route: lspid = 0x8000, setup priority = 7, ingress =
192.40.40.3, egress = 192.20.20.1, hop limit constraint = 255, bandwidth constraint =
125000.000000, include mask = 0x0, exclude mask = 0x0, path constraint count = 0
2002/03/19 15:17:29 OSPF: cspf_process_te_lsa_vertex: Vertex id = 192.30.30.2, dest addr = 
192.20.20.1
2002/03/19 15:17:34 OSPF: cspf compute route: lspid = 0x8000, setup priority = 7, ingress =
192.40.40.3, egress = 192.20.20.1, hop limit constraint = 255, bandwidth constraint =
125000.000000, include mask = 0x0, exclude mask = 0x0, path constraint count = 0
2002/03/19 15:17:34 OSPF: cspf_process_te_lsa_vertex: Vertex id = 192.30.30.2, dest addr = 
192.20.20.1
2002/03/19 15:17:34 OSPF: cspf_process_network_lsa_vertex: Vertex id = 192.40.40.2, dest 
addr = 192.20.20.12002/03/19 15:17:34 OSPF: cspf_process_te_lsa_vertex: Vertex id = 192.20.20.2, dest addr = 
192.20.20.1
2002/03/19 15:17:34 OSPF: cspf_process_network_lsa_vertex: Vertex id = 192.20.20.2, dest 
addr = 192.20.20.1
```

```
2002/03/19 15:17:34 OSPF: cspf_api_msg_established_recv: LSP Established message received 
from client 2
2002/03/19 15:17:34 OSPF: cspf_api_msg_established_process: Client = 2, lspid = 0x8000, 
metric = 0
```
ZebOS# debug cspf events

#### **Related Commands**

# **debug cspf hexdump**

Use this command to enable CSPF message hexdump debugging option.

Use the no parameter with this command to disable this function.

### **Command Syntax**

(no) debug cspf hexdump

### **Command Mode**

Exec and Privileged Exec mode

#### **Usage**

#### **Examples**

ZebOS# debug cspf hexdump

### **Related Commands**

# **enable-cspf**

Use this command to enable CSPF functionality for an OSPF instance. Only one CSPF instance is supported in this release.

Use the  $n \circ$  parameter with this command to disable CSPF functionality for the OSPF instance.

### **Command Syntax**

(no) enable-cspf

#### **Command Mode**

Router mode

### **Usage**

#### **Examples**

enable-cspf

# **Related Commands**

# **show cspf lsp**

Use this command to display information about all the LSPs stored in CSPF database.

# **Command Syntax**

show cspf lsp

### **Command mode**

Exec and Privileged Exec mode

# **Usage**

Following is a sample output from the show cspf lsp command.

```
ZebOS# show cspf lsp
Lsp Id : 0xbfe0
  Client ID : 2
  State : 2
   Ingress : 192.40.40.3
  Egress : 192.20.20.1
   Setup Priority : 7
   Hold Priority : 0
 Bandwidth : 10.000 Kbits/s
 Hop Limit : 255
   Retry Interval : 5
Retry Limit : 3
LSP Metric : 20
  Computed ERO :
      192.40.40.2
      192.20.20.1
```
### **Examples**

ZebOS# show cspf lsp

# **Related Commands**

# **show debugging cspf**

Use this command to display the CSPF debugging options set.

### **Command Syntax**

show debugging cspf

### **Command node**

Exec and Privileged Exec mode
#### **Usage**

Following is a sample output from the show debugging  $\text{cspf}$  command. Some of the lines in this sample display have wrapped, please note that in the actual output the lines may not wrap.

ZebOS# **show debugging cspf** CSPF debugging status: CSPF events debugging is on ZebOS# terminal monitor ZebOS# 2002/03/27 17:09:21 OSPF: cspf\_api\_msg\_delete\_recv: Delete message received from client 2 2002/03/27 17:09:21 OSPF: cspf\_api\_msg\_delete\_process: Client = 2, lspid = 0x8000 2002/03/27 17:09:21 OSPF: cspf\_api\_msg\_request\_recv: Route request message received from client 2  $2002/03/27$  17:09:21 OSPF: cspf api msg request process: Client = 2, request type = 1, ingress =  $192.40.40.3$ , egress =  $192.20.20.1$ ,  $1\overline{\text{spid}}$  =  $0 \times 8000$  $2002/03/27$  17:09:21 OSPF: cspf compute route: lspid = 0x8000, setup priority = 7, ingress = 192.40.40.3, egress =  $192.20.20.1$ , hop limit constraint = 255, bandwidth constraint =  $2375.000000$ , include mask =  $0x0$ , exclude mask =  $0x0$ , path constraint count = 0 2002/03/27 17:09:21 OSPF: cspf\_process\_te\_lsa\_vertex: Vertex id = 192.30.30.2, dest addr = 192.20.20.1 2002/03/27 17:09:21 OSPF: cspf\_process\_network\_lsa\_vertex: Vertex id = 192.40.40.2, dest  $addr = 192.20.20.1$ 2002/03/27 17:09:21 OSPF: cspf\_process\_te\_lsa\_vertex: Vertex id = 192.20.20.2, dest addr = 192.20.20.1 2002/03/27 17:09:21 OSPF: cspf\_process\_network\_lsa\_vertex: Vertex id = 192.30.30.3, dest  $addr = 192.20.20.1$ 2002/03/27 17:09:21 OSPF: cspf\_process\_te\_lsa\_vertex: Vertex id = 192.30.30.3, dest addr = 192.20.20.1 2002/03/27 17:09:21 OSPF: cspf\_process\_network\_lsa\_vertex: Vertex id = 192.10.10.9, dest  $addr = 192.20.20.1$ 2002/03/27 17:09:21 OSPF: cspf\_process\_network\_lsa\_vertex: Vertex id = 192.20.20.2, dest  $addr = 192.20.20.1$ 2002/03/27 17:09:21 OSPF: cspf\_api\_msg\_established\_recv: LSP Established message received from client 2  $2002/03/27$  17:09:21 OSPF: cspf api msg established process: Client = 2, lspid = 0x8000,  $metric = 0$ 2002/03/27 17:09:21 OSPF: cspf\_process\_network\_lsa\_vertex: Vertex id = 192.10.10.9, dest  $addr = 192.20.20.1$ 2002/03/27 17:09:21 OSPF: cspf\_process\_network\_lsa\_vertex: Vertex id = 192.20.20.2, dest  $addr = 192.20.20.1$ 2002/03/27 17:09:21 OSPF: cspf\_api\_msg\_established\_recv: LSP Established message received from client 2  $2002/03/27$  17:09:21 OSPF: cspf api msg established process: Client = 2, lspid = 0x8000,  $metric = 0$ 

#### **Examples**

ZebOS# show debugging cspf

#### **Related Commands**

#### <span id="page-108-0"></span>**show ip ospf te-database**

Use this command to display the traffic engineering database contents for all ospf instances.

The alternate form of this command displays traffic engineering database for specified ospf instance. This form is enabled only if OSPF virtual router feature is disabled.

#### **Command Syntax**

show ip ospf te-database show ip ospf <0-65535> te-database

#### **Command mode**

Exec and Privileged Exec mode

#### **Usage**

Following is a sample output from the show ip ospf te-database command.

#### ZebOS# **show ip ospf te-database**

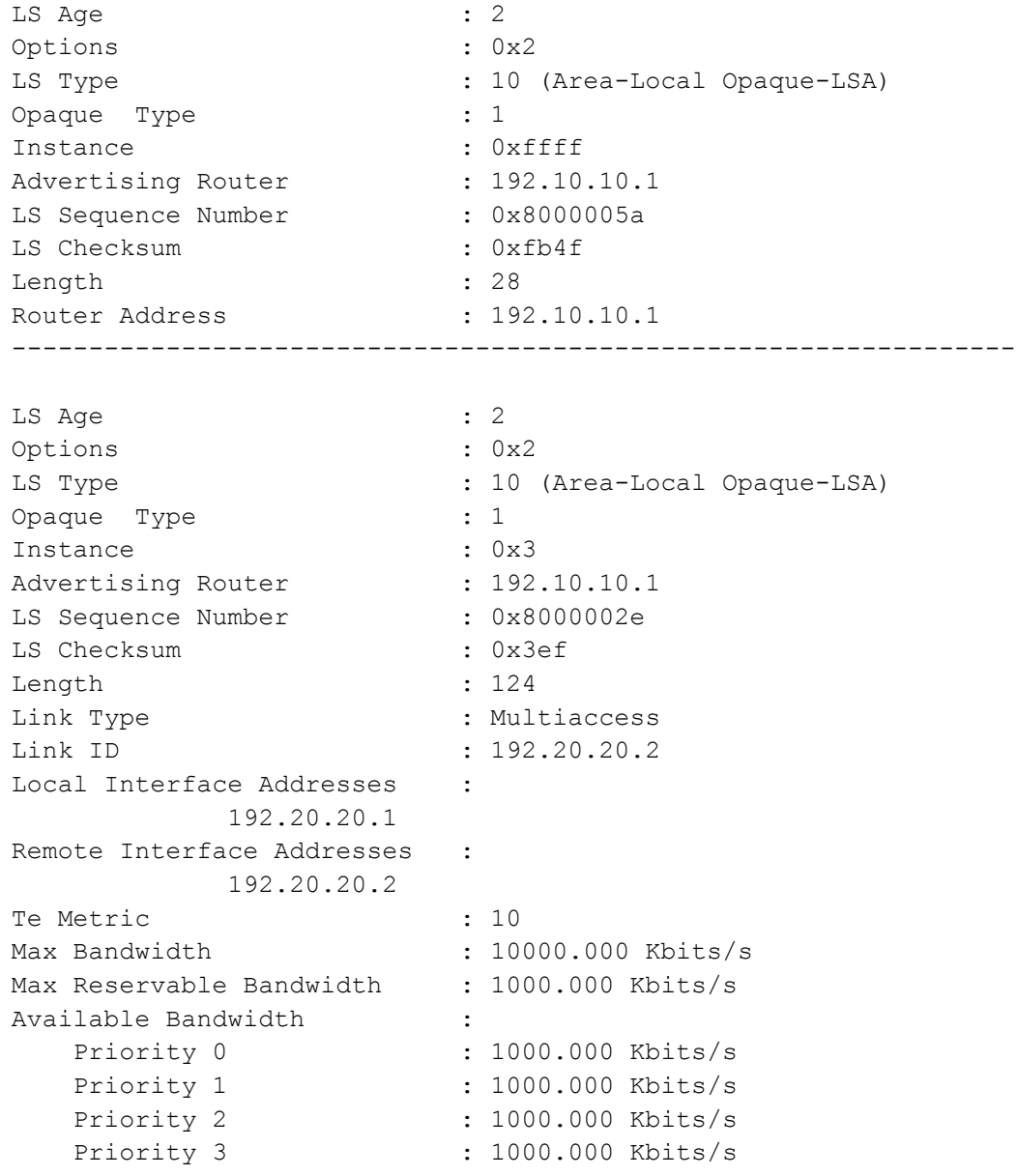

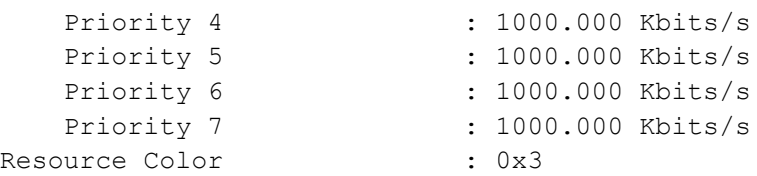

#### **Examples**

ZebOS# show ip ospf te-database ZebOS# show ip ospf 535 te-database

#### **Related Commands**

# Index

## **Symbols**

() not part of command syntax [2](#page-7-0)

## **A**

abbreviated commands [2](#page-7-1) about this command reference [1](#page-6-0) ABRs [15](#page-20-0), [76](#page-81-0) access-class 11 [see ZebOS NSM Command Reference](#page-12-0) area authentication [11](#page-16-0) default-cost [11](#page-16-1), [75](#page-80-0) export-list [12](#page-17-0) import-list [13](#page-18-0) nssa [13](#page-18-1) range [14](#page-19-0) shortcut [15](#page-20-1) stub [16](#page-21-0) virtual-link [17](#page-22-0) Area Border Routers [15](#page-20-0), [76](#page-81-0) area command stub [76](#page-81-1) area id [86](#page-91-0) area range command [75](#page-80-1) area virtual-link command [77](#page-82-0) auto-cost [18](#page-23-0)

## **B**

banner motd [see ZebOS NSM Command Reference](#page-12-1)

## **C**

change mtu size [33](#page-38-0) command abbreviation [2](#page-7-1) command abbreviations [2](#page-7-2) command line errors [2](#page-7-3) command line help [1](#page-6-1) command line interface online help access [1](#page-6-2) syntax [1](#page-6-3) Command Modes illustration ospfd modes [6](#page-11-0) line [6](#page-11-1) route-map [6](#page-11-2) router [6](#page-11-3) command modes [6](#page-11-0) definitions 5 illustration [ospf commands](#page-10-0) [6](#page-11-0)

command negation [4](#page-9-0) command nodes see command modes [5](#page-10-0) common commands 7 see ZebOS NSM C[ommand Reference](#page-12-2) [access-class](#page-12-0) [banner motd](#page-12-1) [configure terminal](#page-12-3) [copy running-config startup-config](#page-12-4) [description](#page-12-5) [disable](#page-12-6) [enable](#page-12-7) [enable password](#page-12-8) [end](#page-12-9) [exec-timeout](#page-12-10) [exit](#page-12-11) [help](#page-12-12) [hostname](#page-12-13) [ip prefix-list](#page-12-14) [ipv6 access-class](#page-12-15) [ipv6 prefix-list](#page-12-16) [line-vty](#page-12-17) [list](#page-12-18) [log file](#page-12-19) [log record-priority](#page-12-20) [log sysout](#page-12-21) [log trap](#page-12-22) [login](#page-12-23) [match as-path](#page-12-24) [match community](#page-12-25) [match interface](#page-12-26) [match ip address](#page-12-27) [match ip next-hop](#page-12-28) [match ip next-hop prefix-list](#page-12-29) [match ipv6 address](#page-12-30) [match ipv6 address prefix-list](#page-12-31) [match ipv6 next-hop](#page-12-32) [match metric](#page-12-33) [match origin](#page-12-34) [match route-type](#page-13-0) [match tag](#page-13-1) [memory maximum](#page-13-2) [memory warning](#page-13-3) [password](#page-13-4) [quit](#page-13-5) [route-map](#page-13-6) [service advanced-vty](#page-13-7) [service password-encryption](#page-13-8) [service terminal-length](#page-13-9)

[set aggregator](#page-13-10) [set as-path](#page-13-11) [set atomic-aggregate](#page-13-12) [set comm-list delete](#page-13-13) [set community](#page-13-14) [set community-additive](#page-13-15) [set extcommunity](#page-13-16) [set ip next-hop](#page-13-17) [set ipv6 next-hop](#page-13-18) [set metric](#page-13-19) [set metric-type](#page-13-20) [set next-hop](#page-13-21) [set origin](#page-13-22) [set originator-id](#page-13-23) [set tag](#page-13-24) [set vpnv4 next-hop](#page-13-25) [set weight](#page-13-26) [show history](#page-13-27) [show ip prefix-list](#page-13-28) [show memory](#page-13-29) [show memory all](#page-13-30) [show memory detail](#page-13-31) [show memory lib](#page-13-32) [show memory stats](#page-13-33) [show memory summary](#page-13-34) [show route-map](#page-13-35) [show running-config](#page-13-36) [show startup-config](#page-13-37) [show version](#page-13-38) [terminal length](#page-14-0) [terminal monitor](#page-14-1) [who](#page-14-2) [write file](#page-14-3) [write memory](#page-14-4) [write terminal](#page-14-5) compatibility mode [50](#page-55-0) compatible rfc1583 [18](#page-23-1) configure terminal [see ZebOS NSM Command Reference](#page-12-3) Configure, command mode definition [5](#page-10-1) copy running-config startup-config [see ZebOS NSM Command Reference](#page-12-4) cspf-default-retry-interval [99](#page-104-0) CSPF-TE Commands cspf-default-retry-interval [99](#page-104-0) cspf-tie-break [99](#page-104-1) debug cspf events [100](#page-105-0) debug cspf hexdump [101](#page-106-0) enable-cspf [101](#page-106-1) show cspf lsp [102](#page-107-0) show debugging cspf [102](#page-107-1) show ip ospf te-database [103](#page-108-0) cspf-tie-break [99](#page-104-1)

#### **D**

dead-interval [82](#page-87-0) debug cspf events [100](#page-105-0) debug cspf hexdump [101](#page-106-0) debug ipv6 ospf ifsm [78](#page-83-0) lsa [78](#page-83-1) nfsm [79](#page-84-0) nsm [81](#page-86-0) packet [80](#page-85-0) route 80 debug i[pv6 ospf nsm command](#page-85-1) [79](#page-84-1) debug ospf events [19](#page-24-0) ism [20](#page-25-0) lsa [20](#page-25-1) nsm [21](#page-26-0) packet [21](#page-26-1) route [22](#page-27-0) zebos [23](#page-28-0) debug ospf6 ism [78](#page-83-0) debug ospf6 ism [78](#page-83-0) debug ospf6 packet [80](#page-85-0) default-information originate [23](#page-28-1) default-metric [24](#page-29-0) default-metric command [81](#page-86-0) description 25 [see ZebOS NSM Command Reference](#page-12-5) disable [see ZebOS NSM Command Reference](#page-12-6) display route single-line [83](#page-88-0) distance (OSPF command) [25](#page-30-1) distance ospf [25](#page-30-2) distribute-list [26](#page-31-0)

#### **E**

enable [see ZebOS NSM Command Ref](#page-12-7) enable password [see ZebOS NSM Command Reference](#page-12-8) enable-cspf [101](#page-106-1) enable-te [27](#page-32-0) end [see ZebOS NSM Command Reference](#page-12-9) events parameter [20](#page-25-0) Exec, command mode definition [5](#page-10-2) exec-timeout [see ZebOS NSM Command Reference](#page-12-10) exit [see ZebOS NSM Command Reference](#page-12-11)

#### **F**

flooding [20](#page-25-2)

## **G**

generate [20](#page-25-3)

#### **H**

hello packet [22](#page-27-1) help [see ZebOS NSM Command Reference](#page-12-12) hitless-restart grace-period command [42](#page-47-0) hitless-restart helper command [42](#page-47-1) hostname [see ZebOS NSM Command Reference](#page-12-13) how to enter [6](#page-11-0)

#### **I**

IFSM events [78](#page-83-2) status [78](#page-83-3) timers 78 Interface[, command mode definition](#page-83-4) [5](#page-10-3) ip ospf authentication [27](#page-32-1) authentication-key [28](#page-33-0) cost [29](#page-34-0) database-filter [32](#page-37-0) dead-interval [30](#page-35-0) hello-interval [31](#page-36-0) message-digest-key [32](#page-37-0) mtu [33](#page-38-0) network [34](#page-39-0) priority [34](#page-39-1) retransmit-interval [35](#page-40-0) transmit-delay [36](#page-41-0) ip ospf mtu [33](#page-38-0) ip prefix-list [see ZebOS NSM Command Reference](#page-12-14) ipv6 access-class [see ZebOS NSM Command Reference](#page-12-15) ipv6 ospf cost command [81](#page-86-1) ipv6 ospf6 transmit-delay [85](#page-90-0) ipv6 prefix-list [see ZebOS NSM Command Reference](#page-12-16)

## **L**

line command mode 6 Line, command mod[e definition](#page-11-1) [5](#page-10-4) line-vty [see ZebOS NSM Command Reference](#page-12-17) link-state debugging [22](#page-27-1) list [see ZebOS NSM Command Reference](#page-12-18) log file [see ZebOS NSM Command Reference](#page-12-19) log record-priority [see ZebOS NSM Command Reference](#page-12-20) log sysout

[see ZebOS NSM Command Reference](#page-12-21) log trap [see ZebOS NSM Command Reference](#page-12-22) login [see ZebOS NSM Command Reference](#page-12-23) lsa flooding [78](#page-83-5) generate [78](#page-83-6) install [78](#page-83-7) maxage [78](#page-83-8) refresh [78](#page-83-9) **M**

manual conventions, procedures and syntax [2](#page-7-4) match as-path [see ZebOS NSM Command Reference](#page-12-24) match community [see ZebOS NSM Command Reference](#page-12-25) match interface 36 [see ZebOS NSM Command Reference](#page-12-26) match ip address [see ZebOS NSM Command Reference](#page-12-27) match ip next-hop [see ZebOS NSM Command Reference](#page-12-28) match ip next-hop prefix-list [see ZebOS NSM Command Reference](#page-12-29) match ipv6 [86](#page-91-1) match ipv6 address [see ZebOS NSM Command Reference](#page-12-30) match ipv6 address prefix-list [see ZebOS NSM Command Reference](#page-12-31) match ipv6 next-hop [see ZebOS NSM Command Reference](#page-12-32) match metric [see ZebOS NSM Command Reference](#page-12-33) match origin [see ZebOS NSM Command Reference](#page-12-34) match route-type [see ZebOS NSM Command Reference](#page-13-0) match tag [see ZebOS NSM Command Reference](#page-13-1) memory maximum [see ZebOS NSM Command Reference](#page-13-2) memory warning [see ZebOS NSM Command Reference](#page-13-3)

#### **N**

NBMA (nonbroadcast multiaccess networks) [44](#page-49-0) neighbor (OSPF command) [36](#page-41-1) network area command [37](#page-42-0) nfsm events [79](#page-84-2) status [79](#page-84-3) timers [79](#page-84-4) no network command [37](#page-42-1) no parameter, action of [4](#page-9-0)

#### $\mathbf O$

O<br>opaque 38<br>opaque-lsa<br>ospf abr-ty<br>ospf authe<br>OSPF com<br>access-c<br>area nss<br>debug os debug os<br>debug os debug os debug os<br>intless-re in ospf d<br>match ip ospf d<br>match ip overflow<br>passive-interation positions in the metric<br>ospf d opaque [38](#page-43-0) opaque-lsa-capable [38](#page-43-0) ospf abr-type [38](#page-43-1) ospf authentication-key [39](#page-44-0) OSPF command modes definition [6](#page-11-0) ospf command modes illustration [6](#page-11-0) OSPF Commands access-class [11](#page-16-0) area nssa [13](#page-18-1) debug ospf route [22](#page-27-0) debug ospf6 route [80](#page-85-1) debug ospf6 zebos [81](#page-86-0) hitless-restart grace-period [42](#page-47-0) hitless-restart helper [42](#page-47-1) ip ospf database-filter [30](#page-35-1) match ipv6 86 overflow da[tabase external](#page-91-1) [46](#page-51-0) passive-interface [47,](#page-52-0) [86](#page-91-1) refresh timer [48](#page-53-0) restart ospf hitless [49](#page-54-0) show ip ospf virtual-links [70](#page-75-0) te-metric [73](#page-78-0) ospf cost [40](#page-45-0) ospf dead-interval [40](#page-45-1) ospf hello-interval [41](#page-46-0) ospf message-digest-key [43](#page-48-0) ospf network [44](#page-49-1) ospf priority [44](#page-49-2) ospf retransmit-interval [45](#page-50-0) ospf router-id [45](#page-50-0) ospf transmit-delay [46](#page-51-1) OSPF VPN Commands router ospf vrf [97](#page-102-0) show ip vrf [97](#page-102-1) show ip vrf NAME [98](#page-103-0) OSPFv3 Commands area default-cost [75](#page-80-0) area range [75](#page-80-1) area stub [76](#page-81-1) area virtual-link [77](#page-82-0) debug ipv6 ospf ifsm [78](#page-83-0) debug ipv6 ospf lsa [78](#page-83-1) debug ipv6 ospf nfsm [79](#page-84-0) debug ipv6 ospf nsm [79,](#page-84-1) [81](#page-86-0) debug ipv6 ospf packet [80](#page-85-0) debug ipv6 ospf route [80](#page-85-1) debug ospf6 ism [78](#page-83-0) default-metric [81](#page-86-0) dipv6 ospf priority [84](#page-89-0) dipv6 ospf retransmit-interval [84](#page-89-1) ipv6 ospf cost [81](#page-86-1) ipv6 ospf dead-interval [82](#page-87-0) ipv6 ospf display route single-line [83](#page-88-0) ipv6 ospf hello-interval [83](#page-88-1) ipv6 ospf transmit-delay [85](#page-90-0) ipv6 ospf6 transmit-delay [85](#page-90-0) ipv6 router ospf area [86](#page-91-0)

match ipv6 [86](#page-91-1) passive-interface [86](#page-91-1) redistribute [87](#page-92-0) route-map [88](#page-93-0) router ipv6 ospf [88](#page-93-1) router-id [88](#page-93-0) set metric 89 show debu[gging ipv6 ospf](#page-94-0) [89](#page-94-0) show ipv6 ospf [89](#page-94-1) show ipv6 ospf database [90](#page-95-0) show ipv6 ospf interface [91](#page-96-0) show ipv6 ospf neighbor [92](#page-97-0) show ipv6 ospf route [92](#page-97-1) show ipv6 ospf topology [94](#page-99-0) show ipv6 ospf virtual-links [94](#page-99-1) show ipv6 ospf6 interface [91](#page-96-0) show memory ipv6 ospf [95](#page-100-0) timers spf 96 overflow dat[abase external](#page-101-0) [46](#page-51-0)

#### **P**

parameter expansion 4 parenthesis not part o[f command](#page-9-1) [2](#page-7-5) passive-interface [47,](#page-52-0) [86](#page-91-1) password 11 [see ZebOS NSM Command Reference](#page-13-4) priority 84 Privileg[ed Exec, command mode definition](#page-89-0) [5](#page-10-5)

## **Q**

quit [see ZebOS NSM Command Reference](#page-13-5)

## **R**

redistribute [47,](#page-52-1) [87](#page-92-0) reference-bandwidth [18](#page-23-0) refresh 20 refresh [timer command](#page-25-4) [48](#page-53-0) restart ospf hitless command [49](#page-54-0) retransmit-interval [84](#page-89-1) route-map 88 [see ZebOS NSM Command Reference](#page-13-6) route-map command mode [6](#page-11-2) router command mode [6](#page-11-3) router ipv6 ospf [88](#page-93-1) router ospf [50](#page-55-1) router ospf vrf [97](#page-102-0) router-id [49,](#page-54-1) [88](#page-93-0)

## **S**

service advanced-vty [see ZebOS NSM Command Reference](#page-13-7) service password-encryption [see ZebOS NSM Command Reference](#page-13-8) service terminal-length

[see ZebOS NSM Command Reference](#page-13-9) set aggregator [see ZebOS NSM Command Reference](#page-13-10) set as-path [see ZebOS NSM Command Reference](#page-13-11) set atomic-aggregate [see ZebOS NSM Command Reference](#page-13-12) set comm-list delete [see ZebOS NSM Command Reference](#page-13-13) set community [see ZebOS NSM Command Reference](#page-13-14) set community-additive [see ZebOS NSM Command Reference](#page-13-15) set extcommunity [see ZebOS NSM Command Reference](#page-13-16) set ip next-hop [see ZebOS NSM Command Reference](#page-13-17) set ipv6 next-hop [see ZebOS NSM Command Reference](#page-13-18) set metric 89 [see ZebOS NSM Command Reference](#page-13-19) set metric-type [see ZebOS NSM Command Reference](#page-13-20) set next-hop [see ZebOS NSM Command Reference](#page-13-21) set origin [see ZebOS NSM Command Reference](#page-13-22) set originator-id [see ZebOS NSM Command Reference](#page-13-23) set tag [see ZebOS NSM Command Reference](#page-13-24) set vpnv4 next-hop [see ZebOS NSM Command Reference](#page-13-25) set weight [see ZebOS NSM Command Reference](#page-13-26) show cspf lsp [102](#page-107-0) show debugging cspf [102](#page-107-1) show debugging ipv6 ospf [89](#page-94-0) show debugging ospf [50](#page-55-2) show history [see ZebOS NSM Command Reference](#page-13-27) show ip ospf [51](#page-56-0) border routers [53](#page-58-0) database -- multiple instance [54](#page-59-0) interface [66](#page-71-0) --multiple instance [53](#page-58-0) neighbor [67](#page-72-0) route [69](#page-74-0) virtual-links [70](#page-75-0) show ip ospf database asbr-summary [56](#page-61-0) external [56](#page-61-1) network [57](#page-62-0) nssa-external [59](#page-64-0) opaque-area [60](#page-65-0) opaque-as [61](#page-66-0) opaque-link [62](#page-67-0) router 63 show i[p ospf database asbr-summary](#page-68-0) [56](#page-61-0)

summary [64](#page-69-0) show ip ospf te-database [103](#page-108-0) show ip ospf virtual-links command [70](#page-75-0) show ip prefix-list [see ZebOS NSM Command Reference](#page-13-28) show ip protocols [71](#page-76-0) show ip vrf [97](#page-102-1) show ip vrf NAME [98](#page-103-0) show ipv6 ospf [89](#page-94-1) show ipv6 ospf database [90](#page-95-0) show ipv6 ospf database, router [90](#page-95-0) show ipv6 ospf interface [91](#page-96-0) show ipv6 ospf neighbor [92](#page-97-0) show ipv6 ospf route [92](#page-97-1) show ipv6 ospf topology [94](#page-99-0) show ipv6 ospf virtual-links [94](#page-99-1) show ipv6 ospf6 interface [91](#page-96-0) show memory [see ZebOS NSM Command Reference](#page-13-29) show memory all [see ZebOS NSM Command Reference](#page-13-30) show memory detail [see ZebOS NSM Command Reference](#page-13-31) show memory ipv6 ospf [95](#page-100-0) show memory lib [see ZebOS NSM Command Reference](#page-13-32) show memory stats [see ZebOS NSM Command Reference](#page-13-33) show memory summary [see ZebOS NSM Command Reference](#page-13-34) show route-map [see ZebOS NSM Command Reference](#page-13-35) show running-config [see ZebOS NSM Command Reference](#page-13-36) show startup-config [see ZebOS NSM Command Reference](#page-13-37) show version [see ZebOS NSM Command Reference](#page-13-38) spf-delay [96](#page-101-1) spf-holdtime [96](#page-101-2) status parameter [20](#page-25-0) summary-address [73](#page-78-1) syntax conventions [2](#page-7-4) syntax help [1](#page-6-4)

#### **T**

te-metric [73](#page-78-2) terminal length [see ZebOS NSM Command Reference](#page-14-0) terminal monitor [see ZebOS NSM Command Reference](#page-14-1) timers parameter [20](#page-25-0) timers spf [74](#page-79-0), [96](#page-101-0) traffic engineering, enabling [27](#page-32-0) transmit-delay [85](#page-90-0)

#### **V**

variable parameter expansion [4](#page-9-1) virtual-link [17](#page-22-0), [77](#page-82-0) virtual-links display [94](#page-99-1) VRF [97](#page-102-0)

## **W**

who

- [see ZebOS NSM Command Reference](#page-14-2) write file
- [see ZebOS NSM Command Reference](#page-14-3) write memory
- [see ZebOS NSM Command Reference](#page-14-4) write terminal

[see ZebOS NSM Command Reference](#page-14-5)